# BEDIENUNGSANLEITUNG **Deutsch** Bedienungsanleitung SMART AMP 5.1

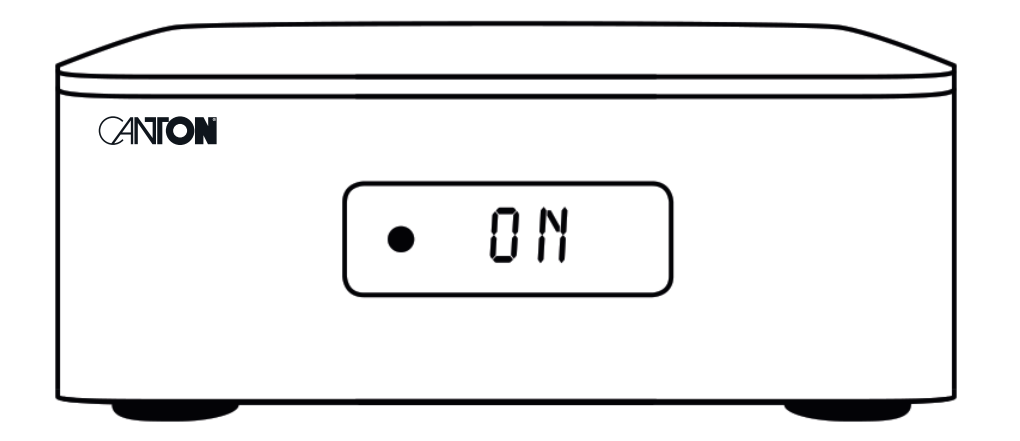

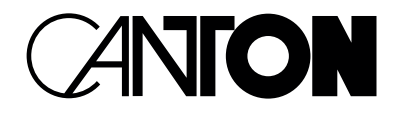

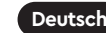

# DANKE!

Vielen Dank, dass Sie sich für ein Produkt von Canton entschieden haben. Ihnen stehen nun viele Hörstunden mit hervorragenden Klängen bevor.

Sollten Sie Fragen haben oder weitere Informationen benötigen, stehen wir Ihnen gerne zur Verfügung!

> Service-Telefon: 06083 / 287-87 Service E-Mail: service@canton.de

> Canton Elektronik GmbH + Co. KG Neugasse 21 – 23 61276 Weilrod, Germany

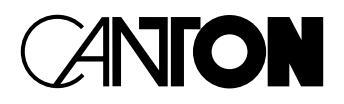

### Inhalt

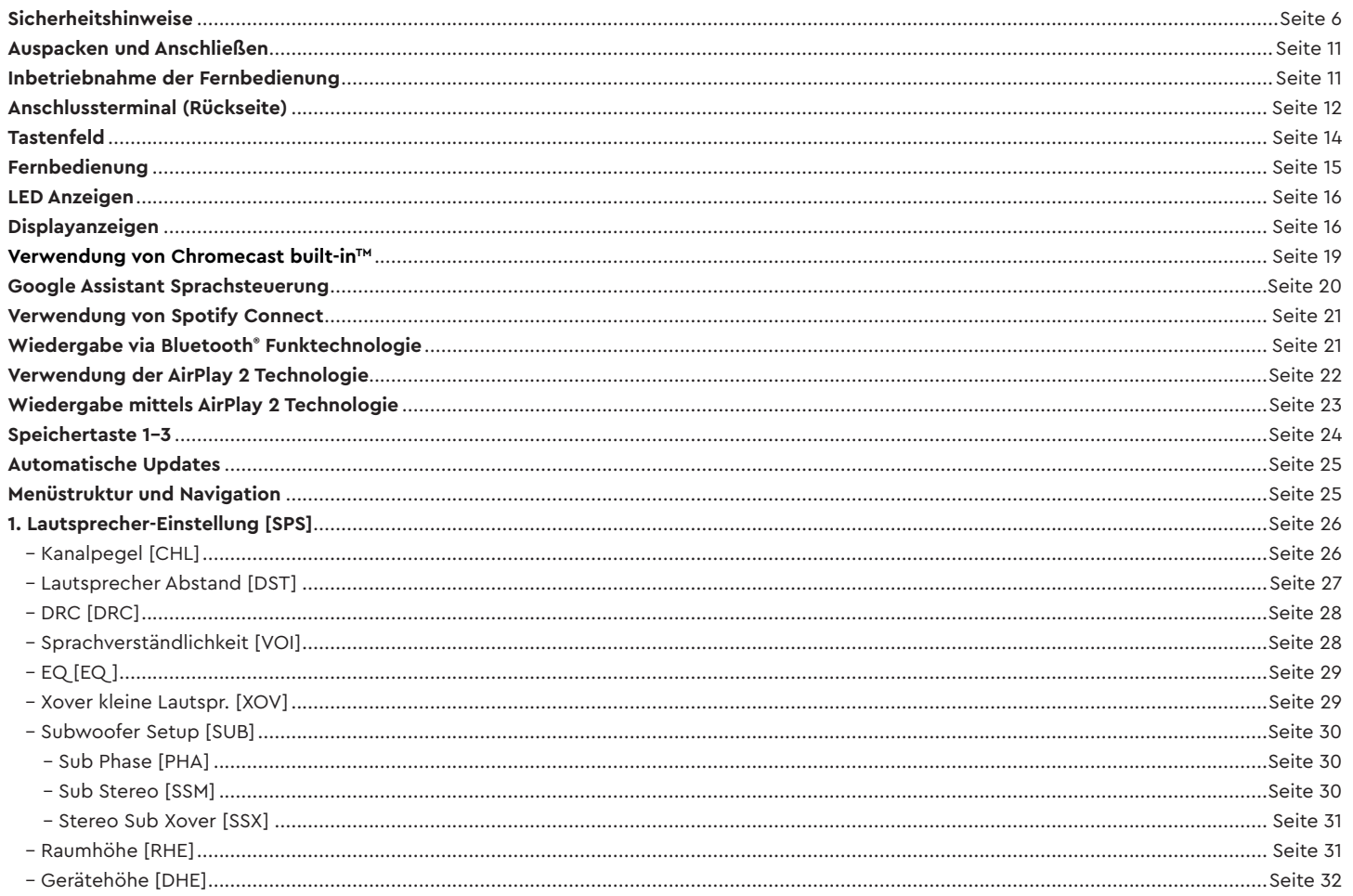

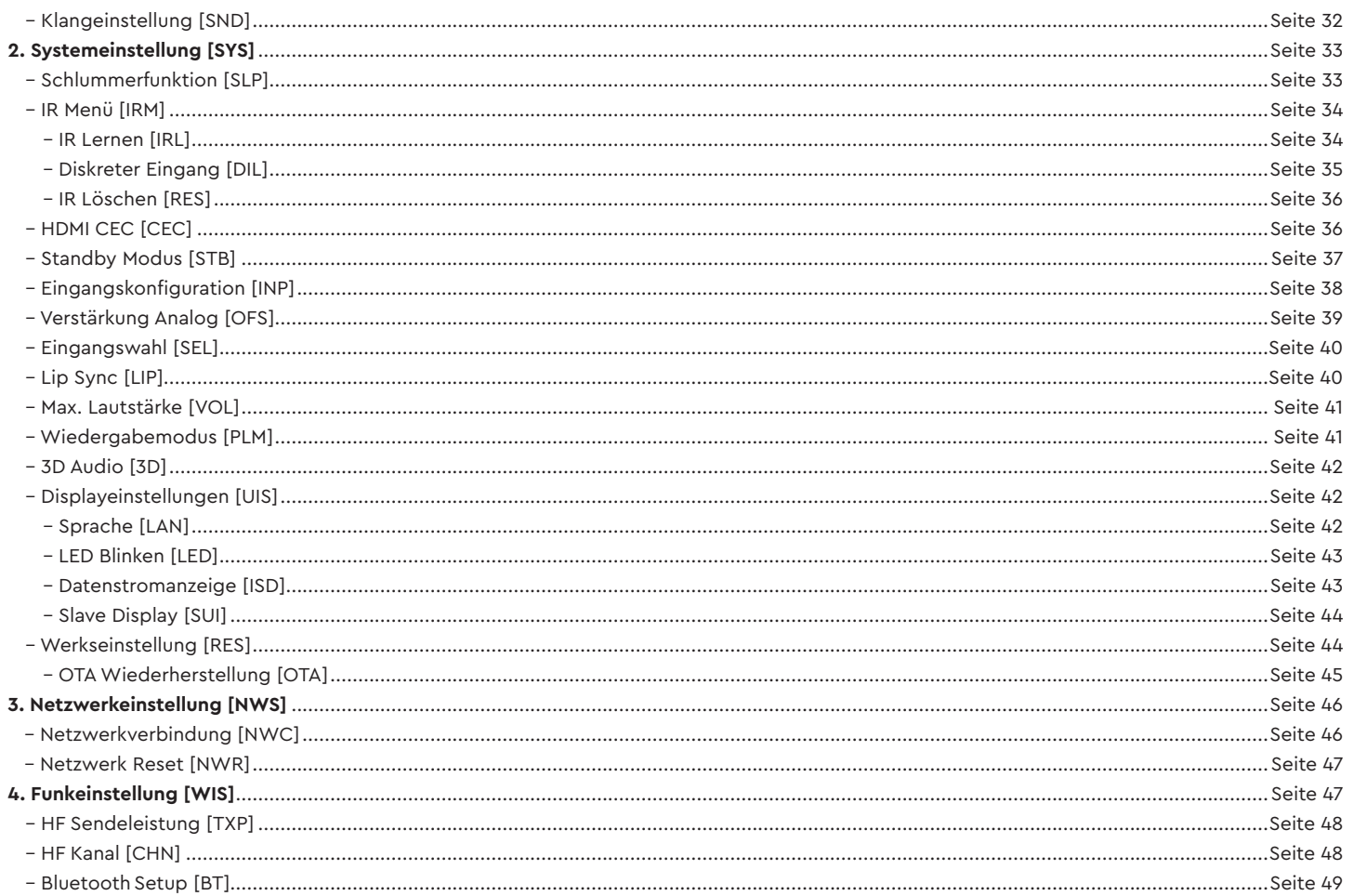

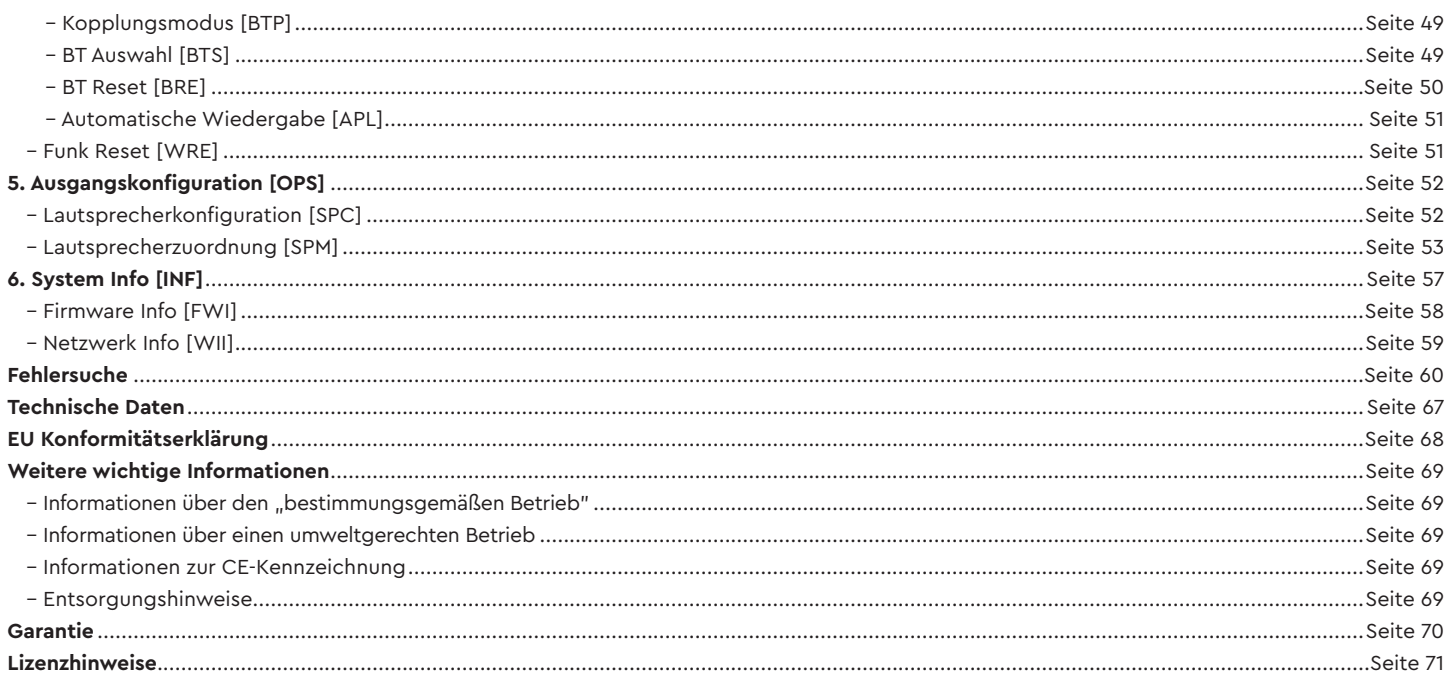

# **Sicherheitshinweise**

Bitte beachten Sie die Sicherheitshinweise bei der Wahl des richtigen Platzes für Ihrern Smart Amp 5.1 und bei dessen Pflege und Bedienung! Die sachgemäße Handhabung des Verstärkers fällt in die Verantwortung des Anwenders. Canton kann keine Verantwortung für Schäden oder Unfälle übernehmen, die durch unsachgemäße Aufstellung oder unsachgemäßen Anschluss verursacht werden.

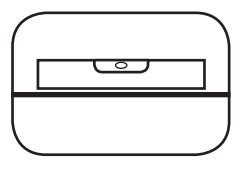

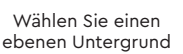

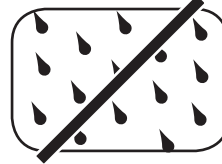

Feuchtigkeit vermeiden

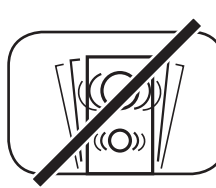

Erschütterungen vermeiden

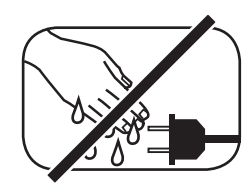

Netzkabel nicht mit nassen Händen anfassen

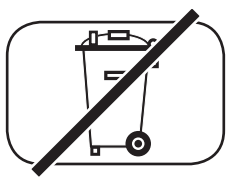

Nicht in den Hausmüll werfen

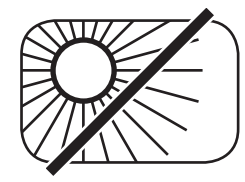

Direkte Sonneneinstrahlung vermeiden

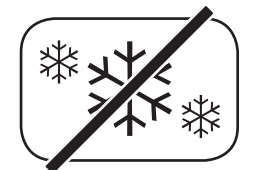

Vor extremer Kälte schützen

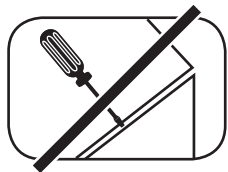

Gehäuse nicht öffnen Bei Batterie und

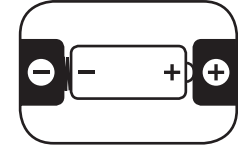

leisten

Fernbedienung auf richtige Polung achten Freien Zugang zum Netzstecker gewähr-

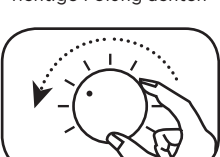

Bei Überlastung System leiser drehen

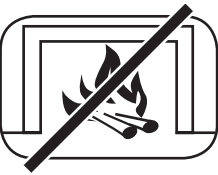

Abstand zu Wärmequellen

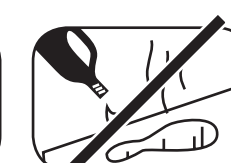

Zur Reinigung keine aggressiven, alkoholhaltigen oder scheuernden Mittel einsetzen

Netzstecker bei

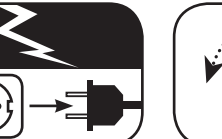

Gewitter ziehen

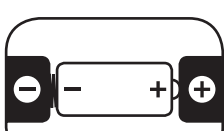

# **Wichtige Sicherheitsunterweisung**

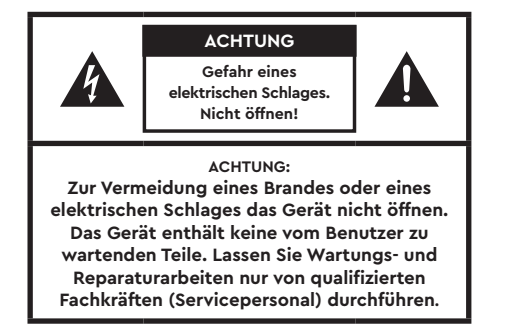

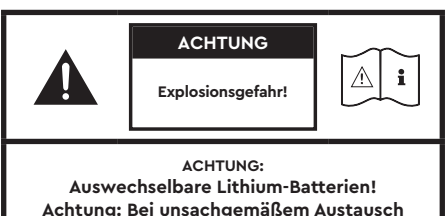

**besteht Explosionsgefahr. Batterien nur durch den selben oder einen Vergleichstyp ersetzen.**

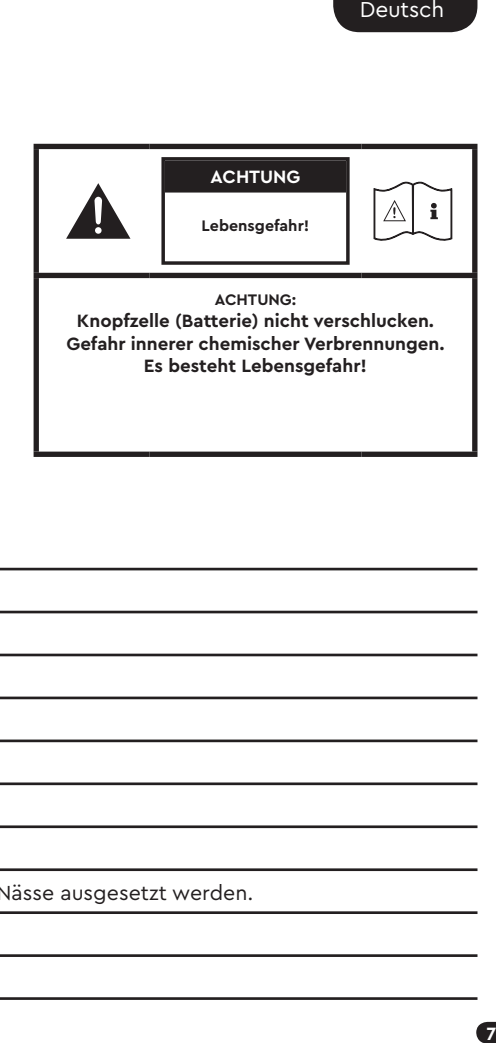

### **Hinweis**

Lesen und befolgen Sie alle Anweisungen.

Bewahren Sie diese Anweisungen auf.

Beachten Sie alle Warn- und Sicherheitshinweise.

Betreiben Sie dieses Gerät nur in gemäßigtem Klima (nicht in tropischem Klima).

Betreiben Sie dieses Gerät nicht in Höhen von über 2000 m über dem Meeresspiegel.

Betreiben Sie dieses Gerät nur im Innenbereich, nicht im Außenbereich oder in Feuchträumen.

Um die Gefahr eines Brandes oder Stromschlages zu vermeiden, darf das Gerät weder Regen noch Nässe ausgesetzt werden.

Betreiben Sie dieses Gerät nicht in der Nähe von Wasser.

Setzen Sie dieses Gerät keinem Tropf- oder Spritzwasser aus.

Starke Temperaturschwankungen führen zu Kondensniederschlag (Wassertröpfchen) im Gerät. Warten Sie mit der Inbetriebnahme, bis sich die entstandene Feuchtigkeit verflüchtigt hat (mind. drei Stunden).

Stellen Sie keine Gegenstände auf das Gerät, die mit Flüssigkeiten gefüllt sind (wie z. B. Vasen).

Stellen Sie kein offenes Feuer, wie z. B. brennende Kerzen, auf oder in die Nähe des Gerätes.

Stellen Sie das Gerät nicht in die Nähe von Wärmequellen wie z. B. Heizkörpern, Wärmespeichern, Öfen oder sonstigen Geräten (auch Verstärkern), die Wärme erzeugen.

Verhindern Sie direkte Sonneneinstrahlung.

Halten Sie einen Freiraum von wenigstens 5 cm um das Gerät herum ein.

Verhindern Sie in keinem Fall die Schutzfunktion von gepolten oder geerdeten Steckern: Ein gepolter Stecker hat zwei Stifte, von denen einer breiter ist als der andere. Ein geerdeter Stecker hat einen dritten Erdungsstift. Der breite bzw. dritte Stift dient Ihrer Sicherheit. Falls der Stecker nicht in Ihre Steckdose passt, wenden Sie sich an einen qualifizierten Elektriker, um die veraltete Steckdose auszutauschen.

Zur Vermeidung eines elektrischen Schlages, verbinden Sie den Netzstecker nur mit Steckdosen oder Verlängerungen, bei denen die Kontaktstifte vollständig eingesteckt werden können, um freiliegende Kontaktstifte zu unterbinden.

Berühren Sie niemals Signal- und Netzkabel mit nassen Händen.

Treten Sie nicht auf das Netzkabel und klemmen Sie es nicht ein, insbesondere nicht im Bereich der Stecker, Steckdosen und an der Stelle, an der das Kabel aus dem Gerät geführt wird.

Bei Geräten ohne Netzschalter, bei denen der Netzstecker bzw. die Geräte-Netzbuchse als Trenneinrichtung dient, muss der Stecker des Netzkabels bzw. die Geräte-Netzbuchse jederzeit frei zugänglich sein.

Trennen Sie bei Gewittern oder längerem Nichtgebrauch das Gerät vom Stromnetz.

Um das Gerät komplett vom Stromnetz zu trennen, ziehen Sie das Netzkabel aus der Steckdose.

Schalten Sie das Gerät vor dem Anschließen oder Abziehen von Anschlussleitungen immer aus.

Immer an den Steckern und nicht an den Leitungen ziehen.

Stellen Sie das Gerät gemäß den Herstellerhinweisen auf.

Wählen Sie immer einen ebenen Untergrund. Das Gerät muss lotrecht stehen.

Üben Sie keine Gewalt auf Bedienelemente, Anschlüsse und Leitungen aus.

Das Gerät darf nur mit der auf dem Gerät oder dem Typenschild spezifizierten Spannung und Frequenz betrieben werden.

Verwenden Sie nur Befestigungsmaterial und Zubehör, welches vom Hersteller zugelassen ist und/oder mit dem Gerät mitgeliefert wird.

Verwenden Sie nur Rollwagen, Ständer, Stative, Halter oder Tische, die vom Hersteller spezifiziert oder mit dem Gerät verkauft werden. Wenn Sie einen Rollwagen verwenden, bewegen Sie den Rollwagen/Geräte-Verbund nur vorsichtig, um Schäden und Verletzungen durch Umkippen zu vermeiden.

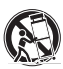

Reinigen Sie dieses Gerät nur mit einem sauberen, trockenen Tuch.

Verwenden Sie zur Reinigung keine aggressiven, alkoholhaltigen oder scheuernden Mittel.

Zur Vermeidung eines elektrischen Schlages das Gehäuse nicht öffnen! Das Gerät enthält keine vom Benutzer zu wartenden Teile.

Wenden Sie sich bei allen Reparatur- und Wartungsarbeiten an qualifizierte Fachkräfte. Dies ist dann erforderlich, wenn das Gerät in irgendeiner Weise beschädigt ist, wie z. B. bei Beschädigungen von Netzkabeln oder Steckern, wenn Flüssigkeiten oder Gegenstände in das Gerät gelangt sind, dieses Regen oder Feuchtigkeit ausgesetzt wurde, nicht ordnungsgemäß funktioniert oder fallen gelassen wurde.

Nehmen Sie keine Veränderungen am Gerät oder Zubehör vor. Nicht autorisierte Veränderungen können die Sicherheit, die Einhaltung von Gesetzen oder die Systemleistung beeinträchtigen. In diesem Fall kann die Betriebserlaubnis/Garantie erlöschen.

Falls bei der Wiedergabe Tonverzerrungen wie z. B. unnatürliches Klopfen, Pochen oder hochfrequentes Klicken auftreten, ist der Lautstärkepegel umgehend zu reduzieren.

Um mögliche Gehörschäden zu vermeiden, hören Sie nicht über einen längeren Zeitraum bei hohen Pegeln. Unterbrechen Sie die Wiedergabe, falls Sie Klingel- oder Pfeifgeräusche in den Ohren hören oder den Eindruck haben, hohe Töne (auch kurzzeitig) nicht mehr wahrnehmen zu können.

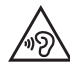

Neue sowie gebrauchte Batterien sind von Kindern fernzuhalten. Geräte, bei denen das Batteriefach nicht sicher geschlossen werden kann, dürfen nicht weiter verwendet werden und sind von Kindern fernzuhalten.

Bei Verdacht auf verschluckte oder in sonstige Körperöffnungen eingeführte Knopfzellen ist umgehend ein Arzt aufzusuchen.

Achten Sie bei der Batterie-Entsorgung auf Ihre Umwelt. Batterien müssen bei einer Batterie-Sammelstelle entsorgt werden.

Batterien dürfen keinen hohen Temperaturen ausgesetzt werden, wie z. B. direkter Sonneneinstrahlung, Feuer oder Ähnlichem.

Batterien müssen entsprechend dem Polaritätsaufdruck korrekt eingelegt werden. Falsches Einsetzen kann zu Beschädigungen führen.

Verwenden Sie ausschließlich die für das Gerät spezifizierten Batterien oder Akkus.

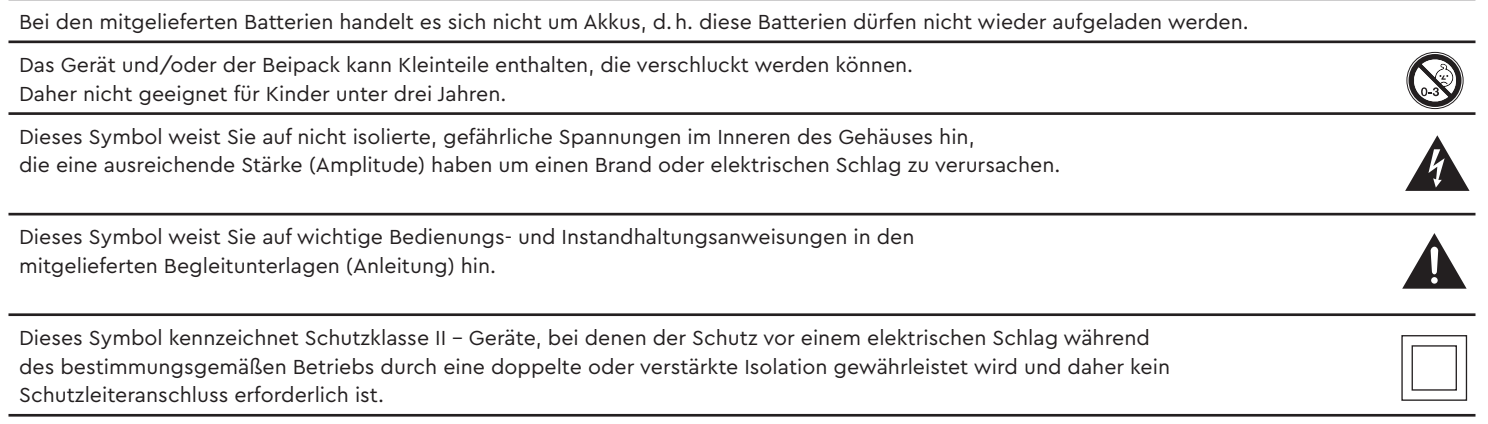

# Auspacken

Packen Sie den Smart Amp 5.1 vorsichtig aus und überprüfen Sie, ob die hier aufgeführten Teile enthalten sind:

### **Lieferumfang:**

- 1x Smart Amp 5.1
- 1x Fernbedienung
- 1x Netzkabel
- 1x Kurzanleitung

# Anschließen

In diesem Kapitel zeigen wir Ihnen die einzelnen Anschlüsse des Amp 5.1 und die Steuerung mittels Tastenfeld und Fernbedienung.

Platzieren Sie den Amp 5.1 am gewünschten Ort und schließen Sie diesen mithilfe des Netzkabels an der Steckdose an. Stellen Sie bitte bei nutzung eines TV's sicher, dass dieser am Stromnetz angeschlossen ist. Falls Sie den Amp 5.1 mit Ihrem WLAN verbinden möchten, prüfen Sie bitte, ob Ihr WLAN-Router aktiv ist und auf das Internet zugreifen kann.

## Inbetriebnahme der Fernbedienung

Die mitgelieferte Batterie ist bereits in die Fernbedienung eingelegt. Zur Inbetriebnahme entfernen Sie lediglich die Schutzfolie. Achten Sie bei einer Ersatzbatterie darauf, dass diese entsprechend den Polaritätsmarkierungen (**+/–**) korrekt eingelegt wird. Verwenden Sie ausschließlich die für dieses System spezifizierte Batterie (CR 2032).

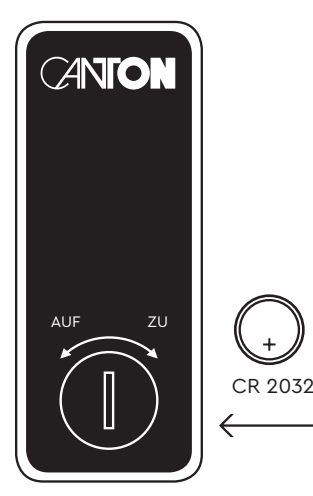

# ANSCHLUSSTERMINAL (Rückseite)

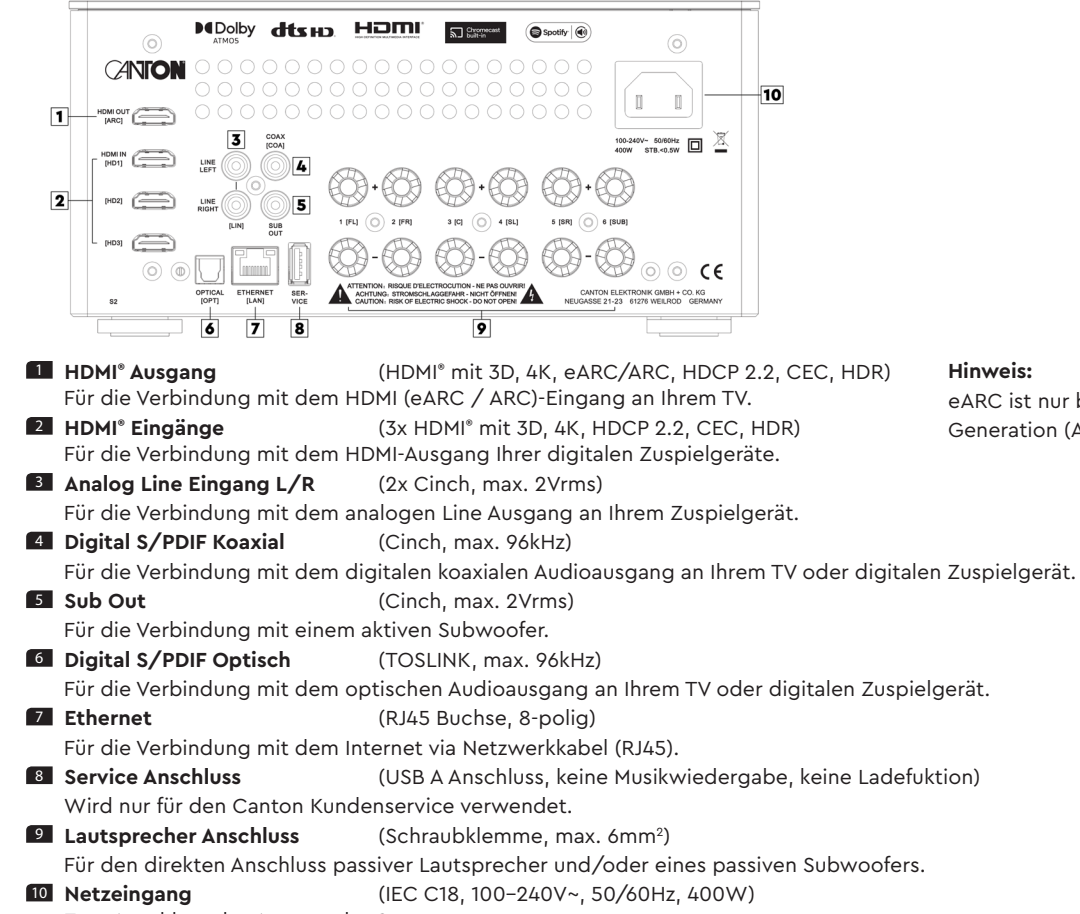

Zum Anschluss des Amp an das Stromnetz.

#### **Hinweis:**

eARC ist nur bei Geräten der zweiten Generation (Amp 5.1 S2) verfügbar.

**Hinweis:** Die physischen Eingänge haben bei Auslieferung folgende Bezeichnungen, welche (mit Ausnahme von BT und NET) auf Wunsch angepasst werden können:

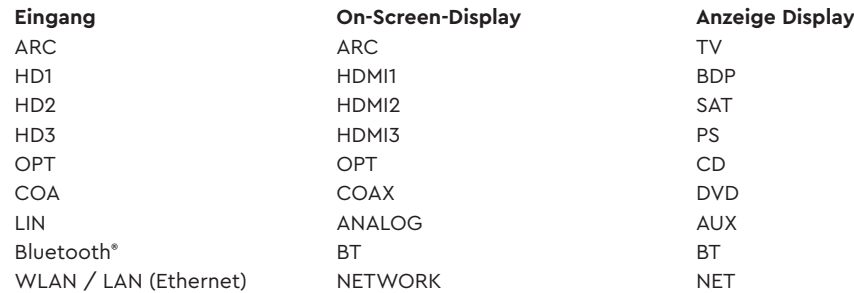

**Hinweis:** Die enhanced Audio Return Channel (eARC) / Audio Return Channel (ARC) Funktion ist beim Amp 5.1 jederzeit nutzbar und muss nicht aktiviert oder deaktiviert werden. Damit Ihr Fernsehgerät die eARC / ARC Funktion unterstützen kann, muss es über min. einen HDMI® Eingang mit enhanced Audio Return Channel (eARC) / Audio Return Channel (ARC) verfügen. Weiterhin muss die Consumer Electronics Control (CEC) Funktion zwingend aktiviert sein. Für weitere Informationen schauen Sie bitte in der Anleitung Ihres TV-Gerätes nach.

### TASTENFELD

### **Gerätesteuerung:**

- 1 **Power** Schaltet das Gerät Ein / Aus (On / Standby) (Zum Ausschalten 3 Sekunden gedrückt halten)
- 2 **Speichertasten 1-3** Direktwahlspeicher zum Aufrufen gespeicherter Playlists und abgespeicherter Klangeinstellungen
- 3 **Eingangswahl** Durchschalten der Eingänge
- 4 **Plus** Lautstärke erhöhen
- **5 Minus Lautstärke verringern**
- 6 **Play/Pause** Wiedergabe/Pause Funktion bei Verwendung von Chromecast built-in, Spotify Connect, AirPlay und Bluetooth® Funktechnologie

### **Menüsteuerung:**

### 3 **Eingangswahl**

- Ins Menü gelangen (3 Sekunden gedrückt halten)
- Im Menü eine Ebene zurück
- Das Menü verlassen (Im Menü 3 Sekunden gedrückt halte

### 4 **Plus**

- Menüauswahl aufwärts
- Menüwert erhöhen

### 5 **Minus**

- Menüauswahl abwärts
- Menüwert verringern

### 6 **Play/Pause**

- Weiter zur nächsten Menü-Ebene
- Auswahl bestätigen

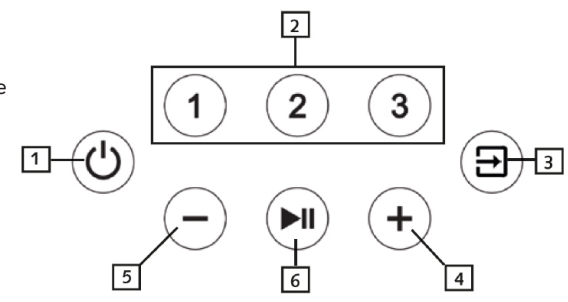

## **FERNBEDIENUNG**

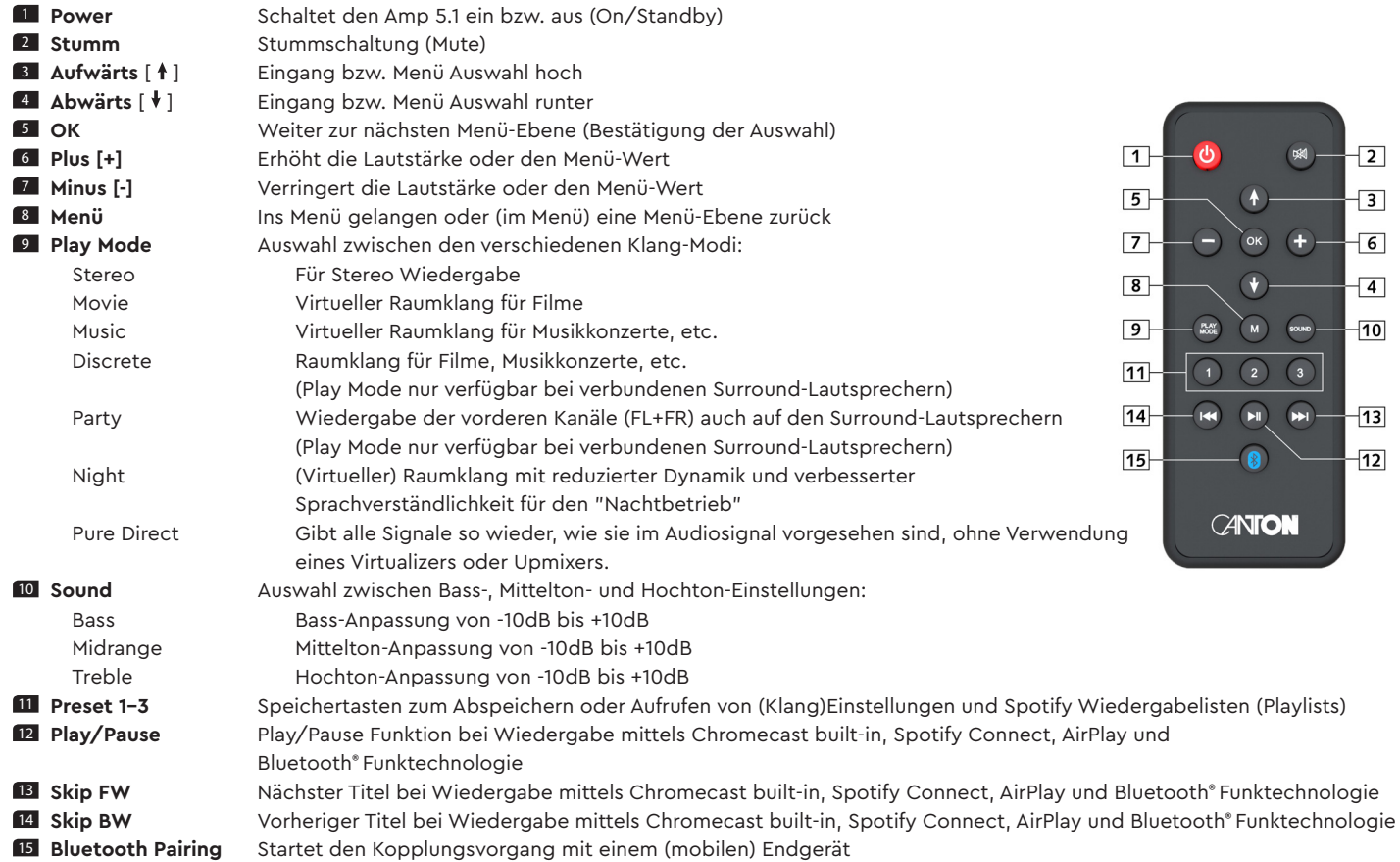

# LED Anzeigen

### **Die LED zeigt folgende Zustände an:**

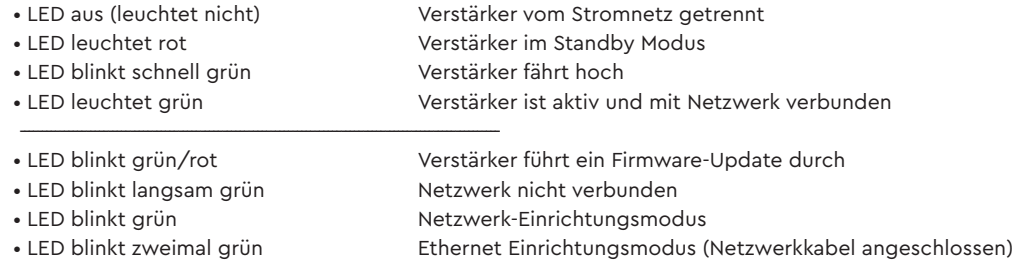

### Displayanzeigen

Der Amp 5.1 verfügt über ein On-Screen Display (Menü im TV sichtbar) sowie ein LED Display in der Front des Gerätes.

### On-Screen Display (OSD)

Alle Einstellungen und die Konfiguration des Amp 5.1 können bequem über das On-Screen Display auf Ihrem TV-Bildschirm durchgeführt werden. Dazu muss der Amp 5.1 mit Ihrem TV via HDMI-Kabel verbunden sein. Das Menü ist verständlich und strukturiert aufgebaut. Alle Änderungen, die Sie auf dem Amp 5.1 vornehmen, werden auf Ihrem TV angezeigt. Durch Drücken der Menü-Taste (M) auf der Smart Fernbedienung gelangen Sie in das Hauptmenü.

### Praxistipp:

 Um die Standardsprache des On-Screen Displays (deutsch oder englisch) zu ändern, gehen Sie bitte in das Hauptmenü durch Drücken der **Menü-Taste "M".** Wählen Sie nun "Systemeinstellung" aus und ändern die Sprache unter dem Menüpunkt "Sprache" in dem Untermenü "Displayeinstellungen".

## LED Display

**Das Multifunktions-LED-Display befindet sich in der Front des Amp 5.1 und leuchtet bei einem gesendeten Befehl für fünf Sekunden auf. Die wichtigsten Anzeigen und Ihre Bedeutung sind hier aufgeführt:** 

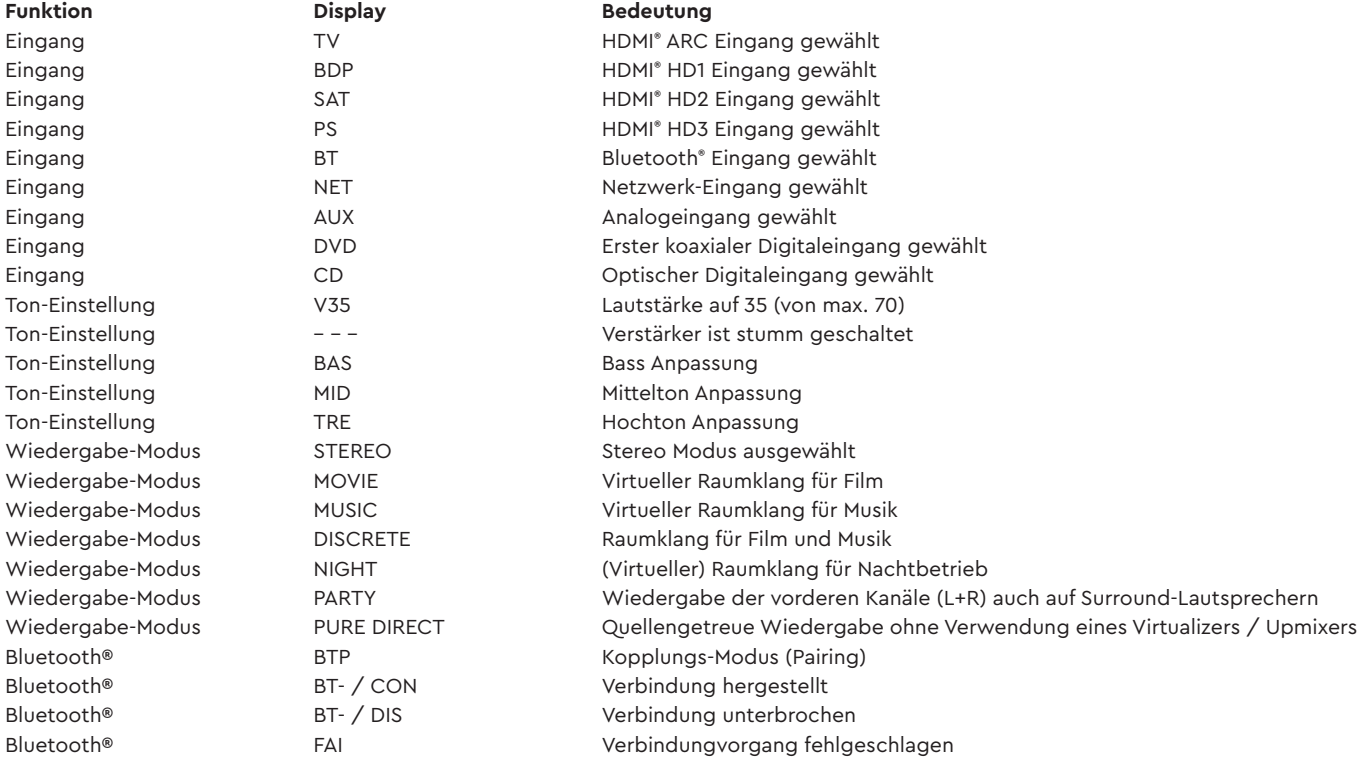

Deutsch

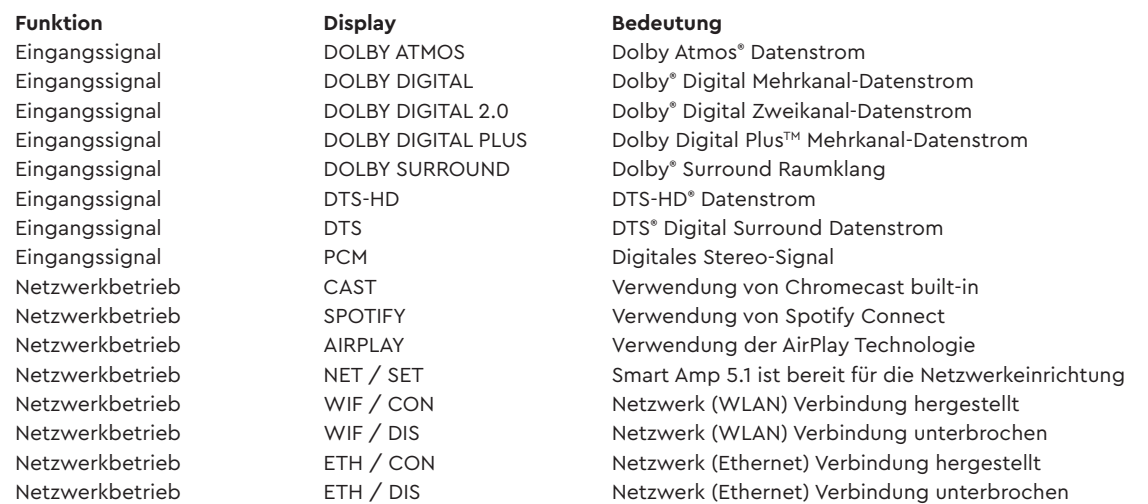

**Hinweis:** Die Wiedergabemodi (Playmodes) Discrete, Party und Pure Direct sind im Normalbetrieb nur auswählbar, wenn Surround-Lautsprecher in dem Menü "Ausgangskonfig." **[OPS]** aktiviert sind. Weitere Informationen hierzu finden Sie in der Beschreibung des Menüpunkts "Ausgangskonfig." **[OPS]**.

# Verwendung von Chromecast built-inTM

### **Voraussetzungen:**

- (Mobiles) Endgerät mit **aktivierter** WLAN und Bluetooth® Funktion
- Netzwerkzugang (WLAN oder LAN)
- Die Google Home App
- Eine App, die die Wiedergabe mittels Chromecast built-in unterstützt (z.B. Spotify, Deezer, AllCast, radio.de, etc.). Eine Musikwiedergabe über die Google Home App direkt ist nicht möglich.
- Bitte behalten Sie die Standardeinstellungen Ihres WLAN Routers bei. Änderungen der Einstellungen Ihres Routers, im speziellen Änderungen an den DHCP Einstellungen, können zu einer instabilen oder zum kompletten Verlust der Netzwerkverbindung führen. Im folgenden Link sind alle kompatiblen Router aufgeführt: https://support.google.com/chromecast/table/3477832

Um die integrierte Funktion Chromecast built-in nutzen zu können, müssen Sie die Google Home App auf Ihrem (mobilen) Endgerät installieren und Ihr Gerät mit dem Smart Amp 5.1 verbinden. Ihr (mobiles) Endgerät und der Smart Amp 5.1 müssen sich hierfür im selben Netzwerk befinden. Dazu gehen Sie bitte wie folgt vor:

Zur Einrichtung gehen Sie bitte wie folgt vor:

1 Schalten Sie den Smart Amp 5.1 ein und aktivieren Sie Ihr (mobiles) Endgerät. An Ihrem (mobilen) Endgerät muss die Funktion WLAN und Bluetooth **zwingend** eingeschaltet sein. Falls der Amp 5.1 zuvor vom Stromnetz getrennt war, warten Sie mit dem weiteren Vorgehen bitte bis das Display **[NET]** und anschließend **[SET]** angezeigt hat.

**Hinweis:** Wenn Sie die Google Home App bereits auf Ihrem (mobilen) Endgerät installiert haben, können Sie die Punkte 2 und 3 überspringen.

- 2 Öffnen Sie die App "Play Store" / "App Store" auf Ihrem (mobilen) Endgerät.
- 3 Suchen Sie nach der Google Home App und installieren Sie diese auf Ihrem (mobilen) Endgerät. Sie müssen den Zugriff auf mehrere Funktionen bestätigen, wie z.B. Identität, etc.
- 4 Starten Sie die Google Home App und folgen Sie den Anweisungen. Sie müssen der App ein Google Konto zuweisen, gegebenfalls müssen Sie dieses erstellen.
- 5 Ihr (mobiles) Endgerät sucht nun nach verfügbaren Lautsprechern in Reichweite. Gegebenenfalls müssen Sie die entsprechende Suchfunktion an Ihrem (mobilen) Endgerät manuell auswählen.

#### Deutsch

- 6 Wählen Sie Smart Amp 5.1xxxx als einzurichtendes Gerät aus.
- 7 Ihr (mobiles) Endgerät versucht sich jetzt mit dem Smart Amp 5.1 mittels Bluetooth® Funktechnologie zu verbinden. Befolgen Sie dazu bitte die weiteren Installationsschritte der Google Home App.
- 8 Nachdem die Verbindung hergestellt wurde, spielt der Amp 5.1 über die angeschlossenen Lautsprecher eine Melodie (Klangfolge). Bitte bestätigen Sie in der App, dass Sie die Melodie gehört haben.
- 9 Wählen Sie als nächstes den "Raum" in dem Sie den Verstärker verwenden möchten (z.B. Wohnzimmer) und bestätigen Sie mit "weiter".
- 10 Bitte wählen Sie nun das WiFi-Netzwerk (WLAN) aus, welches Sie für den Amp 5.1 verwenden möchten und klicken Sie auf "weiter".
- 11 Das ausgewählte Funk-Netzwerk (WLAN) und der Amp 5.1 werden nun verbunden. Nach erfolgreicher Verbindung zeigt das Display des Amp 5.1 nacheinander **[WIF]** und **[CON]** an.
- 12 Die Installation ist nun fast abgeschlossen. Bitte folgen Sie einigen letzten Schritten auf Ihrem (mobilen) Endgerät, um die Installation abzuschließen.
- 13 Um Musik mittels Chromecast built-in wiederzugeben, öffnen Sie eine App (Spotify, TuneIn, o.ä.), die diese Funktion unterstützt. Dies ist an dem Chromecast built-in Icon in der jeweiligen App zu erkennen. Je nach App kann es erforderlich sein, zunächst die Wiedergabe (den Stream) zu starten, damit diese Funktion angezeigt wird und zur Verfügung steht.
- 14 Um Musik, die Sie lokal auf Ihrem (mobilen) Endgerät (Smartphone, Tablet) gespeichert haben, mittels Chromecast built-in über den Amp 5.1 wiederzugeben, können Sie in vielen Fällen das herstellereigene Wiedergabeprogramm (App) nutzen. Sollte die Musik-App des Herstellers die Funktion Chromecast built-in nicht unterstützen, können Sie alternativ eine frei verfügbare App (wie z.B. die App "AllCast" von ClockworkMod) verwenden.

## Google Assistent Sprachsteuerung

Sie können den Amp 5.1 auf zwei Möglichkeiten mit der "Google Assistant" Sprachsteuerung bedienen.

- a.) Verbindung mit einem seperaten Google Home-Gerät
- b.) Verwendung der in der Google Home App integrierten Sprachsteuerung

Nähere Informationen finden Sie unter: www.assistant.google.de

**Hinweis:** Google Assistant ist nicht in allen Sprachen und Ländern verfügbar.

# Verwendung von Spotify Connect

**Verwenden Sie Ihr Smartphone, Tablet oder Ihren Computer als Fernbedienung für Spotify. Auf spotify.com/connect erfahren Sie mehr.**

### Wiedergabe via Bluetooth® Funktechnologie

### **Voraussetzungen**

- Bluetooth® muss auf dem (mobilen) Endgerät aktiviert sein.
- Das (mobile) Endgerät muss mindestens den Bluetooth® Standard 2.0 unterstützen.
- Das (mobile) Endgerät muss sich in der Reichweite des Smart Amp 5.1 befinden (max. 10m).

### **Kopplungsvorgang**

- 1 Wählen Sie durch Drücken Pfeiltaste "<sup>\*</sup>" oder "<sup>\*</sup>" den Eingang [BT] und drücken Sie die Bluetooth<sup>®</sup> Pairing Taste auf der Fernbedienung. Das Display des Smart Amp 5.1 zeigt **[BTP]**
- 2 Starten Sie den Suchlauf auf Ihrem (mobilen) Endgerät.
- 3 Wählen Sie Smart Amp 5.1 als Wiedergabegerät aus.
- **Hinweis:** Wenn Sie dem Smart Amp 5.1 bei der Netzwerkeinrichtung einen Namen zugewiesen haben (z.B. Wohnzimmer), wird hier ebenfalls dieser Name angezeigt.
- 4 Die Verbindung stellt sich, nach Bestätigung, automatisch her und wird Ihnen mit der Meldung **[BT-]** und **[CON]** im Display angezeigt.
- 5 Sollte die Verbindung fehlgeschlagen sein, erhalten Sie die Meldung **[FAI]**.
- 6 Sollte das (mobile) Endgerät einen Zugangscode verlangen, geben Sie 0000 ein.
- 7 Erscheint im Display **[BT-]** und **[DIS]**, ist Ihr (mobiles) Endgerät außer Reichweite oder abgemeldet.

### **Betrieb eines (mobilen) Endgeräts**

Das jeweils zuletzt mit der Smart Amp verbundene Gerät stellt automatisch die Verbindung her, sofern die Bluetooth® Funktion aktiviert und der **Eingang [BT]**

gewählt ist. Sie erhalten in diesem Fall die Meldung **[BT-]** gefolgt von **[CON]**. Starten Sie die Wiedergabe eines Titels auf Ihrem (mobilen) Endgerät und der Ton wird automatisch über die mit dem Smart Amp 5.1 verbundenen Lautsprecher ausgegeben.

# Verwendung der AirPlay 2 Technologie

**Hinweis:** AirPlay bzw. AirPlay 2 ist nur bei Geräten der zweiten Generation (Amp 5.1 S2) verfügbar.

Mit der Apple AirPlay Technologie können Sie Audioinhalte über das Funknetzwerk (WLAN) mittels Smart Amp 5.1 wiedergeben. Die AirPlay 2 Technologie bietet Ihnen zusätzlich die Möglichkeit, Ihre Inhalte auf mehreren Lautsprechern und/oder Verstärkern synchron wiederzugeben.

### Einbindung des Smart Amp 5.1 ins WLAN mittels iPhone, iPad oder iPod touch

Um Ihren Smart Amp 5.1 mittels iPhone, iPad oder iPod touch mit Ihrem Funknetzwerk (WLAN) zu verbinden, gehen Sie bitte wie folgt vor:

- 1 Trennen Sie den Smart Amp 5.1 vom Stromnetz, warten Sie mind. 30 Sekunden und verbinden Sie den Amp 5.1 anschließend erneut mit dem Stromnetz. Warten Sie nun, bis das Display **[NET]** / **[SET]** anzeigt und fahren Sie mit den folgenden Schritten innerhalb von max. 10 Minuten fort.
- 2 Wählen Sie an Ihrem iPhone, iPad bzw. iPod touch die Funktion "Einstellungen" und dort "Wi-Fi" (WLAN).
- 13 Wählen Sie unter dem Menüpunkt "NEUEN AIRPLAY LAUTSPRECHER EINRICHTEN" den Smart Amp 5.1 als einzurichtendes Gerät aus.
- 4 Das Fenster "AirPlay Konfig..." öffnet sich.
	- a. Wählen Sie unter "Netzwerk" das Netzwerk aus, mit dem Sie den Smart Amp 5.1 verbinden möchten.
	- b. Geben Sie unter "Lautsprechername" den gewünschten Namen (Synonym) für den Amp 5.1 ein.
	- c. Optional können Sie unter "LAUTSPRECHERPASSWORT" noch ein Passwort vergeben.
	- d. Wählen Sie die Funktion "Weiter" und warten Sie anschließen (ca. 30 Sekunden), bis der Amp 5.1 im Display **[WIF]** / **[CON]** anzeigt.
- **5** Schließen Sie den Anmeldevorgang in dem sich öffnenden Fenster "Konfiguration beendet" durch betätigen der Funktion "Fertig" ab. Der Smart Amp 5.1 ist nun mit Ihrem WLAN (Wi-Fi Netzwerk) verbunden und einsatzbereit.

# **Wiedergabe mittels AirPlay bzw. AirPlay 2 Technologie**

**Hinweis:** AirPlay bzw. AirPlay 2 ist nur bei Geräten der zweiten Generation (Amp 5.1 S2) verfügbar.

Voraussetzungen, um Musik mittels AirPlay 2 Technologie wiedergeben zu können:

- iPhone, iPad, iPod touch oder HomePod mit iOS 11.4 oder höher
- Apple TV 4k oder Apple TV HD mit tvOS 11.4 oder höher
- Mac oder PC mit iTunes 12.8 oder höher bzw. Mac mit macOS Catalina oder höher.

Wiedergabe auf dem Smart Amp 5.1 (und weiteren Geräten):

- 1 Um Ihre Musik mittels Amp 5.1 abzuspielen, starten Sie auf Ihrem (mobilen) Endgerät die Wiedergabe des gewünschten Titels in einer Medien-App.
- 2 Öffnen Sie auf ihrem Apple Gerät das Kontrollzentrum. Wischen Sie hierzu von der rechten oberen Ecke (iOS 12 oder höher) oder von der Unterkante (iOS 11 oder niedriger) in Richtung Displaymitte.
- 3 Wählen Sie in der Audio-Karte das AirPlay Symbol und in dem sich öffnenden Dialog den oder die Lautsprecher / Verstärker aus, auf dem bzw. denen die Wiedergabe erfolgen soll.

Wie Sie die Wiedergabe auf einem oder meheren AirPlay-fähigen Lautsprecher(n) mittels Mac, Apple TV oder Apple Music starten, entnehmen Sie bitte der folgenden Hilfe-Seite: https://support.apple.com/de-de/HT202809#mac

### **Hinweise:**

- Verwenden Sie Siri auf Ihrem iPhone, iPad, HomePod oder Apple TV, um den Smart Amp 5.1 mit Ihrer Stimme zu steuern.
- Der Smart Amp 5.1 unterstützt nur Audio-Streaming, kein Video-Streaming.

### Speichertasten 1-3 belegen

Der Smart Amp 5.1 ist in der Lage, drei Speichertasten mit "Presets" zu belegen. Einstellungen wie Lautstärke, gewählter Eingang und Einstellungen im Menü Lautsprecher-Einstellung **[SPS]** (Klangeinstellungen, etc.), sowie Playlists (Wiedergabelisten) aus der App "Spotify" können dort abgespeichert werden. Die Speichertasten lassen sich sowohl über die Smart-Fernbedienung, als auch über das Tastenfeld auf der Oberseite des Smart Amp 5.1 konfigurieren.

### **Praxistipp:**

• Wir empfehlen Ihnen, die bei der Ersteinrichtung des Smart Amp 5.1 vorgenommenen Einstellungen im Lautsprechermenü z.B. bzgl. Lautsprecherpegel und -abstände, Klangeinstellungen, u.s.w. auf einem der drei Presets abzuspeichern, damit Ihre Einstellungen bei einem versehentlichen Drücken einer der Preset-Tasten nicht durch die werksseitig vorgegebenen (neutralen) Einstellungen überschrieben werden.

Zum Abspeichern von Playlists und/oder (Klang)Einstellungen gehen Sie bitte wie folgt vor:

- 1 Nehmen Sie die gewünschten Einstellungen bzgl. Lautstärke, Klang, Eingang, etc. vor und halten Sie die entsprechende Speichertaste 1, 2 oder 3 so lange gedrückt, bis die zugehörige Nummer **[P1]**, **[P2]** oder **[P3]** im Display angezeigt wird und nicht mehr blinkt.
- 21 Zum Abspeichern einer Playlist öffnen Sie die gewünschte Playlist in der App "Spotify" auf ihrem (mobilen) Endgerät und starten Sie die Wiedergabe. Wählen Sie als Verbindung zum Smart Amp 5.1 unbedingt Spotify Connect aus, nicht Chromecast built-in. Halten Sie nun die entsprechende Speichertaste 1, 2 oder 3 so lange gedrückt, bis die zugehörige Nummer **[P1]**, **[P2]** oder **[P3]** im Display angezeigt wird und nicht mehr blinkt. Beim Abspeichern einer Playlist werden **automatisch** auch alle (Klang)Einstellungen mit abgespeichert.
- 3 Zum Abrufen der gespeicherten Einstellungen bzw. der Playlist drücken Sie kurz die entsprechende Taste 1, 2 oder 3. Die Einstellungen werden dann aufgerufen bzw. die Titel aus der gespeicherten Playlist (auch ohne Verwendung Ihres (mobilen) Endgerätes) automatisch über die mit dem Smart Amp 5.1 verbundenen Lautsprecher wiedergegeben.
- **Hinweis:** Zum Löschen der Einstellungen bzw. einer Playlist auf einem Preset halten Sie die entsprechende Taste für 10 Sekunden gedrückt, bis der entsprechende Preset **[P1]**, **[P2]** bzw. **[P3]** schnell blinkend im Display angezeigt wird.

# Automatische Updates

Nachdem Sie den Smart Amp 5.1 mit dem Netzwerk verbunden haben, werden automatisch Firmware Updates auf Ihrem Gerät durchgeführt. Nach jedem Verbinden mit dem Stromnetz und in regelmäßigen Abständen (auch im Standby) sucht der Smart Amp 5.1 nach einer Aktualisierung und installiert diese, sofern vorhanden. Die LED blinkt während des Updates grün/rot und das Display zeigt zunächst "**DOWNLOADING**", danach "**UPDATING**" an. Während dieser Zeit ist der Smart Amp 5.1 nicht betriebsbereit.

Der Smart Amp 5.1 muss hierzu mittels Google Home App bzw. einem iOS Gerät (mittels WLAN) oder alternativ einem Netzwerkkabel (mittels LAN) mit dem Netzwerkrouter verbunden worden sein.

**Achtung:** Trennen Sie den Smart Amp 5.1 während eines Updates **NICHT** vom Stromnetz!

# Menüstruktur und Navigation

### **Übersicht**

Die meisten Einstellungen des Smart Amp 5.1 sind im Einstellungsmenü enthalten. Dieses Einstellungsmenü wird über die mit dem Smart Amp 5.1 mitgelieferten Infrarot-Fernbedienung gesteuert. Das Einstellungsmenü wird über das OSD (On-Screen Display) auf Ihrem Fernseher angezeigt. Das LED Display in dem Smart Amp 5.1 zeigt die jeweilige Funktion in Form einer Abkürzung an, wenn das Menü aktiviert wird. Somit kann der Amp auch ohne Bildschirm angepasst werden. Nachfolgend finden Sie eine Beschreibung, wie Sie durch das Menü navigieren können:

- Um das Menü aufzurufen, drücken Sie die **Menü-Taste "M"**.
- Um in die nächste Menüebene zu gelangen, drücken Sie die "**OK**" **Taste**.
- Um im Menü nach oben oder unten zu navigieren, drücken Sie die Taste **Pfeiltaste** " " oder " ".
- Um den Wert eines Parameters zu ändern, drücken Sie die **Taste** "**+**" (**Volume +**) oder "**-**" (**Volume -**).
- Um in die vorherige Menüebene zu gelangen, drücken Sie die **Menü-Taste "M"**.
- Um das Menü zu verlassen:
	- a) Halten Sie entweder die **Menü-Taste "M"** gedrückt, bis der ausgewählte Eingang (z.B. TV) angezeigt wird, oder
	- b) warten Sie 30 Sekunden, ohne eine Taste auf der Fernbedienung zu drücken.

### **Praxistipp:**

Um die Anzeigesprache des On-Screen Displays von Englisch auf Deutsch zu ändern, wählen Sie bitte das Hauptmenü durch Drücken der **Taste "M"**. Wählen Sie unter "System Setup" **[SYS]** den Menüpunkt "Displayeinstellungen" **[UIS]** aus und ändern Sie die Sprache im Menüpunkt "Language" **[LAN]**.

# 1. Lautsprecher-Einstellung [SPS]

Der erste Punkt im Hauptmenü ist die Lautsprecher Einstellung. Hier können Sie klangrelevante Einstellungen vornehmen. Dieses Lautsprechermenü beinhaltet folgende Punkte:

- Kanalpegel **[CHL]**
- Lautsprecher Abstand **[DST]**
- DRC **[DRC]**
- Sprachverständlichkeit **[VOI]**
- EQ **[EQ ]**
- Xover kleine Lautsprecher **[XOV]**
- Subwoofer Setup **[SUB]**
	-

– Sub Phase **[PHA]** – Sub Stereo **[SSM]** – Sub Stereo Xover **[SSX]**

- Raumhöhe **[RHE]**
- Gerätehöhen **[DHE]**
- Klangeinstellung **[SND]**

### Kanalpegel [CHL]

Im Menü Kanalpegel können Sie den Lautstärkepegel jedes einzelnen Kanals in 1dB (1 Dezibel) Schritten zwischen -10dB und +10dB einstellen, wobei 0dB die Werkseinstellung ist. Für eine einfachere relative Lautstärkeanpassung zwischen den verschiedenen Lautsprechern ist der Smart Amp 5.1 mit einem Testtongenerator ausgestattet.

**Achtung:** Bevor Sie den Testtongenerator aktivieren, stellen Sie bitte die Hauptlautstärke auf einen Wert zwischen 20 und 30 ein. Der Testtongenerator ist abhängig vom Hauptlautstärkepegel und kann innerhalb des Menüs nicht verändert werden.

Um die relative Lautstärke der verschiedenen Lautsprecher einzustellen, gehen Sie bitte wie folgt vor:

- 1 Halten Sie die **Menü-Taste "M"** auf der Fernbedienung, um in das Menü zu gelangen.
- 2 Bestätigen Sie den ersten Menüpunkt **Lautsprecher-Einstellung [SPS]** mit der "**OK**" **Taste**.
- 3 Bestätigen Sie den Menüpunkt **Kanalpegel [CHL]** mit der "**OK**" **Taste**.
- 4 Als erstes Element ist "Testton" **[TON]** automatisch gewählt. Drücken Sie die "**OK**" **Taste**, wenn Sie den Testton aktivieren möchten.
- 5 Drücken Sie die **Taste** "**+**" um den Testton zu aktivieren **[ON]** bzw. die **Taste** "**–**" um ihn wieder zu deaktivieren **[OFF]**.
- 6 Bei aktiviertem Testton erzeugt nun der Lautsprecher **Front Links [FL]** ein Rauschsignal (Rosa Rauschen). Drücken Sie die **Menü-Taste "M"**, um auf Testton zurück zu springen. Wählen Sie nun durch Drücken der **Taste** "**–**" den linken Front-Laustsprecher. Um den Pegel dieses Lautsprechers zu verändern, wählen Sie ihn durch Drücken der "**OK**" **Taste** aus.
- 7 Mit den **Tasten** "**+**" oder "**–**" können Sie nun den Pegel anpassen. Um in die Auswahlliste zurück zu gelangen, drücken Sie die **Menü-Taste "M"**.
- 8 Um einen anderen Lautsprecher auszuwählen, verwenden Sie die "**+**" bzw. "**–**" **Taste.**
- 9 Der in der Lautsprecherliste ausgewählte Lautsprecher gibt den Testton wieder. An Ihrer Hörposition sollten alle Lautsprecher die gleiche Lautstärke haben.
- 10 Es sind nur die Lautsprecher auswählbar, die im Menü **Ausgangskonfiguration [OPS]** / **Lautsprecherkonfiguration [SPC]** aktiviert sind. Lautsprecher, die dort deaktiviert wurden (Displayanzeige **[NO]**), werden ausgegraut und sind nicht auswählbar.
- 11 Aufgrund des unterschiedlichen Frequenzbandes ist es schwierig, einen vergleichbaren Pegel für den Subwoofer zu finden. Stellen Sie die Lautstärke des Subwoofers, sofern vorhanden, auf den von Ihnen gewünschten Wert.
- 12 Um den jeweiligen Menüpunkt zu verlassen, drücken Sie die **Menü-Taste "M"**. Beim Verlassen wird der Testtongenerator automatisch deaktiviert.

### Lautsprecher Abstand [DST]

Für eine optimale Räumlichkeit, insbesondere bei mehrkanaligen Eingangssignalen, ist die Eingabe des Abstandes zwischen den Lautsprechern und der Hörposition erforderlich. Messen und stellen Sie den Abstand zwischen den Lautsprechern und Ihrer Hörposition ein. Der Abstand ist zwischen 0,0m und 9,9m in Schritten von 0,1m einstellbar, wobei 3m die Werkseinstellung darstellt.

Zum Einstellen des Abstands gehen Sie bitte wie folgt vor:

- 1 Drücken Sie die **Menü-Taste** "**M**" auf der Fernbedienung, um in das Menü zu gelangen.
- 2 Bestätigen Sie den ersten Menüpunkt **Lautsprecher-Einstellung [SPS]** mit der "**OK**" **Taste**.
- 3 Wählen Sie mittels **Pfeiltaste** " " oder " " den Menüpunkt **Lautsprecher Abstand [DST]** und bestätigen Sie diesen mit der "**OK**" **Taste**.
- <sup>41</sup> Wählen Sie mit der Pfeiltaste "<sup>4</sup>" oder "<sup>↓</sup>" den Lautsprecher aus, dessen Abstand Sie anpassen möchten und bestätigen Sie Ihre Auswahl mit der "**OK**" **Taste**. Es sind nur die Lautsprecher auswählbar, die im Menü Ausgangskonfig **[OPS]** / Lautsprecherkonfig **[SPC]** aktiviert sind. Lautsprecher, die dort deaktiviert wurden (Displayanzeige **[NO]**), werden ausgegraut und sind nicht auswählbar.
- 5 Mit den Tasten "**+**" bzw. "**–**" können Sie den Abstand anpassen. Um in die Auswahlliste zurück zu gelangen, drücken Sie die "**OK**" **Taste**.
- 6 Um den Menüpunkt zu verlassen, drücken Sie die **Menü-Taste "M"**.

**Hinweis:** Sollte der Abstand größer als 9,9m sein, stellen Sie die Differenzwerte der einzelnen Abstände, bezogen auf 3m ein. Entscheidend für die Berechnung des räumlichen Effekts sind die Differenzen zwischen den Kanälen, nicht die absoluten Entfernungswerte.

### DRC [DRC]

Dynamic Range Control (DRC) ist eine Einstelloption von Dolby Laboratories. Bei aktivierter Funktion kann bei codierten Datenströmen der Dynamikumfang automatisch verringert werden, was Lautstärkeunterschiede reduziert. Leise Töne werden dabei angehoben und laute abgesenkt. Werksseitig ist diese Funktion deaktiviert.

Um die Funktion DRC zu aktivieren bzw. wieder zu deaktiveiren, gehen Sie bitte wie folgt vor:

- 1 Drücken Sie **Menü-Taste** "**M**" auf der Fernbedienung, um in das Menü zu gelangen.
- 2 Bestätigen Sie den ersten Menüpunkt **Lautsprecher-Einstellung [SPS]** mit der "**OK**" **Taste**.
- 3 Wählen Sie mit der **Pfeiltaste** " " oder " " den Menüpunkt **DRC [DRC]** aus und bestätigen Sie diesen mit der "**OK**" **Taste**.
- 4 Aktivieren bzw. deaktivieren Sie mit der "**+**" oder "**–**" **Taste** die Funktion Dynamic Range Control:
	- **EIN [ON]** bedeutet, dass die Funktion DRC aktiviert ist und der Dynamikumfang durch die Metadaten des Datenstroms gesteuert wird. **AUS [OFF]** bedeutet, dass die Funktion deaktiviert ist und der Dynamikbereich orginalgetreu wiedergegeben wird.
- 5 Verlassen Sie den Menüpunkt mit der **Menü-Taste** "**M**".

### Sprachverständlichkeit [VOI]

Verwenden Sie diese Funktion, um die Sprachverständlichkeit zu erhöhen. So können Sie z.B. Dialoge (Sprache) in Filmen mit lauten Geräuschen besser verstehen.

Um die Funktion "Sprachverständlichkeit" zu aktivieren bzw. zu deaktivieren, gehen Sie bitte wie folgt vor:

- 1 Drücken Sie die **Menü-Taste "M"** auf der Fernbedienung, um in das Menü zu gelangen.
- 2 Bestätigen Sie den ersten Menüpunkt **Lautsprecher-Einstellung [SPS]** mit der "**OK**" **Taste**.
- 3 Wählen Sie mittels **Pfeiltaste** " " oder " " den Menüpunkt **Sprachverständlichkeit [VOI]** und bestätigen Sie diesen mit der "**OK**" **Taste**.
- 4 Aktivieren bzw. deaktivieren Sie die Funktion Sprachverständlichkeit mit der "**+**" bzw. "**–**" **Taste**:

**EIN / [ON]** = Funktion aktiviert

**AUS / [OFF]** = Funktion deaktiviert

4 Verlassen Sie den Menüpunkt durch Drücken der **Menü-Taste "M"**.

### EQ [EQ]

In diesem Menü können Sie den Frequenzgang der mit dem Amp 5.1 verbundenen Lautsprecher an den jeweiligen Aufstellungsort anpassen. Sie haben für jeden Lautsprecher bzw. jedes Lautsprecherpaar die Auswahl zwischen drei EQ - Einstellungen. Werksseitig ist eine freie Aufstellung des Lautsprechers im Raum ausgewählt.

Um den Equalizer für einen bestimmten Lautsprecher bzw. ein Lautsprecherpaar zu ändern, gehen Sie bitte wie folgt vor:

- 1 Drücken Sie die **Menü-Taste "M"** auf der Fernbedienung, um in das Menü zu gelangen.
- 2 Bestätigen Sie den ersten Menüpunkt **Lautsprecher-Einstellung [SPS]** mit der "**OK**" **Taste**.
- 3 Wählen Sie mittels **Pfeiltaste** " " oder " " den Menüpunkt **EQ [EQ ]** und bestätigen Sie diesen mit der "**OK**" **Taste**.
- **4 Wählen Sie mit der Pfeiltaste "** \* " oder " \* " den gewünschten Lautsprecher / das gewünschte Lautsprecherpaar aus und bestätigen Sie Ihre Auswahl mit der "**OK**" **Taste**.
- 5 Passen Sie den Equalizer über die "**+**" bzw. "**–**" Tasten an und bestätigen Sie Ihre Auswahl mit der "**OK**" **Taste**.
	- EQ1 = Aufstellung frei im Raum
	- EQ2 = Aufstellung an einer Rück- oder Seitenwand
	- EQ3 = Aufstellung in einer Raumecke
- 6 Um den Menüpunkt zu verlassen, drücken Sie die **Menü-Taste "M"**.

### Xover kleine Lautsprecher [XOV]

Mit der Funktion "Xover kleine Lautsprecher" stellen Sie die Übernahmefrequenz zwischen einem Klein- bzw. Regallautsprecher (Lautsprecherkonfiguration **[SPC]** = Small) und einem angeschlossenem Subwoofer ein. Die Funktion ist nur verfügbar, wenn mindestens einer der verbundenen Lautsprecher auf Small gestellt ist oder bei der Verwendung von Canton Smart Klein- bzw. Regallautsprechern (Lautsprecherkonfiguration **[SPC]** = Smart), andernfalls ist diese Funktion ausgegraut. Allen Lautsprechern, die auf groß (Lautsprecherkonfiguration **[SPC]** = Large) gestellt sind, wird das vollständige Signal ungefiltert zugeführt. Zwischen 40Hz und 200Hz sind mehrere Übernahmefrequenzen verfügbar. Generell gilt: Je kleiner ein Lautsprecher, desto höher die Übernahmefrequenz.

Um die Übernahmefrequenz zwischen Lautsprecher(n) und Subwoofer einzustellen, gehen Sie bitte wie folgt vor:

- 1 Drücken Sie **Menü-Taste** "**M**" auf der Fernbedienung, um in das Menü zu gelangen.
- 2 Bestätigen Sie den ersten Menüpunkt **Lautsprecher-Einstellung [SPS]** mit der "**OK**" **Taste**.
- 3 Wählen Sie mit der **Pfeiltaste** " " oder " " den Menüpunkt **Xover kleine Lautspr. [XOV]** aus und bestätigen Sie diesen mit der "**OK**" **Taste**.
- 4 Wählen Sie mit der "**+**" oder "**–**" **Taste** die gewünschte Übernahmefrequenz aus.
- 5 Drücken Sie die **Menü-Taste "M"**, um Ihre Auswahl zu bestätigen und den Menü-Punkt zu verlassen.

Deutsch

### Subwoofer Setup [SUB]

In diesem Menü können Sie die Phasenlage eines mit dem Amp 5.1 verbundenen Subwoofers sowie verschiedene Sub Stereo Modi **[SSM]** und eine Trennfrequenz zwischen einem Subwoofer und den Frontlautsprechern einstellen. Dieser Menüpunkt ist nur verfügbar, wenn im Menüpunkt Lautsprecherkonfiguration **[SPC]** ein Subwoofer (Smart oder Analog) ausgewählt ist.

### Sub Phase [PHA]

Als Phasenlage bezeichnet man die Lage zweier Schwingungsverläufe zueinander. Verwenden Sie diese Funktion, um die Phasenlage eines verbundenen Subwoofers von 0 Grad (Werkseinstellung) auf 180 Grad (invertiert) bezogen auf die übrigen Lautsprecher zu ändern. Versuchen Sie eine Phasenlage von 180 Grad, falls der Basspegel bei der im Menüpunkt Xover kleine Lautsprecher **[XOV]** eingestellten Trennfrequenz viel zu niedrig erscheint. Diese Funktion kann sowohl für drahtlose als auch für drahtgebundene Subwoofer verwendet werden. Sie ist jedoch nur verfügbar, wenn im Menüpunkt Lautsprecherkonfiguration **[SPC]** ein Subwoofer (Smart oder Analog) ausgewählt ist.

Um die Phase des Subwoofers auf 180 Grad bzw. wieder auf 0 Grad einzustellen, gehen Sie bitte wie folgt vor:

- 1 Drücken Sie die **Menü-Taste** "**M**" auf der Fernbedienung, um in das Menü zu gelangen.
- 2 Bestätigen Sie den ersten Menüpunkt **Lautsprecher-Einstellung [SPS]** mit der "**OK**" **Taste**.
- 3 Wählen Sie mittels **Pfeiltaste** " " oder " " den Menüpunkt **Subwoofer Setup [SUB]** aus und bestätigen Sie Ihre Auswahl mit der "**OK**" **Taste**.
- 4 Wählen Sie mittels **Pfeiltaste** " " oder " " die Funktion **Sub Phase [PHA]** aus und bestätigen Sie Ihre Auswahl mit der "**OK**" **Taste**.
- 5 Ändern Sie die Einstellung mit der "**+**" bzw. "**–**" **Taste** zwischen 0 Grad **[0]** und 180 Grad **[180]** und bestätigen Sie Ihre Eingabe mit der "**OK**" **Taste**.
- 6 Um das Menü zu verlassen, drücken Sie die **Menü-Taste "M"**.

### Sub Stereo [SSM]

Bei Verwendung von großen Lautsprechern (Lautsprecherkonfiguration **[SPC]** = Large) besteht über den Sub Stereo Modus "Parallel" die Möglichkeit, im Wiedergabemodus Stereo das vollständige Musiksignal (auch die Bassanteile) über die vorderen Lautsprecher (FL, FR) sowie die Bassanteile zusätzlich über den Subwoofer wiederzugeben.

Beim Sub Stereo Modus "Xover" besteht die Möglichkeit, die Signale zwischen dem Subwoofer und den großen Frontlautsprechern durch eine Frequenzweiche zu trennen. Die Trennfrequenz kann über den Menüpunkt Stereo Sub Xover für Frequenzen zwischen 40 Hz und 100 Hz eingestellt werden.

Diese Funktion ist nur verfügbar, wenn im Menüpunkt Lautsprecherkonfiguration **[SPC]** ein Subwoofer (Smart oder Analog) ausgewählt ist. Werksseitig ist die Funktion auf AUS **[OFF]** gestellt.

Um den Sub Stereo Modus zu aktivieren bzw. zu ändern, gehen Sie bitte wie folgt vor:

- 1 Drücken Sie die **Menü-Taste "M"** auf der Fernbedienung, um in das Menü zu gelangen.
- 2 Bestätigen Sie den ersten Menüpunkt **Lautsprecher-Einstellung [SPS]** mit der "**OK**" **Taste**.
- 3 Navigieren Sie mit der **Pfeiltaste** " " oder " " zum Menüpunkt **Subwoofer Setup [SUB]** und bestätigen Sie ihn mit der "**OK**" **Taste**.
- 4 Wählen Sie mittels **Pfeiltaste** " " oder " " die Funktion **Sub Stereo Mode [SSM]** aus und bestätigen Sie Ihre Auswahl mit der "**OK**" **Taste**.
- 5 Wählen Sie mit der "**+**" bzw. "**–**" **Taste** zwischen den folgenden drei Einstellungen und bestätigen Sie anschließend mit der "**OK**" **Taste**. **AUS / [OFF]** bedeutet, dass die Bassanteile von den Frontlautsprechern FL / FR wiedergegeben werden.
	- **Parallel / [PAR]** bedeutet, dass der Subwoofer die Basssignale zusätzlich zu den Frontlautsprechern FL / FR wiedergibt.
	- **Xover / [XOV]** bedeutet, dass der Subwoofer die Basssignale unterhalb der eingestellten Trennfrequenz Stereo Sub Xover wiedergibt.
- 6 Um das Menü zu verlassen, drücken Sie die **Menü-Taste "M"**.

### Stereo Sub Xover [SSX]

In diesem Menüpunkt können Sie die Frequenz einstellen, bei welcher im Subwoofer Stereo Modus Xover das Audiosignal in die Signalanteile für den Subwoofer und die Signalanteile für die Frontlautsprecher aufgeteilt werden soll. Dieser Menüpunkt ist nur verfügbar / auswählbar, wenn der Sub Stereo Modus auf Xover gestellt ist.

Um die Trennfrequenz zwischen Subwoofers und den Frontlautsprechern zu verändern, gehen Sie bitte wie folgt vor:

- 1 Drücken Sie die **Menü-Taste** "**M**" auf der Fernbedienung, um in das Menü zu gelangen.
- 2 Bestätigen Sie den ersten Menüpunkt **Lautsprecher-Einstellung [SPS]** mit der "**OK**" **Taste**.
- 3 Wählen Sie mittels **Pfeiltaste** " " oder " " den Menüpunkt **Subwoofer Setup [SUB]** aus und bestätigen Sie Ihre Auswahl mit der "**OK**" **Taste**.
- 4 Wählen Sie mittels **Pfeiltaste** " " oder " " die Funktion **Stereo Sub Xover [SSX]** aus und bestätigen Sie Ihre Auswahl mit der "**OK**" **Taste**.
- 5 Ändern Sie die Frequenz mit der "**+**" bzw. "**–**" **Taste** zwischen 40 Hz **[40]** und 100 Hz **[100]** und bestätigen Sie Ihre Eingabe mit der "**OK**" **Taste**.
- 6 Um das Menü zu verlassen, drücken Sie die **Menü-Taste "M"**.

### Raumhöhe [RHE]

Um bei der Wiedergabe von Titeln mit Dolby Atmos® Datenstrom eine optimale Räumlichkeit (3D Klang) zu erzielen, ist eine Einstellung der Raumhöhe erforderlich. Die Raumhöhe ist bis zu 9,90m in Schritten von 0,1m einstellbar, wobei 2,5m die Werkseinstellung darstellt.

Um die Raumhöhe einzustellen, gehen Sie bitte wie folgt vor:

1 Drücken Sie die **Menü-Taste "M"** auf der Fernbedienung, um in das Menü zu gelangen.

#### Deutsch

- 2 Bestätigen Sie den ersten Menüpunkt **Lautsprecher-Einstellung [SPS]** mit der "**OK**" **Taste**.
- 3 Navigieren Sie mit der **Pfeiltaste** " " oder " " zum Menüpunkt **Raumhöhe [RHE]** und bestätigen Sie ihn mit der "**OK**" **Taste**.
- 4 Stellen Sie mit der "**+**" oder "**–**" **Taste** die Raumhöhe ein.
- 5 Verlassen Sie den Menüpunkt durch Drücken der **Menü-Taste "M"**.

**Hinweis:** Der Menüpunkt Raumhöhe **[RHE]** ist erst dann auswählbar und nicht ausgegraut, wenn Top Front-Lautsprecher im Menü Lautsprecherkonfiguration **[SPC]** aktiviert wurden.

### Gerätehöhen [DHE]

Bei der Verwendung von Dolby Atmos® lizensierten (Aufsatz-)Lautsprechern, die in Richtung Zimmerdecke abstrahlen, ist die Einstellung der Höhe dieser Lautsprecher erforderlich (z.B. bei der Positionierung auf einem Standlautsprecher), um eine optimale Räumlichkeit (3D Klang) zu erzielen. Die Höhe ist in 0,1m Schritten für die vorderen und hinteren "Upfire" Lautsprecher getrennt einstellbar, wobei 1m die Werkseinstellung darstellt.

Um die Gerätehöhen einzustellen, gehen Sie bitte wie folgt vor:

- 1 Drücken Sie die **Menü-Taste "M"** auf der Fernbedienung, um in das Menü zu gelangen.
- 2 Bestätigen Sie den ersten Menüpunkt **Lautsprecher-Einstellung [SPS]** mit der "**OK**" **Taste**.
- 3 Navigieren Sie mit der **Pfeiltaste** " " oder " " zum Menüpunkt **Gerätehöhen [DHE]** und bestätigen Sie ihn mit der "**OK**" **Taste**.
- 4 Stellen Sie mit der "**+**" oder "**–**" **Taste** die jeweiligen Gerätehöhen ein.
- 5 Verlassen Sie den Menüpunkt durch Drücken der **Menü-Taste "M"**.

**Hinweis:** Der Menüpunkt Gerätehöhen **[DHE]** ist erst dann auswählbar und nicht ausgegraut, wenn Top Front-Lautsprecher im Menü Lautsprecherkonfiguration **[SPC]** aktiviert wurden.

### Klangeinstellung [SND]

In diesem Menü können Sie klangliche Anpassungen im Bereich des Bass-, Mittelton- und Hochtonbereichs vornehmen. Diese Einstellungen sind identisch mit denen, die über die **Sound-Taste** auf der Smart Fernbedienung vorgenommen werden können.

Um den Bass-, Mittel- oder Hochtonbereich anzupassen, gehen Sie bitte wie folgt vor:

- 1 Drücken Sie die **Menü-Taste** "**M**" auf der Fernbedienung, um in das Menü zu gelangen.
- 2 Bestätigen Sie den ersten Menüpunkt **Lautsprecher-Einstellung [SPS]** mit der "**OK**" **Taste**.
- 3 Wählen Sie mittels **Pfeiltaste** " " oder " " den Menüpunkt **Klangeinstellung [SND]** und bestätigen Sie diesen mit der "**OK**" **Taste**.
- **4 Wählen Sie mittels Pfeiltaste** "<sup>4</sup>" oder " $\mathbf{t}$ " den gewünschten Parameter (Bass, Mittelton bzw. Hochton) aus und passen Sie den Pegel des gewählten Parameters mittels der "**+**" bzw. "**–**" **Taste** an.
- 4 Verlassen Sie den Menüpunkt durch Drücken der **Menü-Taste** "**M**".

# 2. Systemeinstellung [SYS]

Der zweite Punkt im Hauptmenü ist die Systemeinstellung. Sie enthält die folgenden Menüpunkte:

• Schlummerfunktion **[SLP]** • IR Menü **[IRM]** – IR Lernen **[IRL]** – Diskreter Eingang **[DIL]** – IR Löschen **[CLR]** • HDMI CEC **[CEC]** • Standby Modus **[STB]** • Eingangskonfiguration **[INP]** • Verstärkung Analog **[OFS]** • Eingangswahl **[SEL]** • Lip sync **[LIP]** • Max. Lautstärke **[VOL]** • Wiedergabemodus **[PLM]** • 3D Audio **[3D]** • Displayeinstellungen **[UIS]** – Sprache **[LAN]** – LED Blinken **[LED]** – Datenstromanzeige **[ISD]** – Slave Display **[SUI]** • Werkseinstellung **[RES]** – OTA Wiederherstellung **[OTA]**

### Schlummerfunktion [SLP]

Wenn diese Funktion aktiviert ist, schaltet sich der Amp 5.1 nach einer vorgewählten Zeit in den Standby-Modus. Sie können zwischen 15 **[15M]**, 30 **[30M]**, 45 **[45M]** oder 60 Minuten **[60M]** wählen. Wenn der Wert **[OFF]** ausgewählt ist, ist die Funktion deaktiviert.

Um die Abschaltzeit einzustellen, folgen Sie bitte den nächsten Schritten:

- 1 Drücken Sie **Menü-Taste "M"** auf der Fernbedienung, um in das Menü zu gelangen.
- 2 Navigieren Sie mit der **Pfeiltaste** " " oder " " zum Menüpunkt **Systemeinstellung [SYS]** und bestätigen Sie ihn durch Drücken der "**OK**" **Taste**.
- 3 Bestätigen Sie den ersten Menüpunkt **Schlummerfunktion [SLP]** durch Drücken der "**OK**" **Taste**.

Deutsch

- 4 Stellen Sie die gewünschte Zeit mit der "**+**" bzw. "**–**" **Taste** ein.
- 5 Verlassen Sie den Menüpunkt durch Drücken der **Menü-Taste "M"**.
- **Hinweis:** Diese Funktion wird nach dem Ausschalten automatisch deaktiviert. Die Abschaltzeit muss nach jedem Einschalten neu ausgewählt werden.

### IR Menü [IRM]

Im Infrarot (IR) Menü sind die für die Steuerung des Amp 5.1 mittels TV- bzw. Universal-Fernbedienung relevanten Funktionen enthalten.

### IR Lernen [IRL]

Der Amp 5.1 kann den Infrarotcode Ihrer Infrarot TV-/ Universal-Fernbedienung lernen und ermöglicht es, die Funktionen des Verstärkers und TV-Gerätes mit einer Fernbedienung zu steuern. Dabei kann jede beliebige Taste der TV-Fernbedienung vom Amp 5.1 gelernt werden. Achten Sie bei der Tastenwahl darauf, dass Befehle für den Amp 5.1 und das TV-Gerät dabei nicht im Konflikt stehen. So empfiehlt es sich, die internen Lautsprecher des TV-Gerätes nach Anschluss des Amp 5.1 zu deaktivieren, um die Lautstärke-Tasten für den Amp 5.1 nutzen zu können. Halten Sie für das Anlernen der IR Codes die Fernbedienung Ihres TV-Gerätes bereit.

Zum Lernen von Infrarot Codes, gehen Sie bitte wie folgt vor:

- 1 Drücken Sie **Menü-Taste "M"** auf der Fernbedienung, um in das Menü zu gelangen.
- 2 Navigieren Sie mit der **Pfeiltaste** " " oder " " zum Menüpunkt **Systemeinstellung [SYS]** und bestätigen Sie ihn mit der "**OK**" **Taste**.
- 3 Wählen Sie mittels Pfeiltaste " " oder " " den Menüpunkt **IR Menü [IRM]** und bestätigen Sie ihn durch Drücken der "**OK**" **Taste**.
- 4 Bestätigen Sie den ersten Menüpunkt **IR Lernen [IRL]** durch Drücken der "**OK**" **Taste**. Auf dem Bildschirm erscheint die Aufforderung: "**Drücken Sie die Originaltaste**". Im LED Display blinkt **[IRL]**.
- 5 Drücken Sie die gewünschte Funktion auf der Canton Smart Fernbedienung, z.B. "**+**" für Volume +.
- 6 Sie erhalten die Aufforderung "**Drücken Sie die neue Taste**", sowie darunter die Angabe der gedrückten Taste, z.B. "Volume +". Im LED Display erscheint ebenfalls die gewählte Funktion, z.B. **[V+]**.
- 7 Drücken Sie auf der TV- / Universal Fernbedienung innerhalb von 15 Sekunden die Taste, die Sie dieser Funktion zuordnen möchten.
- 8 Nach erfolgreicher Zuordnung des IR-Befehls erscheint die Meldung "**Erfolgreich**" und im LED Display **[OK]** und Sie können mit der Programmierung der nächsten Tastenfunktion, z.B. "Volume -", fortfahren.
- 9 Wenn auf dem LED Display **[FAI]** angezeigt wird und die Tastenbezeichnung auf dem Bildschirm verschwindet, ist die Zuordnung fehlgeschlagen und Sie müssen die Schritte 5 bis 8 wiederholen. Bitte versuchen Sie einen geringeren oder höheren Abstand zwischen dem Amp 5.1 und der TV- / Universal - Fernbedienung, falls der Prozess erneut fehlschlägt. Alternativ können Sie auch versuchen, die Tasten auf der TV- /

Universal - Fernbedienung kürzer oder länger zu drücken.

10 Um das IR Learn Menü wieder zu verlassen, warten Sie bitte 60 Sekunden oder halten Sie die **Menü-Taste "M"** für 5 Sekunden gedrückt.

- **Hinweise:** Die rote markierte Taste "ON/Standby" hat eine Doppelfunktion. Durch einmaliges Drücken erscheint in der Anzeige **[ON]**, wodurch die Einschaltfunktion "an" programmiert werden kann. Wird diese Taste zweimal kurz hintereinander gedrückt, zeigt das Display **[STB]** an und die Ausschaltfunktion "Standby" kann gelernt werden. Wenn Ihre TV-/Universal-Fernbedienung ebenfalls nur eine Taste für die Funktion "an" und "Standby" hat, müssen diesem Befehl sowohl die Funktion "an" als auch "Standby" zugeordnet werden. Die Eingangswahl-Taste "**→**]" hat ebenfalls zwei Funktionen. Kurz gedrückt kann die Eingangswahltaste "→]" [IN+] gelernt werden, für 3 Sekunden gedrückt gehalten die Funktion Menü **[MEN]**.
	- Aufgrund der Vielzahl von Infrarot-Codes kann nicht garantiert werden, dass jedes IR-Fernbedienungssignal von dem Amp 5.1 gelernt werden kann.
	- **Signale von Funkfernbedienungen (RF) können prinzipiell nicht angelernt werden!**

### Diskreter Eingang [DIL]

Diese Funktion ermöglicht Ihnen eine direkte Anwahl der Signaleingänge bei Verwendung einer TV-/Universal-Fernbedienung eines Drittanbieters. Zusätzlich zur "seriellen" Auswahl der Eingänge über die Tasten " $\uparrow$ " und " $\uparrow$ " können Sie bei Verwendung einer TV- oder Universal-Fernbedienung die Signaleingänge (z.B. TV / ARC) direkt auswählen. Das heißt, Sie können einen Eingang fest einer Taste auf Ihrer Fernbedienung zuweisen.

Lernbare Eingänge: HDMI® Eingänge 1–3 [HD1-HD3], HDMI® Ausgang [ARC], optischer Eingang [OPT], koaxialer Eingang [COA], analoger Eingang [AUX], Netzwerk-Eingang [NET], Bluetooth® Eingang [BT].

Zum Lernen von Infrarot-Codes für eine direkte Eingangswahl, gehen Sie bitte wie folgt vor:

- 1 Drücken Sie **Menü-Taste "M"** auf der Fernbedienung, um in das Menü zu gelangen.
- 2 Navigieren Sie mit der **Pfeiltaste** " " oder " " zum Menüpunkt **Systemeinstellung [SYS]** und bestätigen Sie ihn mit der "**OK**" **Taste**.
- 3 Wählen Sie mittels der **Pfeiltaste** " " oder " " den Menüpunkt **IR Menü [IRM]** und bestätigen Sie ihn durch Drücken der "**OK**" **Taste**.
- 4 Wählen Sie mit der **Pfeiltaste** " " oder " " den Menüpunkt **Diskreter Eingang [DIL]** und bestätigen Sie diesen durch Drücken der "**OK**" **Taste**.
- 5 Auf dem Bildschirm erscheint die Aufforderung: "**Drücken Sie die neue Taste**" in Verbindung mit dem ersten zu programmierenden Eingang "BDP". Im LED Display blinkt **[HD1]**. Sie können dem Eingang BDP **[HD1]** nun eine Taste auf Ihrer TV-/ Universal - Fernbedienung zuordnen.
- Hinweis: Wenn Sie diese Taste auf der Fremdfernbedienung drücken, während sich der Amp im Normalbetrieb befindet, schaltet das System direkt auf den Eingang BDP um, unabhängig davon auf welchem Eingang er sich gerade befindet.

#### Deutsch

- 6 Drücken Sie die gewünschte Taste auf der TV-/ Universal Fernbedienung. Wenn der Infrarot Code erfolgreich gespeichert wurde, erscheint die Meldung "**Erfolgreich**" und in der Anzeige **[OK]** und Sie können mit der Programmierung des nächsten Eingangs fortfahren.
- 7 Wenn der Code nicht gespeichert werden konnte, erscheint "**Fehlgeschlagen**" auf dem Bildschirm und im LED Display steht **[FAI]** um anzuzeigen, dass kein Code gespeichert wurde. In diesem Fall wird BDP **[HD1]** weiterhin angezeigt. Bitte versuchen Sie einen geringeren oder höheren Abstand zwischen dem Amp 5.1 und der TV-/ Universal - Fernbedienung, falls der Prozess erneut fehlschlägt. Alternativ können Sie auch versuchen, die Tasten auf der TV-/ Universal - Fernbedienung kürzer oder länger zu drücken.
- 8 Falls Sie diesem Eingang BDP **[HD1]** keine Taste zuordnen möchten, wählen Sie über die **Pfeiltaste** " " den Eingang, den Sie programmieren möchten. Mit der **Pfeiltaste** " " kommen Sie zu dem jeweils vorherigen Eingang.
- 9 Wenn Sie innerhalb von 15 Sekunden keine Taste auf der TV-Fernbedienung drücken, springt das System zurück in das IR Menü.
- 10 Der Eingang **[BT]** ist der letzte Eintrag der Liste. Danach springt das System zurück ins IR Menü.
- **Hinweis:** Aufgrund der Vielzahl von Infrarot-Codes kann nicht garantiert werden, dass jedes IR-Fernbedienungssignal vom Amp 5.1 gelernt werden kann. **Signale von Funkfernbedienungen (RF) können prinzipiell nicht angelernt werden!**

### IR Löschen [CLR]

Verwenden Sie diese Funktion, um alle von dem Amp 5.1 gelernten Infrarot-Codes wieder zu löschen.

Um die gelernten Infrarot-Codes zu löschen, gehen Sie bitte wie folgt vor:

- 1 Drücken Sie die **Menü-Taste** "**M**" auf der Fernbedienung, um in das Menü zu gelangen.
- 2 Navigieren Sie mit der **Pfeiltaste** " " bzw. " " zum Menüpunkt **Systemeinstellung [SYS]** und wählen Sie diesen durch Drücken der "**OK**" **Taste.**
- 3 Wählen Sie mittels **Pfeiltaste** " " oder " " den Menüpunkt **IR Menü [IRM]** und bestätigen Sie diesen durch Drücken der "**OK**" **Taste**.
- 4 Wählen Sie mit der **Pfeiltaste** " " oder " " den Menüpunkt **IR Löschen [RES]** und bestätigen Sie diesen durch Drücken der "**OK**" **Taste**.
- 5 Auf dem Bildschirm wird "**Ja**", im LED Display **[YES]** angezeigt. Drücken Sie die "**OK**" **Taste**, um die gespeicherten Codes zu löschen. Auf dem Bildschirm wird "**Bitte warten!**" angezeigt. Danach springt das System zurück ins **IR Menü [IRM]**.
- 6 Um den Vorgang abzubrechen, drücken Sie die **Menü-Taste** "**M**" bzw. wählen Sie "**Nein**" **[NO]** durch Drücken der "**+**" bzw. "**–**" **Taste** und bestätigen Sie dies mit der "**OK**" **Taste**.

### HDMI CEC [CEC]

Bei CEC (Consumer Electronics Control) handelt es sich um ein markenübergreifendes, standardisiertes Protokoll zur Steuerung der an den HDMI® Eingängen / Ausgängen angeschlossenen Geräte. Im Auslieferzustand ist diese Funktion aktiviert **[ON]**.
Die vom Amp 5.1 unterstützten CEC Funktionen sind:

- **One touch Play:** Durch Drücken der "Play" Taste, beispielsweise eines Blu-Ray-Players schaltet sich der Amp 5.1 automatisch ein und wechselt auf den entsprechenden HDMI® Eingang.
- **System Standby:** Schalten Sie den TV in eingeschaltetem durch Drücken der "Power" Taste in den Standby-Zustand, so wird auch der Amp 5.1 automatisch in den Standby-Zustand geschaltet.

 **Hinweis:** Je nach Programmierung des TV-Gerätes kann der Amp 5.1 mit dem TV auch wieder automatisch eingeschaltet werden.

**- Lautstärke/Mute:** Bedienung der Lautstärke des Amp 5.1 über die Mute- und Lautstärketasten der Fernbedienung des Fernsehgerätes.

Um diese Funktion CEC zu deaktivieren bzw. wieder zu aktivieren, gehen Sie bitte wie folgt vor:

- 1 Drücken Sie **Menü-Taste "M"** auf der Fernbedienung, um in das Menü zu gelangen.
- 2 Navigieren Sie mit der **Pfeiltaste** " " oder " " zum Menüpunkt **Systemeinstellung [SYS]** und bestätigen Sie ihn mit der "**OK**" **Taste**.
- 3 Navigieren Sie mit der **Pfeiltaste** " " oder " " zum Menüpunkt **HDMI CEC [CEC]** und und bestätigen Sie ihn mit der "**OK**" **Taste**.
- 4 Wählen Sie durch Drücken der "**+**" oder "**–**" **Taste** "AUS" / **[OFF]** aus, um die Funktion zu deaktivieren bzw. "EIN" / **[ON]**, um sie wieder zu aktivieren und verlassen Sie den Menüpunkt mit der **Menü-Taste "M"**.
- **Hinweise:** Eine Vielzahl der Gerätehersteller entwickeln basierend auf dem CEC Standard eigene Protokolle zur Steuerung ihrer Geräte. Dies kann dazu führen, dass die o.g. Funktionen nur teilweise oder überhaupt nicht funktionieren.
	- Um Konflikte bei der Ansteuerung des Amp 5.1 zu vermeiden, dürfen bei Verwendung der CEC Funktion die Tasten "Volume +/-", "Mute", sowie "Power" der TV Fernbedienung nicht über die IR Lernen - Funktion auf den Amp 5.1 angelernt worden sein. Bitte löschen Sie bei Bedarf die Codes vom Amp 5.1.

# STANDBY MODUS [STB]

Mit dieser Funktion stellen Sie ein, wie der Smart Amp 5.1 ein- bzw. ausgeschaltet wird – manuell oder automatisch, teilweise abhängig von einem eingehenden Audiosignal.

- Wenn ECO **[ECO]** ausgewählt ist, schaltet der Amp 5.1 nach 20 Minuten ohne erkanntes Audiosignal am ausgewählten Eingang selbstständig in den Standby-Modus und muss manuell über das Tastenfeld am Gerät oder über die Fernbedienung wieder eingeschaltet werden.
- Wenn Netzwerk **[NSB]** ausgewählt ist, muss der Amp 5.1 manuell eingeschaltet werden und wird nach 20 Minuten ohne erkanntes Audiosignal am ausgewählten Eingang automatisch in den Standby Modus geschaltet. Es gibt jedoch einen Unterschied zum ECO-Modus, wie weiter unten beschrieben. Netzwerk **[NSB]** ist die Werkseinstellung.

- Wenn Auto **[AUT]** ausgewählt ist, schaltet sich der Amp 5.1 automatisch ein, wenn ein Audiosignal an dem Eingang erkannt wird, welcher zuletzt aktiviert war. Wird kein Signal mehr erkannt, wechselt der Verstärker nach 1 Minute (an den digitalen Eingängen optisch, koaxial, und Bluetooth) bzw. 15 Minuten (am Analogeingang Line) in den Standby-Modus.
- Wenn Manuell **[MAN]** ausgewählt ist, bleibt der Amp 5.1 für unbegrenzte Zeit aktiv und muss manuell aus-, bzw. eingeschaltet werden.

Wenn ECO ausgewählt ist, werden alle per Funk verbundenen (Smart-)Lautsprecher automatisch abgeschaltet, jedoch muss jeder Lautsprecher separat manuell wieder eingeschaltet werden. Dies ist die Betriebsart mit der geringsten Leistungsaufnahme im Bereitschaftszustand (Standby). Alle anderen Modi Netzwerk **[NSB]**, Auto **[AUT]** und Manuell **[MAN]** bieten eine automatische Einschaltfunktion für drahtlos verbundene (Smart-)Lautsprecher beim Einschalten des Smart Amp 5.1 ("Master" Gerät).

- Hinweise: Wenn der Standby-Modus auf Auto [AUT] eingestellt ist und der Amp 5.1 mit der "Power" Taste " $\ddot{O}$ " des Tastenfeldes oder der Fernbedienung manuell in den Standby-Modus versetzt wird, ist es für ihn nicht möglich, automatisch wieder einzuschalten. Bei Verwendung der Auto - Funktion warten Sie bitte immer, bis der Amp selbstständig in den Standby-Modus schaltet.
	- Um ein unbeabsichtigtes Einschalten des Amp 5.1 über den Analogeingang zu vermeiden, wurde der Schwellenwert recht hoch eingestellt. Um sicherzustellen, dass der Amp richtig eingeschaltet wird, stellen Sie bitte den Ausgangspegel Ihrer Audioquelle auf einen hohen Pegel (aber nicht höher als 2 Vrms).

Um den Standby-Modus einzustellen, gehen Sie bitte wie folgt vor:

- 1 Drücken Sie die **Menü-Taste** "**M**" auf der Fernbedienung, um in das Menü zu gelangen.
- 2 Navigieren Sie mit der **Pfeiltaste** " " oder " " zum Menüpunkt **Systemeinstellung [SYS]** und bestätigen Sie diesen mit der "**OK**" **Taste**.
- 3 Wählen Sie mit der **Pfeiltaste** " " oder " " die Funktion **Standby-Modus [STB]** und bestätigen Sie diese mit der "**OK**" **Taste**.
- 4 Wählen Sie durch drücken der "**+**" bzw. "**-**" **Taste** den gewünschten Standby-Modus aus und bestätigen Sie diesen mit der "**OK**" **Taste**.
- 5 Um das Menü zu verlassen, drücken Sie die **Menü-Taste "M"**.

### **EINGANGSKONFIGURATION [INP]**

Werkseitig sind alle physisch verfügbaren Eingänge bereits mit einer Quellgeräte-Bezeichnung versehen. Im LED Display und auf dem Bildschirm escheint daher nicht die Bezeichnung des physischen Eingangs (z.B. HD1 bzw. HDMI1), sondern die Bezeichnung eines (möglichen) Quellgerätes.

Die werksseitige Zuordnung ist wie folgt:

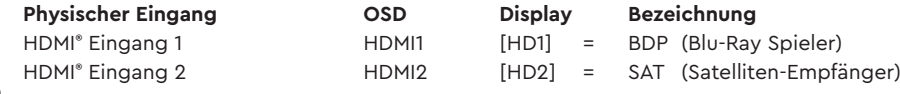

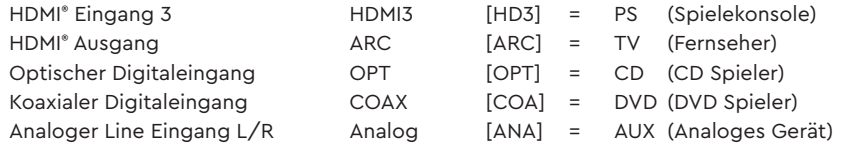

Um die Quellgeräte-Bezeichnung für einen Eingang zu ändern und/oder Eingänge zu deaktivieren, gehen Sie bitte wie folgt vor:

- 1 Drücken Sie **Menü-Taste** "**M**" auf der Fernbedienung, um in das Menü zu gelangen.
- 2 Navigieren Sie mit der **Pfeiltaste** " " oder " " zum Menüpunkt **Systemeinstellung [SYS]** und wählen Sie diesen durch Drücken der "**OK**" **Taste** aus.
- 3 Wählen Sie mittels **Pfeiltaste** " " oder " " den Menüpunkt **Eingangskonfiguration [INP]** und bestätigen Sie diesen durch Drücken der "**OK**" **Taste**.
- 4 Wählen Sie den gewünschten Eingang mittels **Pfeiltaste** " " oder " " und bestätigen Sie Ihre Auswahl durch Drücken der "**OK**" **Taste**.
	- Sie können mittels "**+**" bzw. "**–**" **Taste** aus den folgenden vordefinierten Bezeichnungen wählen:

" - - - " (Eingang deaktiviert), TV, BDB, SAT, CD, DVD, CAM, REC, PAD, POD, TAB, TUN, DAB, PS, VCR, ATV, PC, AUX.

Nachdem Sie den Namen ausgewählt haben, verlassen Sie diesen Eingang durch Drücken der "**OK**" **Taste**.

- 5 Um einem anderen Eingang eine abweichende Bezeichnung zuzuweisen, wiederholen Sie die Schritte 4 bis 5.
- 6 Um das Menü zu verlassen, drücken Sie die **Menü-Taste** "**M**".
- **Hinweise:** Wenn Sie einem Eingang eine bereits vergebene Quellgeräte-Bezeichnung zuweisen, wird der zuvor mit diesem Namen bezeichnete Eingang deaktiviert ( - - - ). Um diesen deaktivierten Eingang weiterhin nutzen zu können, müssen Sie ihm eine andere Quellgeräte- Bezeichnung zuordnen. Jede Quellgeräte-Bezeichnung kann nur einmal zugeordnet werden.
	- Deaktivierte Eingänge ( - ) werden beim Durchschalten der Eingänge nicht mehr angezeigt, was die Auswahl des gewünschten Eingangs beschleunigt.
- Der Name für den Eingang **[BT]** (Bluetooth® ) bzw. **[NET]** (Netzwerk) kann nicht geändert werden.

# Verstärkung Analog [OFS]

Mit dieser Funktion können Sie die Signalverstärkung des Line - Eingangs **[AUX]** von -6db bis +6 dB in Schritten von 1dB an den Pegel der digitalen Eingänge anpassen. Dadurch können unterschiedlich hohe Ausgangspegel von analogen Quellgeräten (teilweise) ausgeglichen werden. 6dB erlauben Ihnen maximal eine Verdopplung (+6dB) bzw. Halbierung (-6dB) des Ausgangspegels Ihrer Quelle.

Um die Verstärkung für den Analogeingang (Line) anzupassen, gehen Sie bitte wie folgt vor:

- 1 Drücken Sie die **Menü-Taste** "**M**" auf der Fernbedienung, um in das Menü zu gelangen.
- 2 Navigieren Sie mit der **Pfeiltaste** " " oder " " zum Menüpunkt **Systemeinstellung [SYS]** und wählen Sie diesen durch Drücken der "**OK**" **Taste** aus.

3 Wählen Sie mittels **Pfeiltaste** " " oder " " den Menüpunkt **Verstärkung Analog [OFS]** und bestätigen Sie diesen durch Drücken der "**OK**" **Taste**. 4 Passen Sie durch Drücken der "**+**" oder "**–**" **Taste** "die Verstärkung an Ihr Quellgerät an und verlassen Sie den Menüpunkt mit der "**OK**" **Taste**. 5 Um das Menü zu verlassen, drücken Sie die **Menü-Taste** "**M**".

#### Eingangswahl [SEL]

Wenn die Funktion "Eingangswahl" aktiviert ist, ändert der Amp 5.1 automatisch auf den optischen, koaxialen, analogen bzw. Bluetooth® Eingang, sobald das Audiosignal am aktuell ausgewählten Signaleingang wegfällt oder abgeschaltet wird und ein Eingangssignal an einem der anderen Eingänge des Amp 5.1 erkannt wird. Wenn die Funktion auf manuell gestellt ist, müssen die Eingänge wie gewohnt (manuell) über die Pfeiltasten "<sup>\*</sup> bzw. "<sup>\*</sup> der Fernbedienung ausgewählt werden. Werksseitig ist die Funktion deaktiviert.

Um die Funktion "Eingangswahl" zu aktivieren (Auto / [AUT]) oder zu deaktivieren (Manuell / [MAN]), gehen Sie bitte wie folgt vor:

- 1 Drücken Sie die **Menü-Taste** "**M**" auf der Fernbedienung, um in das Menü zu gelangen.
- 2 Navigieren Sie mit der **Pfeiltaste** " " oder " " zum Menüpunkt **Systemeinstellung [SYS]** und wählen Sie diesen durch Drücken der "**OK**" **Taste** aus.
- 3 Wählen Sie mittels **Pfeiltaste** " " oder " " den Menüpunkt **Eingangswahl [SEL]** und bestätigen Sie diesen durch Drücken der "**OK**" **Taste**.
- 4 Ändern Sie die Einstellung mit der "**+**" bzw. "**–**" **Taste** und bestätigen Sie Ihre Eingabe mit der "**OK**" **Taste**.
- 5 Um das Menü zu verlassen, drücken Sie die **Menü-Taste "M"**.
- **Hinweise:** Der Netzwerk-Eingang **[NET]** wird bei einem eingehenden Audiosignal immer automatisch ausgewählt!
- Wenn Sie möchten, dass auch die HDMI® Eingänge automatisch gewählt werden, muss die Funktion HDMI CEC **[CEC]** aktiviert sein.
- Damit der Amp 5.1 automatisch vom optischen oder koaxialen Digitaleingang auf einen der anderen Eingänge umschalten kann, muss in aller Regel das Quellgerät ausgeschaltet werden. Für den Analogeingang und für Bluetooth® Funktechnologie ist das Stoppen der Wiedergabe ausreichend.

# Lip Sync [LIP]

Die Bildverarbeitung in einem Fernseher oder Videoprojektor dauert üblicherweise länger als die Audiosignalverarbeitung im Verstärker. Mit der Funktion Lip sync **[LIP]** können Sie bei Bedarf das Tonsignal im Amp 5.1 zeitlich verzögern, um es an das Bild des Fernsehers / Projektors anzupassen, damit Bild und Ton (lippen)synchron sind. Die Verzögerung des wiedergegebenen Audiosignals kann bis max. 200ms (0.2 Sekunden), in Schritten von 10ms, eingestellt werden.

Um eine Verzögerung einzustellen, gehen Sie bitte wie folgt vor:

1 Drücken Sie die **Menü-Taste** "**M**" auf der Fernbedienung, um in das Menü zu gelangen.

- 2 Navigieren Sie mit der **Pfeiltaste** " " oder " " zum Menüpunkt **Systemeinstellung [SYS]** und bestätigen Sie diesen mit der "**OK**" **Taste**.
- 3 Wählen Sie mittels **Pfeiltaste** " " oder " " die Funktion **Lip sync [LIP]** und bestätigen Sie die Auswahl mit der "**OK**" **Taste**.
- 4 Ändern Sie die Verzögerungszeit mit der "**+**" bzw. "**–**" **Taste** auf den gewünschten Wert und bestätigen Sie Ihre Eingabe mit der "**OK**" **Taste**.
- 5 Um das Menü zu verlassen drücken Sie die **Menü-Taste "M"**.

**Hinweis:** • Aufgrund verbundener (Smart) Funklautsprecher kann die maximal mögliche Verzögerung kleiner als 200ms sein.

# Max. Lautstärke [VOL]

Mit dieser (Schutz-)Funktion können Sie die maximal einstellbare Lautstärke so begrenzen, dass der Lautstärke-Wert (Anzeige im OSD bzw. LED Display des Amp 5.1) nicht über den hier eingestellten Wert hinaus erhöht werden kann. Sie können einen Wert von 1 bis 70 wählen, wobei 70 das Maximum und die Werkseinstellung darstellt.

Um die maximale Lautstärke anzupassen, gehen Sie bitte wie folgt vor:

- 1 Drücken Sie die **Menü-Taste** "**M**" auf der Fernbedienung, um in das Menü zu gelangen.
- 2 Navigieren Sie mit der **Pfeiltaste** " " oder " " zum Menüpunkt **Systemeinstellung [SYS]** und bestätigen Sie diesen mit der "**OK**" **Taste**.
- 3 Wählen Sie den Punkt **Max. Lautstärke [VOL]** und bestätigen Sie die Auswahl mit der "**OK**" **Taste**.
- 4 Ändern Sie den Wert im Bereich zwischen 1 und 70 mit der "**+**" bzw. "**–**" **Taste** und bestätigen Sie Ihre Eingabe mit der "**OK**" **Taste**.
- 5 Um das Menü zu verlassen, drücken Sie die **Menü-Taste "M"**.

**Achtung:** Diese Funktion begrenzt nicht die Ausgangslautstärke des Amp 5.1 auf einen bestimmten Pegel, sondern nur die wählbare Lautstärke- Anzeige. Abhängig vom Quellgerät und vom Eingangssignal (Signalpegel) kann die reale Ausgangslautstärke höher oder niedriger sein.

### Wiedergabemodus [PLM]

In diesem Menü können Sie weitere Wiedergabemodi (Playmodes) aktivieren, welche Sie dann zusätzlich zu den drei Standardmodi Stereo, Movie und Music über die **Taste PLAYMODE** auswählen und nutzen können. Diese sind:

- **Discrete**: Raumklang für Filme, Musik, etc. ohne Verwendung eines Virtualizers.
- **Night**: (Virtueller) Raumklang mit reduzierter Dynamik für den "Nachtbetrieb" und einer verbesserten Sprachverständlichkeit.
- **Party**: Die Surround Lautsprecher spielen das gleiche Stereo Signal wie die Front Lautsprecher.
- **Pure Direct**: Gibt alle Signale exakt wie vorgesehen von der Quelle wieder, ohne Verwendung eines Virtualizers oder Upmixers.

Um einen zusätzlichen Wiedergabemodus zu aktivieren bzw. wieder zu deaktivieren, gehen Sie bitte wie folgt vor:

- 1 Drücken Sie die **Menü-Taste** "**M**" auf der Fernbedienung, um in das Menü zu gelangen.
- 2 Navigieren Sie mit der **Pfeiltaste** " " oder " " zum Menüpunkt **Systemeinstellung [SYS]** und wählen Sie diesen durch Drücken der "**OK**" **Taste** aus.
- 3 Wählen Sie mittels **Pfeiltaste** " " oder " " den Menüpunkt **Wiedergabemodus [PLM]** und bestätigen Sie diesen durch Drücken der "**OK**" **Taste**.
- 4 Wählen Sie mittels **Pfeiltaste** " " oder " " den gewünschten Wiedergabemodus aus und drücken Sie die "**OK**" **Taste.**
- 5 Aktivieren **(EIN / [ON])** bzw. deaktivieren **(AUS / [OFF])** Sie den ausgewählten Modus mit der "**+**" bzw. "**–**" Taste und verlassen Sie diesen Playmode durch Drücken der "**OK**" **Taste**.
- 6 Um einem anderen Wiedergabemodus zu aktivieren bzw. zu deaktivieren, wiederholen Sie die Schritte 4 und 5.
- 7 Um das Menü zu verlassen, drücken Sie die **Menü-Taste** "**M**".
- **Hinweis:** Die Wiedergabemodi (Playmodes) Discrete, Pure Direct und Party sind im Normalbetrieb nur auswählbar, wenn Surround Lautsprecher im Menü Ausgangskonfiguration **[OPS]** / Lautsprecherkonfiguration **[SPC]** aktiviert sind.

# 3D Audio [3D]

Mit dieser Option können Sie die Intensität des Virtualizers und den virtual Dolby Atmos® Effekt an Ihren persönlichen Geschmack anpassen. Von der Werkeinstellung (Normal **[NOR]**) aus betrachtet können Sie die Effekte verstärken (Stark **[HIG]**) oder reduzieren (Gering **[LOW]**).

Um die Einstellung zu ändern, gehen Sie bitte wie folgt vor:

- 1 Drücken Sie **Menü-Taste** "**M**" auf der Fernbedienung, um in das Menü zu gelangen.
- 2 Navigieren Sie mit der **Pfeiltaste** " " oder " " zum Menüpunkt **Systemeinstellung [SYS]** und wählen Sie diesen durch Drücken der "**OK**" **Taste** aus.
- 3 Wählen Sie mittels **Pfeiltaste** " " oder " " den Menüpunkt **3D Audio [3D]** und bestätigen Sie diesen durch Drücken der "**OK**" **Taste**.
- 4 Wählen Sie mittels "**+**" bzw. "**–**" **Taste** die gewünschte Intensität Stark **[HIG]**, Normal **[NOR]** oder Gering **[LOW]** aus und bestätigen Sie Ihre Auswahl durch Drücken der "**OK**" **Taste**.
- 5 Um das Menü zu verlassen, drücken Sie die **Menü-Taste** "**M**".

# Displayeinstellungen [UIS]

Im Menü Displayeinstellungen sind die für das Display und die Menüdarstellung relevanten Funktionen enthalten.

### Sprache [LAN]

Mit dieser Option können Sie die Sprache des On Screen Menüs (OSD) auf Ihrem Fernseher / Projektor von Deutsch auf Englisch und zurück ändern.

Um die (Menü)Sprache zu ändern, gehen Sie bitte wie folgt vor:

- 1 Drücken Sie die **Menü-Taste** "**M**" auf der Fernbedienung, um in das Menü zu gelangen.
- 2 Navigieren Sie mit der **Pfeiltaste** " " oder " " zum Menüpunkt **Systemeinstellung [SYS]** und wählen Sie diesen durch Drücken der "**OK**" **Taste**  aus.
- 3 Wählen Sie mittels **Pfeiltaste** " " oder " " den Menüpunkt **Displayeinstellungen [UIS]** und bestätigen Sie diesen durch Drücken der "**OK**" **Taste**.
- 4 Wählen Sie mittels **Pfeiltaste** " " oder " " den Menüpunkt **Sprache [LAN]** und bestätigen Sie diesen durch Drücken der "**OK**" **Taste**.
- 5 Wählen Sie durch Drücken der "**+**" bzw. "**–**" **Taste** "die gewünschte Sprache aus und verlassen Sie den Menüpunkt mit der "**OK**" **Taste**.
- 6 Um das Menü zu verlassen, drücken Sie die **Menü-Taste "M"**.

## LED Blinken [LED]

Mit dieser Option können Sie das Blinken der grünen LED in der Gehäusefront bei fehlender Netzwerkeinrichtung abschalten und durch ein permanentes / dauerhaftes Leuchten der roten und grünen LED ersetzen.

Um die Netzwerk-Indikation durch die Front-LED zu ändern, gehen Sie bitte wie folgt vor:

- 1 Drücken Sie die **Menü-Taste** "**M**" auf der Fernbedienung, um in das Menü zu gelangen.
- 2 Navigieren Sie mit der **Pfeiltaste** " " oder " " zum Menüpunkt **Systemeinstellung [SYS]** und wählen Sie diesen durch Drücken der "**OK**" **Taste**  aus.
- 3 Wählen Sie mittels **Pfeiltaste** " " oder " " den Menüpunkt **Displayeinstellungen [UIS]** und bestätigen Sie diesen durch Drücken der "**OK**" **Taste**.
- 4 Wählen Sie mittels **Pfeiltaste** " " oder " " den Menüpunkt **LED Blinken [LED]** und bestätigen Sie diesen durch Drücken der "**OK**" **Taste**.
- 5 Wählen Sie durch Drücken der "**+**" bzw. "**–**" **Taste** "die gewünschte Indikation aus und verlassen Sie den Menüpunkt mit der "**OK**" **Taste**.
- 6 Um das Menü zu verlassen, drücken Sie die **Menü-Taste "M"**.

# Datenstromanzeige [ISD]

Mit dieser Option können Sie die Einblendung der Informationsleiste auf dem TV Bildschirm mit den Informationen über den eingehenden Datenstrom sowie des Playmodes und der Lautstärke deaktivieren (Manuel) bzw. aktivieren (Auto).

Um die Einblendung des Eingangdatenstroms zu deaktivieren bzw. zu aktivieren, gehen Sie bitte wie folgt vor:

- 1 Drücken Sie die **Menü-Taste** "**M**" auf der Fernbedienung, um in das Menü zu gelangen.
- 2 Navigieren Sie mit der **Pfeiltaste** " " oder " " zum Menüpunkt **Systemeinstellung [SYS]** und wählen Sie diesen durch Drücken der "**OK**" **Taste**

aus.

- 3 Wählen Sie mittels **Pfeiltaste** " " oder " " den Menüpunkt **Displayeinstellungen [UIS]** und bestätigen Sie diesen durch Drücken der "**OK**" **Taste**.
- **4 Wählen Sie mittels Pfeiltaste** "**1**" oder " $\mathbf{I}$ " den Menüpunkt Datenstromanzeige [ISD] und bestätigen Sie diesen durch Drücken der "OK" Tas**te**.
- 5 Wählen Sie durch Drücken der "**+**" bzw. "**–**" **Taste** die gewünschte Indikation (Auto bzw. Manuel) aus und verlassen Sie den Menüpunkt mit der "**OK**" **Taste**.
- 6 Um das Menü zu verlassen, drücken Sie die **Menü-Taste "M"**.

# Slave display [SUI]

Mit dieser Option können Sie die Synchronisierung und das gleichzeitige Aufleuchten der blauen LED-Displays von verbundenen Smart Lautsprechern aktivieren bzw. deaktivieren.

Um die Synchronisierung der Displays von verbundenen Smart (Slave)-Lautsprechern zu ändern, gehen Sie bitte wie folgt vor:

- 1 Drücken Sie die **Menü-Taste** "**M**" auf der Fernbedienung, um in das Menü zu gelangen.
- 2 Navigieren Sie mit der **Pfeiltaste** " " oder " " zum Menüpunkt **Systemeinstellung [SYS]** und wählen Sie diesen durch Drücken der "**OK**" **Taste**  aus.
- 3 Wählen Sie mittels **Pfeiltaste** " " oder " " den Menüpunkt **Displayeinstellungen [UIS]** und bestätigen Sie diesen durch Drücken der "**OK**" **Taste**.
- 4 Wählen Sie mittels **Pfeiltaste** " " oder " " den Menüpunkt **Slavedisplay [SUI]** und bestätigen Sie diesen durch Drücken der "**OK**" **Taste**.
- 5 Wählen Sie durch Drücken der "**+**" bzw. "**–**" **Taste** die gewünschte Indikation aus und verlassen Sie den Menüpunkt mit der "**OK**" **Taste**.
- 6 Um das Menü zu verlassen, drücken Sie die **Menü-Taste "M"**.

# Werkseinstellungen [RES]

Mit dieser Funktion können Sie den Amp 5.1 in den Auslieferzustand (Werkseinstellungen) zurücksetzen und einen sog. Reset durchführen. Sollte der Amp 5.1 z.B. Fehlfunktionen aufweisen oder sich nicht (mehr) mit dem Netzwerk verbinden (lassen), führen Sie bitte einen solchen Reset durch und richten Sie den Verstärker neu ein, bevor Sie sich an den Kundendienst wenden.

**Achtung:** Bei einem Reset werden alle von Ihnen vorgenommenen Einstellungen, auch Netzwerkeinstellungen, gekoppelte Endgeräte und Lautsprecher, sowie gespeicherte Infrarot-Codes gelöscht!

Um den Rücksetzvorgang mittels Tastenfeld durchzuführen, gehen Sie bitte wie folgt vor:

1 Schalten Sie den Amp 5.1 durch drücken der **Power Taste** "(<sup>'</sup>)" ein.

**1** Halten Sie die **Eingangswahl-Taste** ">" für mindestens **3 Sekunden** gedrückt.

3 Navigieren Sie mit der "**+**" oder "**-**" **Taste** zum Menüpunkt **Systemeinstellung [SYS]** und bestätigen Sie diesen mit der **Play-/Pause-Taste** " ".

- 4 Wählen Sie mit der "**+**" oder "**-**" **Taste** den Menüpunkt **Werkseinstellungen [RES]** und bestätigen Sie ihn mit der **Play-/Pause-Taste** " " Im OSD erscheint das Menü **Werkseinstellung** und die Auswahl steht auf "**Nein**", im LED Display steht **[NO]**.
- 5 Um den Vorgang abzubrechen, drücken Sie die **Eingangswahltaste** " ". Die Anzeige wechselt zurück ins Menü **Systemeinstellung [SYS]** und im LED Display erscheint wieder **[RES]**. Drücken Sie die **Eingangswahltaste** " " erneut zweimal, um das Hauptmenü zu verlassen.
- 6 Um den Reset durchzuführen, wählen Sie mit der "**+**" oder "**-**" **Taste** den Eintrag "**Zurücksetzen**", im LED Display wird **[YES]** angezeigt und bestätigen Sie dies durch Drücken der "**Play-/Pause-Taste** " ". Auf dem Bildschirm wird "**Bitte warten!**" angezeigt, im LED Display wird **[OK]** für weitere 5 Sekunden angezeigt, danach **[OFF]**.
- 7 Anschließend startet der Amp 5.1 automatisch neu. Während des Startvorgangs blinkt die LED schnell grün.

Um den Rücksetzvorgang mittels Fernbedienung durchzuführen, gehen Sie bitte wie folgt vor:

- 1 Schalten Sie den Amp 5.1 durch Drücken der **Power Taste** "(<sup>1</sup>)" auf der Fernbedienung ein.
- 2 Drücken Sie die **Menü-Taste** "**M**", um in das Menü zu gelangen.
- 3 Navigieren Sie mit der **Pfeiltaste** " " oder " " zum Menüpunkt **Systemeinstellung [SYS]** und bestätigen Sie diesen mit der "**OK**" **Taste**.
- 4 Wählen Sie mit der **Pfeiltaste** " " oder " " den Menüpunkt **Werkseinstellung [RES]** und bestätigen Sie diesen durch Drücken der "**OK**" **Taste**. Im OSD erscheint das Menü **Werkseinstellung** und die Auswahl steht auf "**Nein**", im LED Display steht **[NO]**.
- 5 Um den Vorgang abzubrechen, drücken Sie die "**OK**" **Taste** oder alternativ die **Menü-Taste** "**M**"
- 6 Um den Reset durchzuführen, wählen Sie über die **Pfeiltaste** " " bzw. " " den Eintrag "**Zurücksetzen**", im LED Display wird **[YES]** angezeigt und bestätigen Sie dies durch Drücken der "**OK**" **Taste**. Auf dem Bildschirm wird "**Bitte warten!**" angezeigt, im LED Display wird **[OK]** für weitere 5 Sekunden angezeigt, danach **[OFF]**.
- 7 Anschließend startet der Amp 5.1 automatisch neu. Während des Startvorgangs blinkt die LED schnell grün.

# OTA Wiederherstellung [OTA]

Mit dieser Funktion können Sie den Updatevorgang des Smart Amp 5.1 wiederholen und etwaige Fehler, welche durch einen fehlerhaften oder fehlgeschlagenen Updatevorgang hervorgerufen wurden, beheben.

Um ein Software-Update wiederherzustellen, gehen Sie bitte wie folgt vor:

- 1 Drücken Sie die **Menü-Taste** "**M**", um in das Menü zu gelangen.
- 2 Navigieren Sie mit der **Pfeiltaste** " " oder " " zum Menüpunkt **Systemeinstellung [SYS]** und bestätigen Sie diesen mit der "**OK**" **Taste**.
- 3 Wählen Sie mit der **Pfeiltaste** " " oder " " den Menüpunkt **Werkseinstellung [RES]** und bestätigen Sie diesen durch Drücken der "**OK**" **Taste**.

- Im OSD erscheint das Menü **Werkseinstellung** und die Auswahl steht auf "**Nein**", im Display steht **[NO]**.
- 4 Wählen Sie mit der **Pfeiltaste** " " oder " " den Menüpunkt **OTA Wiederherstellung [OTA]** und bestätigen Sie diesen durch Drücken der "**OK**" **Taste**.
- 5 Im OSD erscheint die Meldung "Bitte stellen Sie sicher, dass das Netzwerk verfügbar ist. Das OTA-Update wird automatisch gestartet".
- 6 Nach etwa 10 Sekunden führt der Smart Amp 5.1 ein Software-Update, falls vorhanden, durch und startet anschließend neu. Während des Startvorgangs blinkt die LED schnell grün.

# 3. Netzwerkeinstellung [NWS]

Der dritte Menüpunkt des Hauptmenüs enthält Funktionen zum WiFi Modul (LAN/WLAN Verbindung). Es enthält die beiden Elemente:

- Netzwerkverbindung [NWC]
- Netzwerk Reset [NWR]

# Netzwerkverbindung [NWC]

In diesem Menü wird die Verbindungsart des WiFi Moduls eingestellt. Das Modul kann kabellos (wireless) per WLAN **[WIF]** verbunden werden, oder kabelgebunden **[ETH]** per Netzwerkkabel über den Ethernet-Port auf der Geräterückseite. Werksseitig ist die Funkverbindung (WLAN) ausgewählt.

Um die Verbindungsart von drahtlos auf kabelgebunden und umgekehrt zu ändern, gehen Sie bitte wie folgt vor:

- 1 Drücken Sie die **Menü-Taste** "**M**" auf der Fernbedienung, um in das Menü zu gelangen.
- 2 Navigieren Sie mit der **Pfeiltaste** " " oder " " zum Menüpunkt **Netzwerkeinstellung [NWS]** und bestätigen Sie diesen mit der "**OK**" **Taste**.
- 3 Bestätigen Sie den ersten Menüpunkt **Netzwerkverbindung [NWC]** mit der "**OK**" **Taste**.
- 4 Wählen Sie mit der "**+**" bzw. "**–**" **Taste** die gewünschte Verbindungsart aus, **[WIF]** für eine kabellose bzw. **[ETH]** für eine kabelgebundene Netzwerkverbindung und bestätigen Sie Ihre Eingabe mit der "**OK**" **Taste**.
- 5 Um das Menü zu verlassen, drücken Sie die **Menü-Taste "M".**

**Hinweis:** Wird die Netzwerkverbindung von kabellos **[WIF]** auf kabelgebunden **[ETH]** umgestellt, wird die Funkverbindung per WLAN automatisch abgeschaltet.

# Netzwerk Reset [NWR]

Mit dieser Funktion können Sie alle auf dem Amp 5.1 gespeicherten Netzwerkeinstellungen löschen und den Verstärker in den Auslieferzustand zurücksetzen.

**Achtung:** Alle Einstellungen, einschließlich der Einrichtungsdaten für Chromecast built-in bzw. AirPlay, die Sie in Bezug auf das WiFi Modul vorgenommen und auf dem Amp 5.1 gespeichert haben, werden gelöscht.

Um den Löschvorgang durchzuführen, gehen Sie bitte wie folgt vor:

- 1 Schalten Sie den Amp 5.1 durch Drücken der Power Taste " $\ddot{\text{C}}$ " ein.
- 2 Drücken Sie die **Menü-Taste "M"** auf der Fernbedienung, um in das Menü zu gelangen.
- 3 Navigieren Sie mit der **Pfeiltaste** " " oder " " zum Menüpunkt **Netzwerkeinstellung [NWS]** und bestätigen Sie diesen mit der "**OK**" **Taste**.
- 4 Wählen Sie mit der **Pfeiltaste** " " oder " " die Funktion **Netzwerk Reset [NWR]** und bestätigen Sie ihn mit der "**OK**" **Taste**. Auf dem Bildschirm erscheint die Anzeige **"Ja"**, das LED Display zeigt **[YES]**.
- 5 Wenn Sie den Rücksetzvorgang abbrechen möchten, verlassen Sie den Menüpunkt durch Drücken der **Menü-Taste "M"**.
- 6 Um den Rücksetzvorgang durchzuführen, drücken Sie die "**OK**" **Taste**. Auf dem Bildschirm wird **"Bitte warten!"** angezeigt, im LED Display erscheint **[YES]** für weitere 5 Sekunden.
- 7 Anschließend wechselt der Amp 5.1 zurück ins Menü **Netzwerkeinstellung [NWS]** zum Menüpunkt **Netzwerk Reset [NWR]** und im LED Display erscheint erneut **[NWR]**. Drücken Sie zweimal die **Menü-Taste "M"**, um das Hauptmenü zu verlassen.

# 4. Funkeinstellung [WIS]

Der vierte Punkt des Hauptmenüs ist die Funkeinstellung. Hier können Sie sowohl Einstellungen am Wireless Audio Modul vornehmen (welches für die kabellose Übertragung von Audiosignalen zu Smart Lautsprechern verantwortlich ist), als auch Funktionen bezüglich Bluetooth® Funktechnologie anpassen. Es enthält die Elemente:

- HF Sendeleistung [TXP]
- HF Kanal [CHN]
- Bluetooth Setup [BT]
	-

- Kopplungsmodus [BTP] - BT Auswahl [BTS] - BT Reset [BRE] - Automatische Wiedergabe [APL]

• Funk Reset [WRE]

### HF Sendeleistung [TXP]

Das Wireless Audio Modul des Amp 5.1 ist werksseitig auf 25% der maximalen Sendeleistung eingestellt **[ECO]**, entsprechend -6dB. Diese ist in aller Regel für eine störungsfrei Funkverbindung zu Smart Lautsprechern und/oder einem Subwoofer im gleichen Raum völlig ausreichend. Bei Verbindungsproblemen und Tonaussetzern besteht jedoch die Möglichkeit, die Sendeleistung zu erhöhen. Bei der mittleren Einstellung Mittel **[MID]** liegt die Sendeleistung bei 50% (-3dB), und bei Max **[MAX]** bei 100% (0dB).

Um die Sendeleistung des Audio-Funkmoduls einzustellen, gehen Sie bitte wie folgt vor:

- 1 Drücken Sie die **Menü-Taste** "**M**" auf der Fernbedienung, um in das Menü zu gelangen.
- 2 Navigieren Sie mit der **Pfeiltaste** " " oder " " zum Menüpunkt **Funkeinstellung [WIS]** und wählen Sie diesen durch Drücken der "**OK**" **Taste** aus.
- 3 Wählen Sie mit der **Pfeiltaste** " " oder " " den Menüpunkt **Sendeleistung [TXP]** und bestätigen Sie Ihre Auswahl durch Drücken der "**OK**" **Taste**.
- 4 Wählen Sie durch Drücken der "**+**" bzw. "**–**" **Taste** "die gewünschte Sendeleistung und bestätigen Sie die Einstellung mit der "**OK**" **Taste**. ECO = 25% (-6dB) Mittel = 50% (-3dB) Max = 100% (0dB).

5 Um das Menü zu verlassen, drücken Sie die **Menü-Taste "M"**.

## HF Kanal [CHN]

Normalerweise wählt das im Amp 5.1 verbaute Wireless Audio Modul eigenständig einen freien Funkkanal im 5.2GHz bzw. 5.8GHz Frequenzband für die Audio - Datenübertragung **[AUT]**. Sollten Sie Ihr WLAN ebenfalls im 5GHz Band betreiben und es zu Störungen bei der Datenübertragung und/ oder der Audio-Übertragung kommen, so bietet Ihnen dieses Menü die Möglichkeit, die Sendefrequenz des Audio Moduls auf einen festen Kanal zu stellen. Wenn Sie gleichzeitig bei Ihrem WLAN Router eine feste, davon **abweichende** Frequenz auswählen, sollten keine gegenseitigen Beeinflussungen und somit Störungen mehr auftreten. Die für den Amp 5.1 und den Router gewälten Frequenzen sollten dabei möglichst weit auseinander liegen. Die vom Amp 5.1 verwendeten Funkkanäle sind wie folgt:

- 5.2GHz Bereich: 5.2G-1 = 5180MHz, 5.2G-2 = 5210MHz, 5.2G-3 = 5240MHz

- 5.8GHz Bereich: 5.8G-1 = 5736MHz, 5.8G-2 = 5762MHz, 5.8G-3 = 5814MHz

Um den Funkkanal des Audio-Funkmoduls auf einen festen Kanal bzw. auf automatische Auswahl zu stellen, gehen Sie bitte wie folgt vor:

- 1 Drücken Sie **Menü-Taste** "**M**" auf der Fernbedienung, um in das Menü zu gelangen.
- 2 Navigieren Sie mit der **Pfeiltaste** " " oder " " zum Menüpunkt **Funkeinstellung [WIS]** und wählen Sie diesen durch Drücken der "**OK**" **Taste** aus.
- 3 Wählen Sie mittels **Pfeiltaste** " " oder " " den Menüpunkt **HF Kanal [CHN]** und bestätigen Sie diesen durch Drücken der "**OK**" **Taste**.
- 4 Wählen Sie durch Drücken der "**+**" bzw. "**–**" **Taste** den gewünschten Funkkanal (siehe oben) und bestätigen Sie die Einstellung mit der "**OK**" **Taste**.
- 5 Um das Menü zu verlassen, drücken Sie die **Menü-Taste "M"**.

# Bluetooth SetUP [BT]

In diesem Menü können Sie alle Funktionen bezüglich des im Amp 5.1 integrierten Bluetooth® Funkmoduls einstellen. Das Menü umfasst folgende vier Unterpunkte:

# Kopplungsmodus [BTP]

In diesem Menü können Sie einstellen, ob der Amp 5.1 permanent eine Kopplungsanfrage an (mobile) Endgeräte sendet **[AUT]**, oder ob diese Funktion zur Vermeidung unerwünschter Kopplungen von (mobilen) Endgeräten deaktiviert werden soll **[MAN]**. Wenn Sie diese Funktion deaktivieren, kann die Kopplungsanfrage ausschließlich manuell mittels Smart Fernbedienung über die Bluetooth Pairing Taste initiiert werden. Werksseitig ist die Funktion aktiviert **[AUT]**, um Kopplungen auch ohne Fernbedienung zu ermöglichen. Wenn Sie die Funktion deaktivieren **[MAN]**, müssen Sie, um ein weiteres Gerät koppeln zu können, die Funktion wieder aktivieren (bzw. die Smart Fernbedienung verwenden).

Um die Einstellung zu ändern, gehen Sie bitte wie folgt vor:

- 1 Drücken Sie die **Menü-Taste** "**M**" auf der Fernbedienung, um in das Menü zu gelangen.
- 2 Navigieren Sie mit der **Pfeiltaste** " " oder " " zum Menüpunkt **Funkeinstellung [WIS]** und bestätigen Sie diesen mit der "**OK**" **Taste**.
- 3 Wählen Sie den Punkt **Bluetooth Setup [BT]** mittels **Pfeiltaste** " " oder " " und bestätigen Sie Ihre Auswahl mit der "**OK**" **Taste**.
- 4 Bestätigen Sie den ersten Menüpunkt **Kopplungsmodus [BTP]** mit der "**OK**" **Taste**.
- 5 Wählen Sie mit der "**+**" oder "**–**" **Taste** die gewünschte Einstellung **(Manuell / [MAN])** bzw. **(Auto / [AUT])** und bestätigen Sie mit der "**OK**" **Taste** Ihre Auswahl: **[AUT]** = Das Gerät sendet die Kopplungsanfrage permanent (Automatikbetrieb).

**[MAN]** = Der Kopplungsvorgang wird durch Drücken der Taste "BT Pairing" auf der Fernbedienung aktiviert.

- 6 Um das Menü zu verlassen, drücken Sie die **Menü-Taste "M"**.
- **Hinweise: •** Während ein Audiosignal per Bluetooth® Funktechnologie übertragen wird, sendet der Amp 5.1 generell keine Kopplungsanfrage an ein zweites (mobiles) Endgerät, auch wenn die Funktion auf Auto [AUT] gestellt ist.
	- Wenn der Eingang Bluetooth® [BT] nicht gewählt ist, ist weder eine automatische noch eine manuelle Kopplung möglich. Bitte wählen Sie zum Koppeln den Eingang [BT]. Um eine vom gewählten Eingang unabhängige Kopplung zu erreichen, muss die Funktion BT Eingangswahl [BTS] aktiviert sein.
	- Die Voraussetzung für einen erfolgreichen Kopplungsprozess finden Sie im Kapitel "Wiedergabe via Bluetooth® Funktechnologie"

# BT Auswahl [BTS]

Wenn diese Funktion in den Automatik-Modus versetzt wird **[AUT]**, schaltet der Amp 5.1 automatisch auf den Eingang Bluetooth® **[BT]** um, sobald er ein Audiosignal von einem verbundenen (mobilen) Endgerät empfängt. Der Eingang muss in diesem Fall nicht mehr manuell gewählt werden. Wenn diese Funktion auf der Werkseinstellung Manuell **[MAN]** steht, muss der Eingang wie gewohnt über die Eingangswahl **[BTS]** ausgewählt werden.

Um diese Funktion zu aktivieren oder wieder zu deaktivieren, gehen Sie bitte wie folgt vor:

- 1 Drücken Sie die **Menü-Taste** "**M**" auf der Fernbedienung, um in das Menü zu gelangen.
- 2 Navigieren Sie mit der **Pfeiltaste** " " oder " " zum Menüpunkt **Funkeinstellung [WIS]** und bestätigen Sie diesen durch Drücken der "**OK**" **Taste.**
- 3 Wählen Sie mit der **Pfeiltaste** " " oder " " den Punkt **Bluetooth Setup [BT]** und bestätigen Sie diesen durch Drücken der "**OK**" **Taste**.
- 4 Navigieren Sie mit der **Pfeiltaste** " " oder " " zum Menüpunkt **BT Auswahl [BTS]** und wählen Sie diesen durch Drücken der "**OK**" **Taste**.
- 5 Wählen Sie mit der "**+**" oder "**–**" **Taste** die gewünschte Funktion Auto **[AUT]** bzw. Manuell **[MAN]** aus und bestätigen Sie Ihre Auswahl durch Drücken der "**OK**" **Taste**.
- 6 Um das Menü zu verlassen, drücken Sie die **Menü-Taste "M"**.
- **Hinweise:** Abhängig vom verwendeten (mobilen) Endgerät kann bei aktivierter Automatik der Amp 5.1 auch beim Tippen einer Nachricht oder bei anderen Systemtönen auf den Eingang **[BT]** schalten. Zur Vermeidung eines ständigen Umschaltens (z. B. bei Ankunft einer Nachricht) ist eine Zeitverzögerung von 5 Sekunden programmiert.
	- Wenn die Funktion BT Auswahl aktiviert ist **[AUT]**, kann der Eingang **[BT]** nicht mehr über die **Input-Tasten** " " bzw. " " ausgewählt werden. In diesem Modus kann der Amp 5.1 jederzeit mit dem (mobilen) Endgerät gekoppelt werden, unabhängig vom gewählten Signaleingang.

# BT Reset [BRE]

Mit dieser Funktion können Sie alle auf dem Amp 5.1 gespeicherten Einstellungen und gekoppelten Endgeräte bezüglich Bluetooth® Funktechnologie löschen und auf die Werkseinstellung zurücksetzen.

**Achtung:** Alle Einstellungen, die Sie im Bezug auf das Bluetooth® Funkmodul vorgenommen und auf dem Amp 5.1 gespeichert haben, werden gelöscht.

Um den Löschvorgang durchzuführen, gehen Sie wie folgt vor:

- 1 Drücken Sie die **Menü-Taste** "**M**" auf der Fernbedienung, um in das Menü zu gelangen.
- 2 Navigieren Sie mit der **Pfeiltaste** " " oder " " zum Menüpunkt **Funkeinstellung [WIS]** und wählen Sie diesen durch Drücken der "**OK**" **Taste**.
- 3 Wählen Sie mit der **Pfeiltaste** " " oder " " den Punkt **Bluetooth Setup [BT]** und bestätigen Sie diesen durch Drücken der "**OK**" **Taste**.
- 4 Navigieren Sie mit der **Pfeiltaste** " " oder " " zum Menüpunkt **Bluetooth Reset [BRE]** und bestätigen Sie diesen durch Drücken der "**OK**" **Taste**. Im OSD erscheint das Menü **Bluetooth Reset** und die Auswahl steht auf "**Reset**", im LED Display steht **[YES]**.
- 5 Um den Vorgang abzubrechen, wählen Sie über die **Pfeiltaste** " " bzw. " " den Eintrag "**no**", im LED Display wird **[NO]** angezeigt und bestätigen Sie dies durch Drücken der "**OK**" **Taste**.
- 6 Um den Reset durchzuführen, drücken Sie die "**OK**" **Taste**.
- 7 Im OSD wird **"Bitte warten!"** angezeigt, das LED Display zeigt weiterhin **[YES]**. Nach wenigen Sekunden springt der Amp 5.1 zurück ins Menü Bluetooth Setup.
- 8 Um das Menü zu verlassen, drücken Sie die **Menü-Taste "M"**.

### Automatische Wiedergabe [APL]

Wenn die Funktion automatische Wiedergabe **[APL]** eingeschaltet wird **[ON]**, startet die Wiedergabe auf einem verbundenen Endgeräte mit Bluetooth® Funktechnologie automatisch, wenn der Amp 5.1 aus dem Standby-Modus eingeschaltet wird. Dabei wird die Wiedergabe in der zuletzt geöffneten Mediaplayer-App (Musik-App) auf dem (mobilen) Endgerät gestartet.

Gehen Sie bitte wie folgt vor, um diese Funktion zu aktivieren bzw. zu deaktivieren:

- 1 Drücken Sie die **Menü-Taste** "**M**" auf der Fernbedienung, um in das Menü zu gelangen.
- 2 Navigieren Sie mit der **Pfeiltaste** " " oder " " zum Menüpunkt **Funkeinstellung [WIS]** und wählen Sie diesen durch Drücken der "**OK**" **Taste**.
- 3 Navigieren Sie mit der **Pfeiltaste** " " oder " " zum Punkt **Bluetooth Setup [BT]** und bestätigen Sie diesen durch Drücken der "**OK**" **Taste**.
- 4 Wählen Sie mit der **Pfeiltaste** " " oder " " den Menüpunkt **Autom. Wiedergabe [APL]** und bestätigen Sie ihn durch Drücken der "**OK**" **Taste.**
- 5 Wählen Sie mit der "**+**" oder "**–**" **Taste** den gewünschten Parameter EIN **[ON]** bzw. AUS **[OFF]** und bestätigen Sie Ihre Wahl durch Drücken der "**OK**" **Taste.**
- 6 Um das Menü zu verlassen, drücken Sie die **Menü-Taste "M"**.
- **Hinweis:**  Abhängig vom Betriebssystem des (mobilen) Endgerätes und der verwendeten App muss diese im Vordergrund oder wenigstens im Hintergrund laufen. Läuft keine App oder eine, die einen Betrieb im Hintergrund nicht unterstützt, startet auch die Wiedergabe nicht.

### Funk Reset [WRE]

Mit dieser Funktion können Sie alle auf dem Amp 5.1 im Wireless Audio Modul gespeicherten Einstellungen und gekoppelten Smart Lautsprecher und/oder Subwoofer löschen und das Modul somit auf die Werkseinstellungen zurücksetzten.

**Achtung:** Alle für das Wireless Audio Modul vorgenommenen Einstellungen und gekoppelten Smart Lautsprecher / Subwoofer werden gelöscht.

Um den Löschvorgang durchzuführen, gehen Sie bitte wie folgt vor:

- 1 Drücken Sie die **Menü-Taste** "**M**" auf der Fernbedienung, um in das Menü zu gelangen.
- 2 Navigieren Sie mit der **Pfeiltaste** " " oder " " zum Menüpunkt **Funkeinstellung [WIS]** und wählen Sie diesen durch Drücken der "**OK**" **Taste** aus.
- 3 Wählen Sie mit der **Pfeiltaste** " " oder " " den Punkt **Funk Reset [WRE]** und bestätigen Sie diesen durch Drücken der "**OK**" **Taste**.

Im OSD erscheint das Menü **Funk Reset** und die Auswahl steht auf "**JA**", im LED Display steht **[YES]**.

- 4 Um den Vorgang abzubrechen, wählen Sie über die **Pfeiltaste** " " bzw. " " den Eintrag "**NEIN**", im LED Display wird **[NO]** angezeigt und bestätigen Sie diesen durch Drücken der "**OK**" **Taste**.
- 5 Um den Reset durchzuführen, drücken Sie die "**OK**" **Taste**
- 6 Im OSD wird **"Bitte warten!"** angezeigt, das LED Display zeigt weiterhin **[YES]**. Nach einigen Sekunden springt der Amp 5.1 zurück ins Menü Funkeinstellung.
- 7 Um das Menü zu verlassen, drücken Sie die **Menü-Taste "M"**.

# 5. Ausgangskonfiguration [OPS]

Der fünfte Punkt des Hauptmenüs ist die Ausgangskonfiguration **[OPS]**. Hier nehmen Sie Einstellungen bzgl. des Typs und der Größe der verbundenen (Smart) Lautsprecher vor und können Smart Lautsprecher und Smart Subwoofer koppeln.

Die beiden Menüpunkte lauten:

- Lautsprecherkonfiguration **[SPC]**
- Lautsprecherzuordnung **[SPM]**

# Lautsprecherkonfiguration [SPC]

Im Menü Lautsprecherkonfiguration **[SPC]** können Sie den Typ und die Verfügbarkeit für jedes Lautsprecher-Paar (beispielsweise Front Links und Front Rechts), den Center Lautsprecher sowie den Subwoofer, einstellen. Werksseitig ist der Amp 5.1 auf ein 5.1 Passiv-Lautsprechersystem voreingestellt. Es sind unter Verwendung von Canton Smart Lautsprechern jedoch Konfigurationen von 2.0 bis zu 7.1.4 möglich, wobei maximal 6 Lautsprecher (inklusive Subwoofer) per Kabel und 8 Smart Lautsprecher Wireless (kabellos) verbunden werden können.

Die vom Amp 5.1 ansteuerbaren Lautsprecher sind:

- **(2) Front Links und Front Rechts [FRT]:** Die Hauptlautsprecher stehen vorne links und vorne rechts und stellen eine "2.0 Minimalkonfiguration" dar. Von der Hörposition aus gesehen sollten Sie in einem Winkel von jeweils 25° bis 30° aufgestellt werden.
- **(3) Center [CE]:** Der Mittenlautsprecher in einem Heimkino-System verbessert die Mittenortung und ist die primäre Quelle für Sprache. Dieser sollte mittig unter oder über dem TV positioniert werden.
- **(4) Surround Links und Surround Rechts [SUR]:** Diese bilden in einem 5.0 / 5.1 System die beiden hinteren Lautsprecher. Um die besten Sur-
- **52** round-Effekte zu erzielen, sollten die Lautsprecher von der Hörpostion aus in einem Winkel von jeweils 90° bis 110° (also zur Linken und Rechten etwas hinter der Hörposition) in einer Höhe von min. 60cm aufgestellt werden.
- **(5) Rear Links und Rear Rechts [RER]:** Diese Lautsprecher kommen in einem 7-Kanal Heimkino-System zur Anwendung. Sie unterstützen die Surround-Lautsprecher bei der Erzeugung eines homogenen Surroundtons. Im Idealfall stehen die beiden hinteren Lautsprecher in einem Winkel von jeweils 135° bis 150°. Bei Verwendung der Rear-Lautsprecher **[RER]** sollten die Surround-Lautsprecher **[SUR]** etwas weiter vorne, etwa neben dem Hörplatz, positioniert werden.
- **Hinweis:** Rear-Lautsprecher **[RER]** können nur dann in der Lautsprecherkonfiguration aktiviert werden, wenn Surround-Lautsprecher **[SUR]** aktiviert sind.
- **(6) Top Front Links und Top Front Rechts [TF]:** Diese sind für die Wiedergabe des Dolby Atmos® Signals verantwortlich. Zur Wiedergabe stehen Ihnen zwei Möglichkeiten zur Verfügung: Aufsatz-Lautsprecher (Upfire) oder Deckenlautsprecher. Die Aufsatz-Lautsprecher (Dolby Atmos® Enabled speaker) werden auf den Lautsprechern Front Links und Front Rechts platziert. Bei Nutzung von Deckenlautsprechern sollte die Positionierung rechts und links über der Hörposition erfolgen (90° vom Hörplatz aus gesehen, siehe Abb. 1.1).
- **(7) Top Rear Links und Top Rear Rechts [TR]:** Diese sind ebenfalls für die Wiedergabe des Dolby Atmos® Signals maßgeblich. Um eine noch detailliertere räumliche Darstellung (3D Klang) zu erhalten besteht die Möglichkeit, zwei weitere Aufsatz-Lautsprecher (Upfire) oder Deckenlautsprecher zu nutzen. Die Aufsatz-Lautsprecher (Dolby Atmos® Enabled Speaker) werden auf den Lautsprechern Rear Links und Rear Rechts [RER] bzw. alternativ auf den Surroundlautsprechern links und rechts **[SUR]** platziert. Bei Nutzung von Deckenlautsprechern sollte die Positionierung der vorderen Lautsprecher **[TF]** in einem Winkel von 30° bis 55°, die der Hinteren **[TR]** in einem Winkel von 125° bis 150° erfolgen (siehe Abb. 1.1).
- **Hinweis:** Top Rear-Lautsprecher **[TR]** können nur dann in der Lautsprecherkonfiguration aktiviert werden, wenn Top Front-Lautsprecher **[TF]** aktiviert sind.
- **(8) Subwoofer [SUB]:** Der Subwoofer ist für die Wiedergabe des LFE-Kanals (Low Frequency Effect) zuständig. Weiterhin gibt er alle Frequenzen wieder, die nicht von den verwendeten "kleinen" Lautsprechern wiedergegeben werden und unterhalb der eingestellten Übernahmefrequenz (z.B. 100Hz) liegen (siehe Menüpunkt Frequenzweiche **[XOV]**).

Für folgende Lautsprecher-Positionen stehen Ihnen im Menü Lautsprecherkonfiguration **[SPC]** unterschiedliche Lautsprecher-Typen zur Auswahl:

- Front Links und Front Rechts **[FRT]**: **Smart, Large, Small**
- Center **[CE]**: **NO, Smart, Large, Small**
- Surround Links und Surround Rechts **[SUR]**: **NO, Smart, Large, Small**
- Rear Links und Rear Rechts **[RER]**: **NO, Smart, Large, Small**
- Top Front Links und Top Front Rechts **[TF]**: **NO, Smart, Decken-LS, Upfire**
- Top Rear Links und Top Rear Rechts **[TR]**: **NO, Smart, Decken-LS, Upfire**
- Subwoofer **[SUB]**: **NO, Smart, Analog**

Im Einzelnen haben diese Lautsprecher-Typen folgende Bedeutung:

- **Smart [SMT]:** Dieser Typ bezieht sich auf die Lautsprecher der Canton Smart Serie. Sie können das Audiosignal sowohl wireless (per Funk) als auch kabelgebunden (mittels Signalkabel) übertragen. Die Steuerungsbefehle (Zustand Ein/Standby, Lautstärke, etc.) werden hingegen immer kabellos an die Lautsprecher gesendet. Bei Verwendung eines Smart Lautsprechers erfolgt die Auswahl der Größe vollautomatisch. Eine 2.0 Konfiguration, bestehend aus den Lautsprechern Front Links [FL] und Front Rechts [FR], stellt das Minimum dar, weshalb der Typ **[NO]** nicht zur Verfügung steht.
- **Large [LAR]**: Bei Anschluss eines (passiven) Standlautsprechers an den Lautsprecheranschlüssen des Amp 5.1 verwenden Sie bitte diese Einstellung. In dieser Konfiguration wird dem Lautsprecher das gesamte Audiosignal ungefiltert zugeführt.
- **Small [SMA]**: Bei Verwendung eines (passiven) Regal- oder Kompaktlautsprechers verwenden Sie diese Option. In dieser Einstellung wird dem Lautsprecher nur der Signalanteil zugeführt, der oberhalb der im Menüpunkt Frequenzweiche **[XOV]** eingestellten Übernahmefrequenz (z.B. 100Hz) liegt. Alle Frequenzen darunter werden dem Subwoofer (falls vorhanden) zugeführt und von diesem wiedergegeben.
- **Aus [NO]**: Diese Einstellung nehmen Sie vor, wenn dieses Lautsprecher-Paar bzw. ein Center / Sub nicht verwendet werden soll. Die zugehörigen Audiosignale werden dann von den vorhandenen Lautsprechern wiedergegeben (z.B. die Wiedergabe des Center - Kanals über die Frontlautsprecher links [FL] und rechts [FR]).
- **Decken-LS [CEI]**: Diese Option wählen Sie bei Verwendung von an der Decke montierten Lautsprechern zur Wiedergabe des Dolby Atmos® Signals.
- **Upfire [UP]**: Bei Verwendung von Aufsatz-Lautsprechern (Dolby Atmos® Enabled Speaker), die auf den Front und ggf. Surround bzw. Rear Lautsprechern aufgestellt werden, verwenden Sie die Option Upfire.
- **Analog [ANA]** (nur Subwoofer): Da bei einem Subwoofer nicht zwischen Large (groß) und Small (klein) unterschieden wird, gibt es hier zu der Auswahl Smart und Aus [NO] nur die Option Analog für die Verwendung eines passiven Subwoofers bzw. für die Verwendung eines aktiven Subwoofers.

**Abbildung 1: Aufstellung Heimkino-Setup**

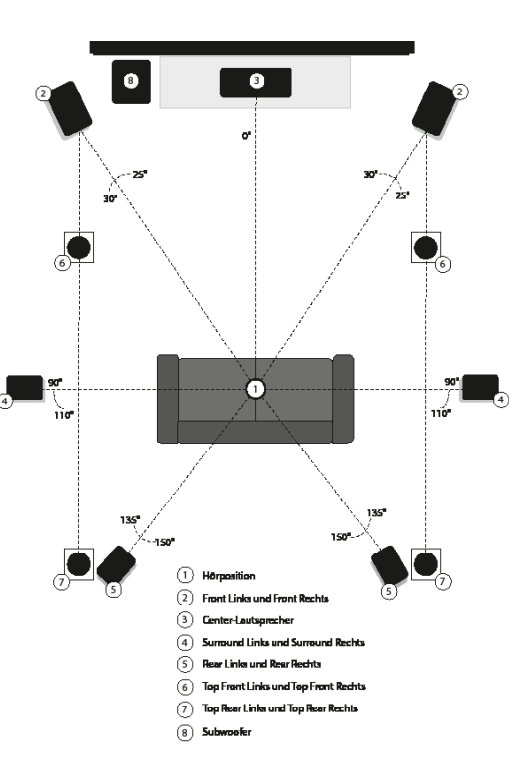

Deutsch

Um einzustellen, ob ein Lautsprecher / -Paar vorhanden ist und welchem Typ es entspricht, gehen Sie bitte wie folgt vor:

- 1 Drücken Sie **Menü-Taste "M"** auf der Fernbedienung, um in das Menü zu gelangen.
- 2 Navigieren Sie mit der Pfeiltaste "<sup>4</sup>" oder " $\overline{\mathbf{v}}$ " zum Menüpunkt Ausgangskonfig. [OPS] und wählen Sie diesen durch Drücken der "**OK**" **Taste** aus.
- **3** Bestätigen Sie mit der "OK" Taste den ersten Menüpunkt Lautsprecherkonfiguration [SPC].
- 4 Wählen Sie mit der Pfeiltaste "<sup>†</sup> " oder "<sup>†</sup> das Lautsprecher-Paar / den Lautsprecher, dessen Einstellungen Sie ändern möchten und bestätigen Sie Ihre Auswahl durch Drücken der "**OK**" **Taste**.
- 5 Wählen Sie mit der "**+**" oder "**-**" **Taste** den gewünschten Parameter aus und springen Sie durch Drücken der **Menü-Taste "M"** zurück in die Lautsprecher - Auswahl.
- 6 Wiederholen Sie die Schritte 4 und 5, bis Sie alle Lautsprecher / -Paare konfiguriert haben.
- 7 Verlassen Sie den Menüpunkt Ausgangskonfi guration durch Drücken der **Menü-Taste "M"**.
- **Achtung:** Bei Verwendung der Smart Fernbedienung verwenden Sie nach der Auswahl des Lautsprecher-Typs zum Verlassen des jeweiligen Menüpunkts die "**OK**" **Taste**, nicht die **Menü-Taste "M"**. Anderfalls werden Ihre Einstellungen nicht gespeichert!

#### Lautsprecherzuordnung [SPM]

Das Menü Lautsprecherzuordnung **[SPM]** dient dem Einrichten einer Verbindung zwischen Amp 5.1 und Lautsprecher. Die Verbindung kann bei Smart Lautsprechern kabellos per Funk (Wireless) oder bei Passivlautsprechern per Lautsprecherkabel (Analog1 bis Analog5, plus Analog 6 für einen passiven Subwoofer) erfolgen. Analog1 bis Analog5 sind dabei den Verstärkerausgängen 1 bis 5 auf der Rückseite des Amp 5.1 zugeordnet. In der Werkseinstellung entsprechen zudem die Lautsprecherkanäle Front Links **[FL]**, Front Rechts **[FR]**, Surround Links **[SL]**, Surround Rechts **[SR]**, Center **[CE]** und Subwoofer **[SUB]** den auf dem Amp 5.1 aufgedruckten Zuordnungen. Es können immer nur die im Menü Lautsprecherkonfig. **[SPC]** aktivierten Lautsprecher / -Paare verbunden werden, alle anderen sind ausgegraut. Maximal können 6 Lautsprecher per Lautsprecherkabel (3 passive Lautsprecherpaare sowie ein passiver Centerlautsprecher und ein passiver Subwofer) bzw. 8 Smart Lautsprecher via Funk verbunden werden.

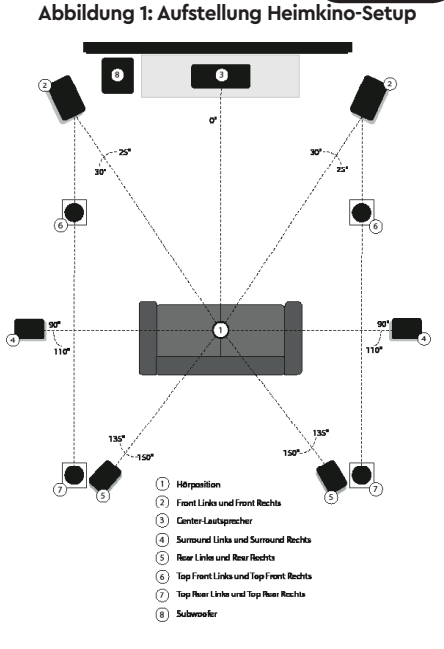

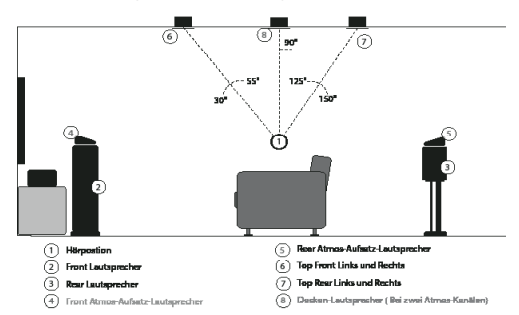

#### **Abbildung 1.1: Aufstellung Atmos-Lautsprecher**

Folgende drei Verbindungsarten sind möglich:

- Canton Smart Lautsprecher mit der Verbindungsart Wireless (Funk): In diesem Fall werden sowohl Audiosignale als auch Steuerbefehle (Zustand Ein/Standby, Lautstärke, etc.) Wireless (per Funk) übertragen. Um eine Verbindung zwischen Amp 5.1 und Smart Lautsprechern herstellen zu können, müssen diese gekoppelt werden.
- Passivlautsprecher mit der Verbindungsart Analog1 bis Analog5: Passivlautsprecher können nur per Lautsprecherkabel mit den Lautsprecherausgängen 1 bis 5 verbunden werden.
- Subwoofer mit der Verbindungsart Wireless, Sub Out oder Analog1-6: Ein Smart Subwoofer kann entweder Wireless mit dem Amp 5.1 verbunden werden, oder kabelgebunden über den analogen Eingang des Subwoofers bei Verwendung eines Cinchkabels am Sub Out des Amp 5.1. Bei Verwendung der Einstellung Analog im Menü Lautsprecherkonfiguration **[SPC]** und eines passiven Subwoofers oder eines aktiven Subwoofers mit Hochpegeleingängen (Lautsprecheranschlüssen) besteht die Möglichkeit, diesen an den Lautsprecherausgängen 1 bis 6 anzuschließen. Es empfiehlt sich jedoch, Ausgang 6 zu verwenden, da dieser ausschließlich für einen (passiven) Subwoofer vorgesehen ist. Ein aktiver Subwoofer kann alternativ mittels Cinchkabel an den Sub Out des Amp 5.1 angeschlossen werden.
- **Achtung:** Um einen Smart Lautsprecher / Subwoofer mit dem Smart Amp 5.1 verbinden zu können, muss dieser vor dem Kopplungsvorgang für mindestens 30 Sekunden vom Stromnetz getrennt werden. Ziehen Sie dafür entweder den Netzstecker oder schalten Sie den Lautsprecher / Subwoofer mittels Netzschalter aus.

Zum Herstellen einer Verbindung zwischen Amp 5.1 und Lautsprecher gehen Sie wie folgt vor:

- 1 Drücken Sie **Menü-Taste "M"** auf der Fernbedienung, um in das Menü zu gelangen.
- 2 Navigieren Sie mit der **Pfeiltaste** " " oder " " zum Menüpunkt **Ausgangskonfiguration [OPS]** und wählen Sie diesen durch Drücken der "**OK**" **Taste** aus.
- 3 Navigieren Sie mit der **Pfeiltaste** " " oder " " zum Menüpunkt **Lautsprecherzuordnung [SPM]** und bestätigen Sie ihn mit der "**OK**" **Taste**.
- 4 Wählen Sie mit der **Pfeiltaste** " " oder " " den Lautsprecher, den Sie konfigurieren und/oder verbinden möchten und bestätigen Sie Ihre Auswahl durch Drücken der "**OK**" **Taste**. Wenn Sie im Menü **Lautsprecherkonfiguration [SPC]** ein Lautsprecher-Paar / einen Lautsprecher nicht als Smart definiert haben, wird Ihnen diese Verbindungsart nicht angeboten, die Option Wireless steht somit nicht zur Auswahl.
- 5 Wählen Sie mit der "**+**" oder "**–**" Taste zwischen Wireless (sofern vorhanden) und Analog (Analog1 Analog5 / Analog6) aus. Wenn Sie einen der Ausgänge Analog1 - Analog5 und/oder Analog6 / Sub Out verwenden, können Sie nach der Auswahl des Anschlusses den Menüpunkt durch Drücken der **Menü-Taste "M"** verlassen. Wiederholen Sie den Vorgang für alle weiteren "nicht smarten" Lautsprecher.
- 6 Wenn Sie einen Smart Lautsprecher verwenden möchten, wird für diesen Wireless als alleinige Option angezeigt. Dabei haben die Abkürzungen hinter Wireless folgende Bedeutung:
	- Wireless (DIS) = Smart Lautsprecher nicht verbunden (Disconnected)
	- Wireless (PIR) = Smart Lautsprecher kann verbunden werden (Pairing Prozess)
	- Wireless (CON) = Smart Lautsprecher verbunden (Connected)
- 7 Nach dem Drücken der "**OK**" **Taste** gelangen Sie zum Verbindungsprozess. Die Anzeige auf dem Bildschirm wechselt von Wireless auf Wireless (PIR). Die Statusmeldung am oberen Bildschirmrand wechselt von "**Zum Koppeln OK drücken**" auf "**Koppeln wird ausgeführt**". Im LED Display wird der aktuell ausgewählte Lautsprecher angezeigt.
- 8 Verbinden Sie nun innerhalb von 20 Sekunden den Smart Lautsprecher, den Sie verbinden möchten, mit dem Stromnetz bzw. schalten Sie ihn am Netzschalter ein. Es spielt dabei keine Rolle, ob sich der Lautsprecher danach im Standby-Modus befindet oder hochfährt.
- 9 Nach einigen Sekunden wird ein erfolgreicher Verbindungsaufbau durch Wireless (CON) hinter dem ausgewählten Lautsprecher auf dem Bildschirm angezeigt. Auch der neu verbundene Smart Lautsprecher zeigt in seinem LED Display **[CON]** an. Von nun an arbeiten die Displays von Amp 5.1 und Smart Lautsprecher synchron und zeigen den aktuell ausgewählen Lautsprecher an. Die Statusmeldung am oberen Bildschirmrand zeigt "**Koppeln erfolgreich**".
- 10 Der Amp 5.1 springt nach einem erfolgreichen Verbindungsaufbau zum nächsten Lautsprecher in der Liste. Wiederholen Sie die Schritte 7 bis 10, um weitere Lautsprecher zu verbinden.
- 11 Verlassen Sie nach Verbindung aller gewünschter Lautsprecher den Menüpunkt durch Drücken der **Menü-Taste "M"**.
- **Hinweis:** Wenn der Verbindungsaufbau fehlschlägt und die Statusmeldung am oberen Bildschirmrand "**Koppeln fehlgeschlagen**" lautet, wiederholen Sie die Schritte 7 bis 10 und stellen Sie sicher, dass…
	- a) ...der gewünschte Smart Lautsprecher für mindestens 30 Sekunden vom Netz getrennt war.
	- b) ...zwischen dem Drücken der "OK"-Taste und dem Einschalten des Lautsprechers nicht mehr als 20 Sekunden vergangen sind.
	- c) ...ein Abstand von ca. 10 m zwischen Amp 5.1 und Lautsprecher nicht überschritten wird und sich beide im selben Raum befinden.
	- Erhöhen Sie ggf. die Sendeleistung des Wireless Audio Moduls gemäß Kapitel HF Sendeleistung **[TXP]**.

# 6. System Info [INF]

Der letzte Menüpunkt des Hauptmenüs ist die Systeminfo. Er enthält die folgenden Elemente:

• Firmware Info **[FWI]**

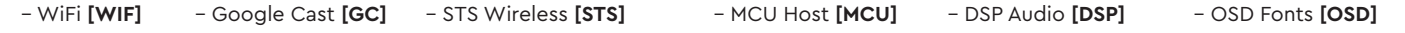

- Netzwerk Info **[NWI]**
	- IP Adresse **[IP]** MAC Adresse **[MAC]** Name **[NAM]** SSID **[SSI]** WiFi Band **[BAN]** STS Wireless **[WCH]**

### Firmware Info [FWI]

Mit dieser Funktion können Sie die auf dem Amp 5.1 installierten Firmware-Versionen (Geräteprogramme) anzeigen lassen. Im Falle von Problemen und/oder einer Serviceanfrage überprüfen und notieren Sie sich zuvor bitte die angegebenen Versionsnummern und teilen Sie uns diese mit. Die aufgeführten Programme haben folgende Bedeutung:

- **WiFi [WIF]**: Die Firmware-Version des verbauten WiFi Moduls.
- **Google Cast [GC]**: Die Chromecast built-in Firmware-Version.
- **MCU Host [MCU]**: Die Firmware-Version des Hauptprozessors (ähnlich einem Computer Betriebssystem).
- **STS Wireless [STS]**: Die Firmware-Version des Audiofunkmoduls.
- **DSP Audio [DSP]**: Die Firmware-Version des digitalen Signalprozessor mit allen Algorithmen zur Signaldekodierung und -verarbeitung.
- **OSD Fonts [OSD]**: Die Version der auf dem Bildschirm und im LED Display angezeigten Texten und Zeichen.

Um diese Firmware - Versionen abzurufen, gehen Sie bitte wie folgt vor:

- 1 Drücken Sie die **Menü-Taste** "**M**" auf der Fernbedienung, um in das Menü zu gelangen.
- 2 Navigieren Sie mit der **Pfeiltaste** " " oder " " zum Menüpunkt **System Info [INF]** und wählen Sie diesen durch Drücken der "**OK**" **Taste** aus.
- 3 Bestätigen Sie mit der "**OK**" **Taste** den ersten Menüpunkt **Firmware Info [FWI]**. Alle Firmwares werden bei Anschluss eines Bildschirms auf dem OSD in einer Übersicht angezeigt.
- 4 Um im Falle eines fehlenden Bildschirms die Firmware Versionen auf dem LED Display des Amp 5.1 anzeigen zu lassen, wählen Sie mit der **Pfeiltaste** " " oder " " die Firmware, die Sie anzeigen lassen möchten und bestätigen Sie Ihre Auswahl durch Drücken der "**OK**" **Taste**. Die Information läuft nun als Fließtext über das LED Display. Verlassen Sie die gewählte Anzeige durch Drücken der **Menü-Taste** "**M**".
- 5 Wiederholen Sie Schritt 4, bis Sie alle gewünschten Informationen erhalten haben.
- 6 Verlassen Sie den Menüpunkt Firmware Info durch Drücken der **Menü-Taste** "**M**".

**Hinweis:** Nach einem Netz-Aus (Amp 5.1 vom Stromnetz getrennt) dauert es etwa 1½ Minuten, bis die Firmware - Versionen für das WiFi Modul **[WIF]** und die Chromecast built-in Version **[GC]** angezeigt werden können.

### Netzwerk Info [NWI]

In diesem Menüpunkt werden alle Informationen über die Netzwerk-Funktionen und die zugehörigen Einstellungen im Amp 5.1 angezeigt.

Die aufgeführten Einträge haben folgende Bedeutung:

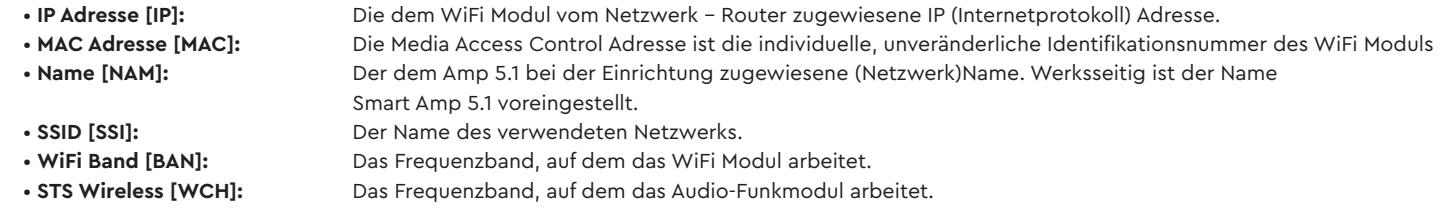

Um diese Netzwerkinformationen abzurufen, gehen Sie bitte wie folgt vor:

- 1 Drücken Sie die **Menü-Taste** "**M**" auf der Fernbedienung, um in das Menü zu gelangen.
- 2 Navigieren Sie mit der **Pfeiltaste** " " oder " " zum Menüpunkt **System Info [INF]** und wählen Sie diesen durch Drücken der "**OK**" **Taste** aus.
- **3 Wählen Sie über die Pfeiltaste "<sup>\*</sup>"** oder "<sup>\*</sup>" den Menüpunkt Netzwerk Info [NWI]. Die Informationen werden bei Anschluss eines Bildschirms auf dem OSD in einer Übersicht angezeigt.
- 4 Um im Falle eines fehlenden Bildschirms die Netzwerk Informationen auf dem LED Display des Amp 5.1 anzeigen zu lassen, wählen Sie mit der **Pfeiltaste** " " oder " " die Information, die Sie anzeigen lassen möchten und bestätigen Sie Ihre Auswahl durch Drücken der "**OK**" **Taste**. Die Information läuft nun als Fließtext über das LED Display. Verlassen Sie die gewählte Anzeige durch Drücken der **Menü-Taste** "**M**".
- 5 Wiederholen Sie Schritt 4, bis Sie alle gewünschten Informationen erhalten haben.
- 6 Verlassen Sie den Menüpunkt Netzwerk Info durch Drücken der **Menü-Taste** "**M**".

**Hinweis:** Die IP Adresse und das Frequenzband des WiFi Modules (WiFi Band) können nur angezeigt werden, nachdem der Amp 5.1 mittels WLAN oder Netzwerkkabel mit Ihrem Netzwerk-Router verbunden wurde.

# **FEHLERSUCHE**

Anbei finden Sie eine Übersicht der am häufigsten auftretenden Probleme. Sollten Sie weiterführende Fragen haben, wenden Sie sich bitte an Ihren Canton Fachhändler, kontaktieren Sie unseren Kundenservice unter der Tel. +49 (0) 6083 287-87 oder senden Sie uns eine E-Mail an info@canton.de.

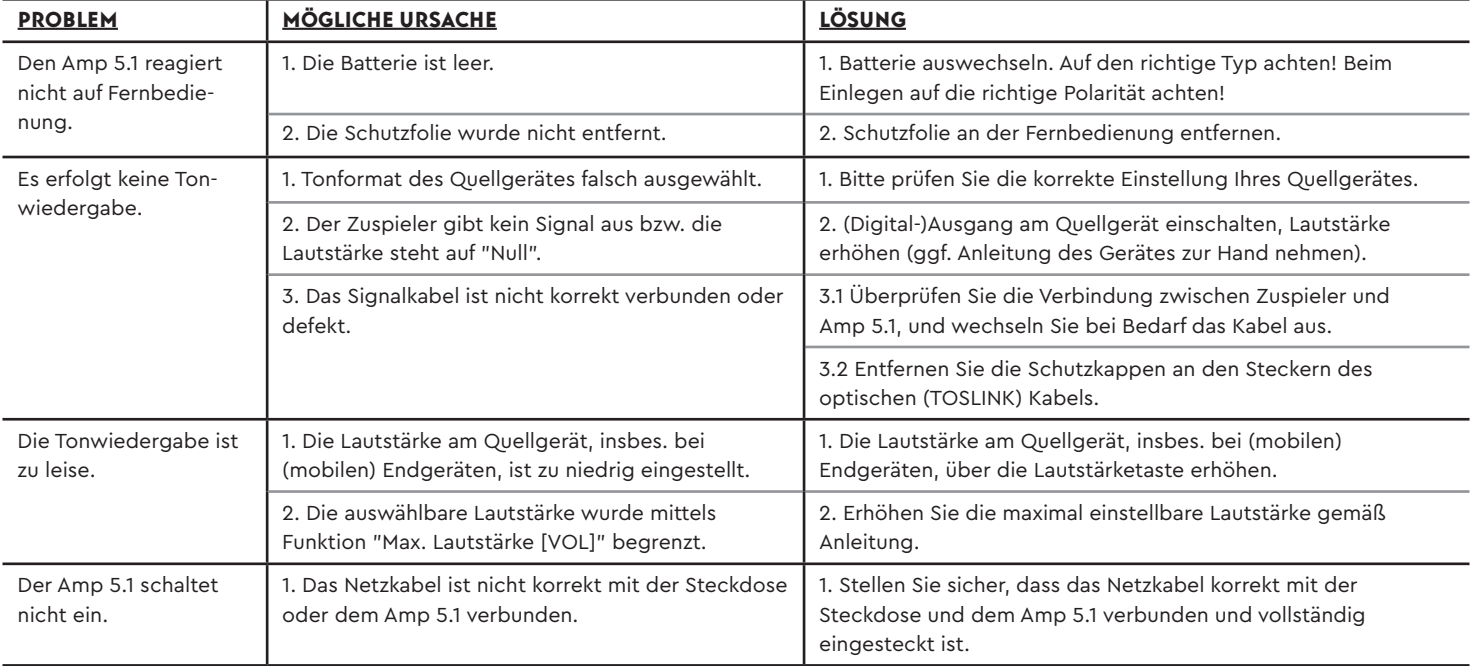

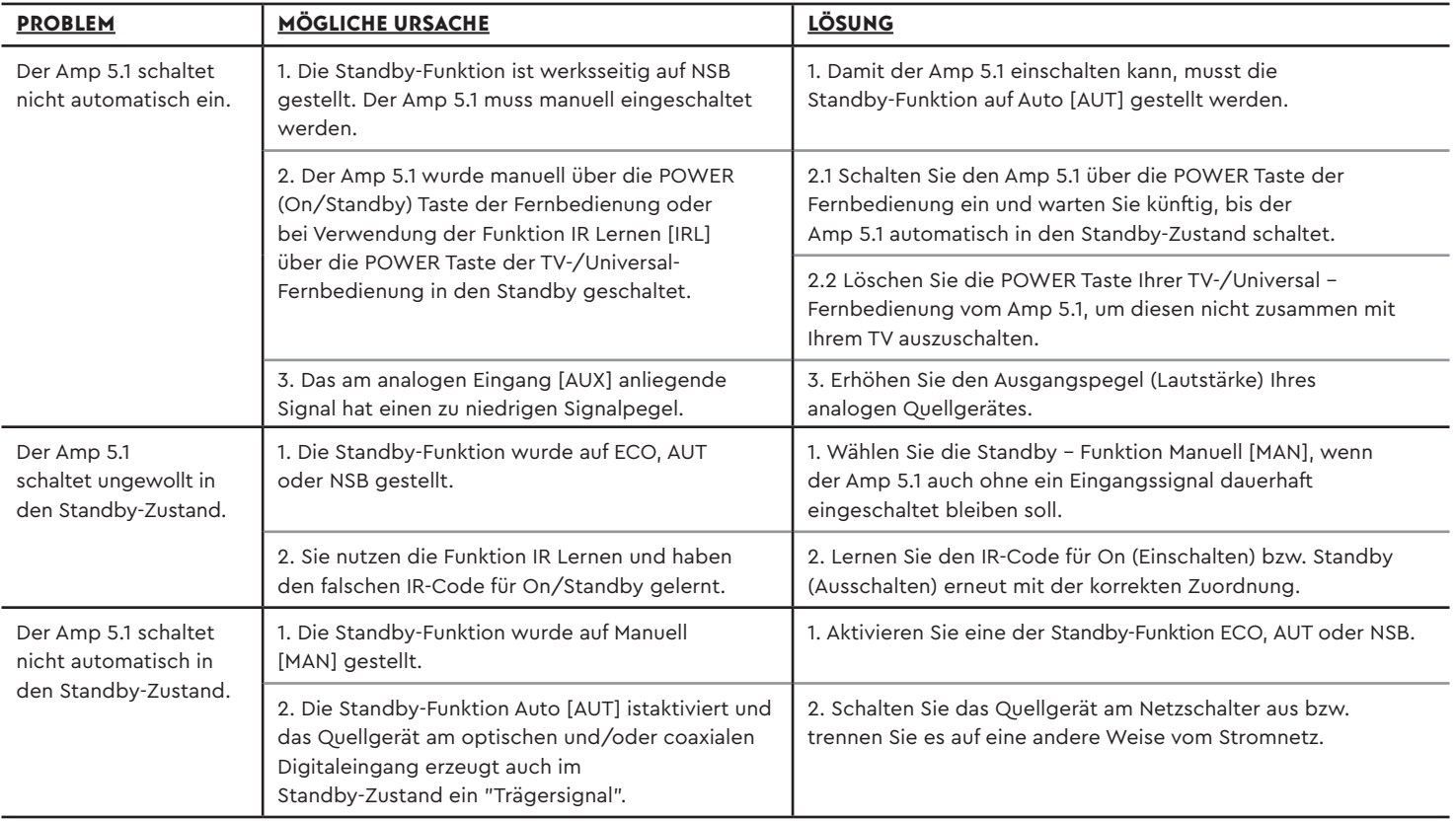

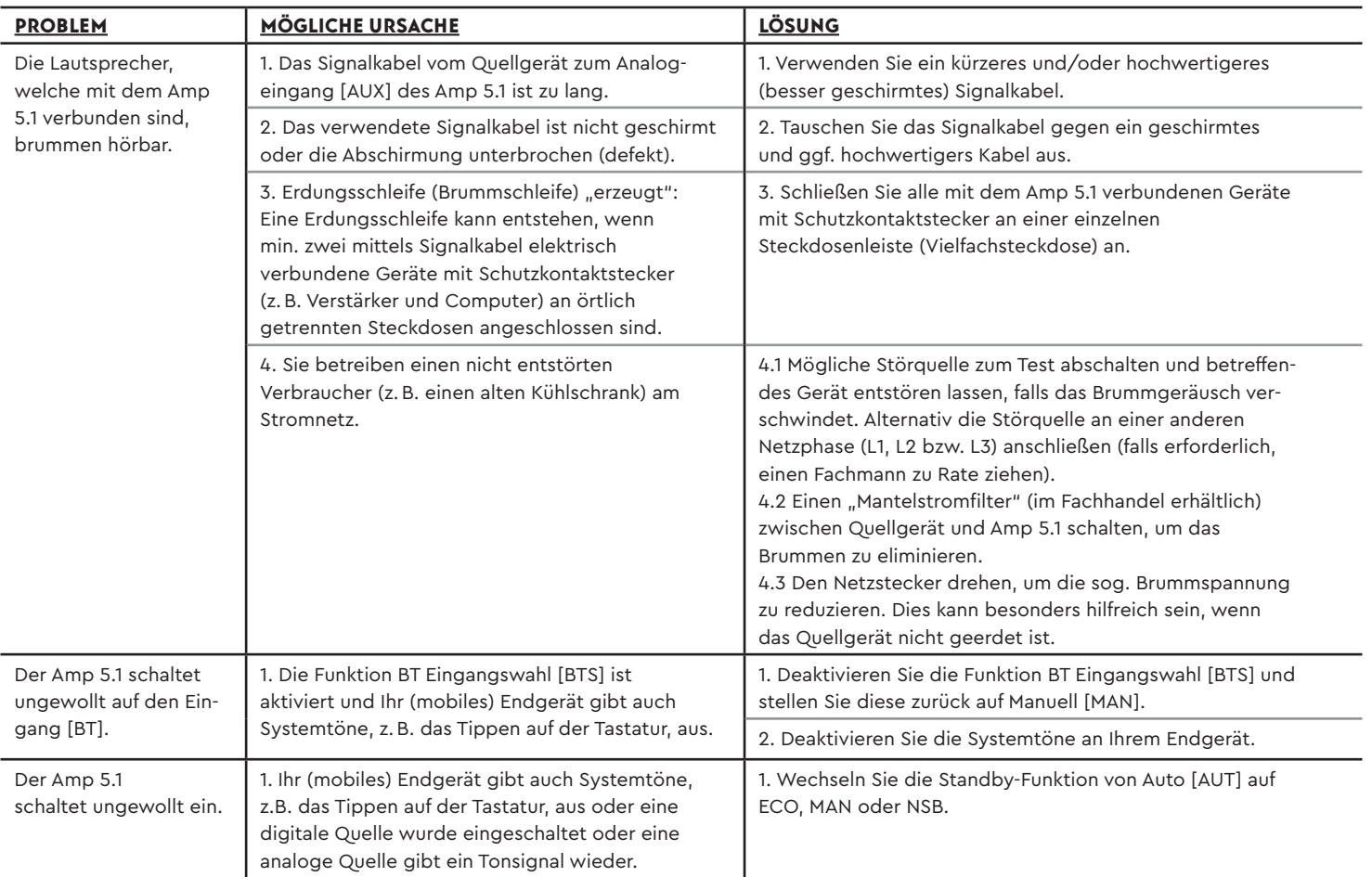

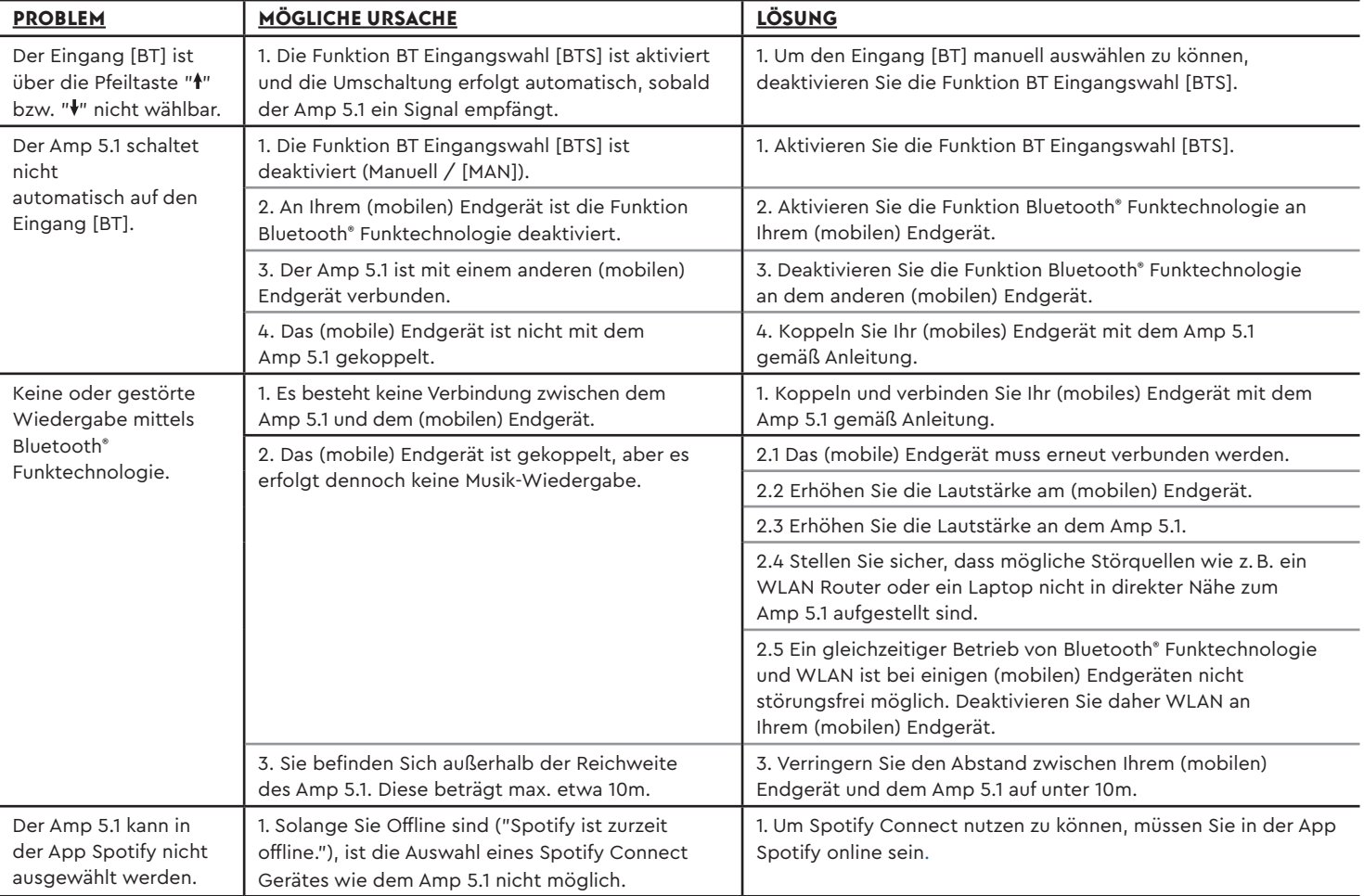

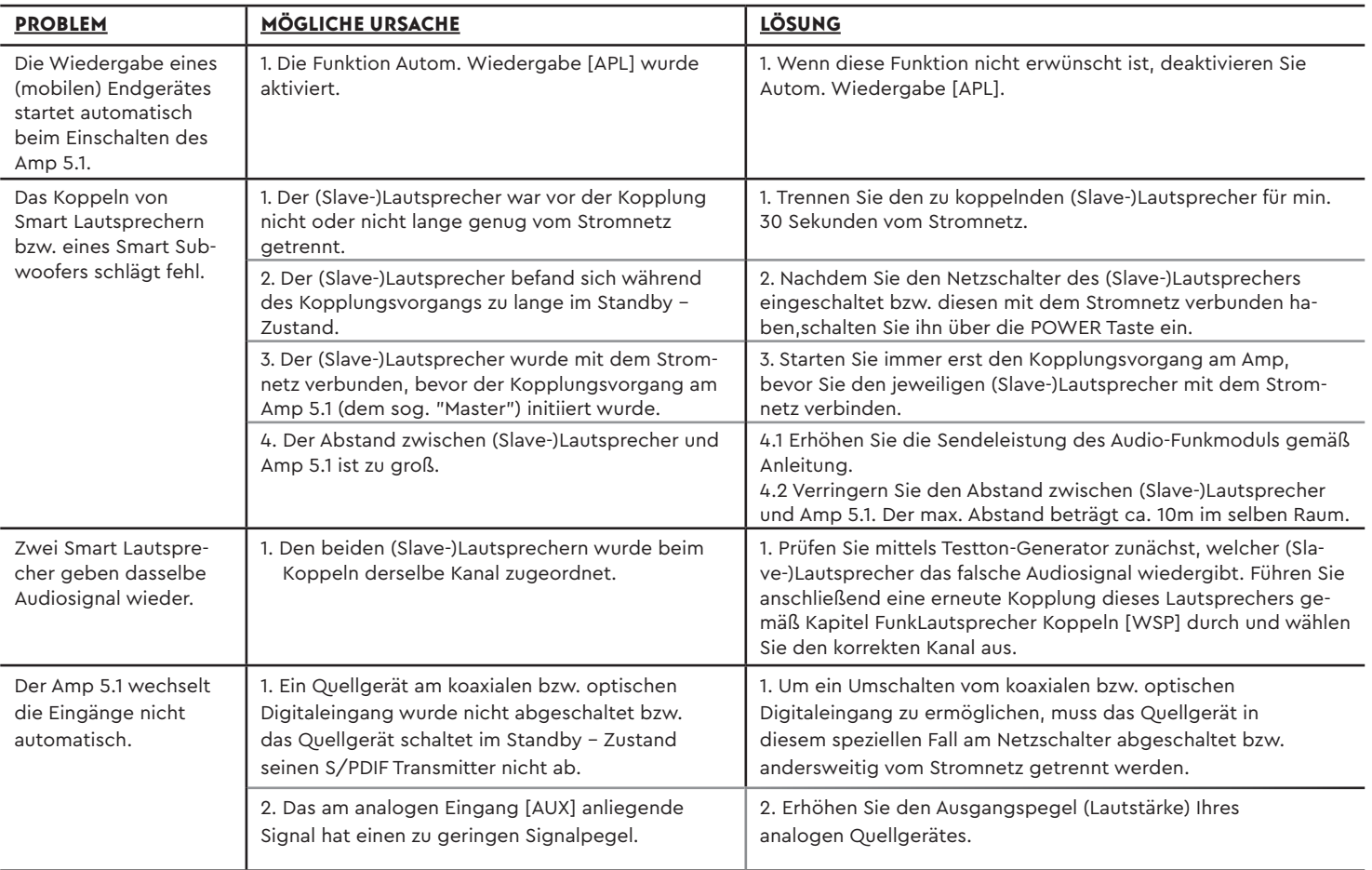

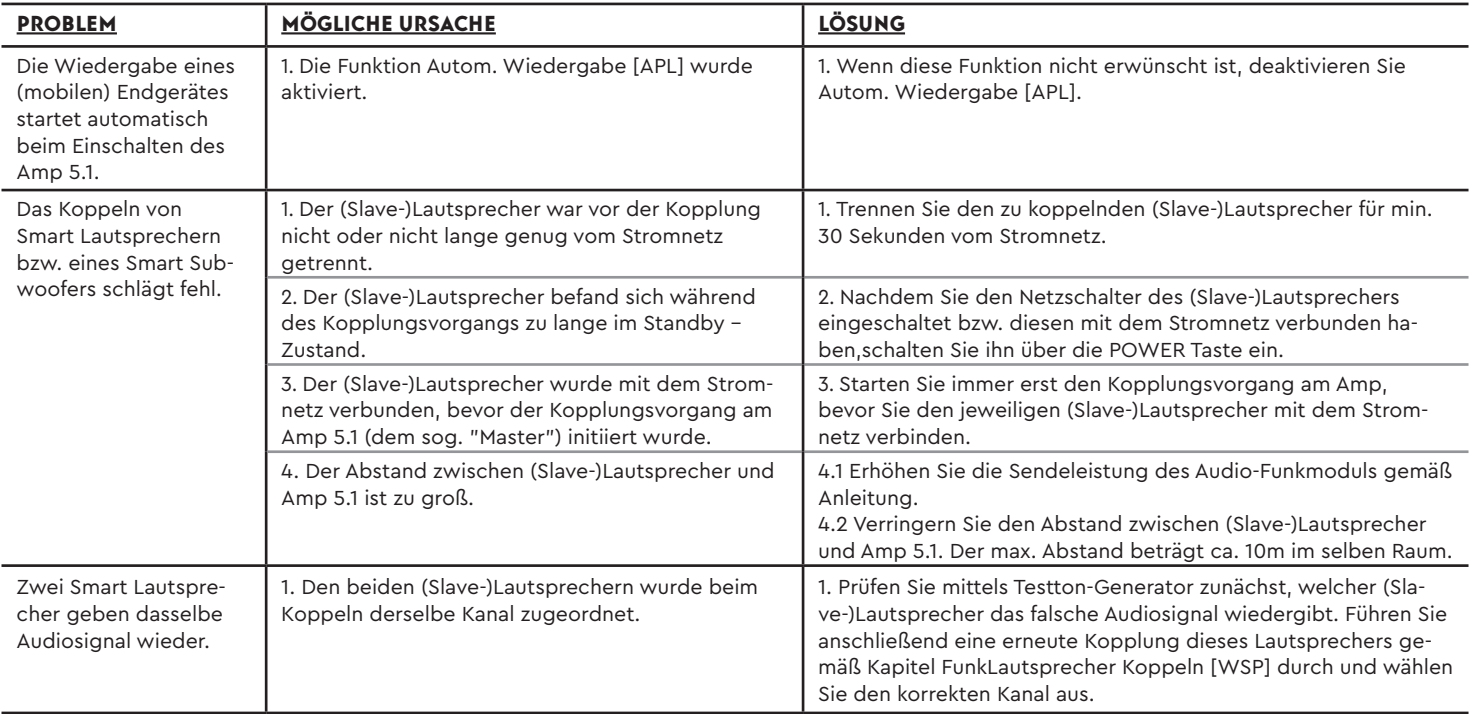

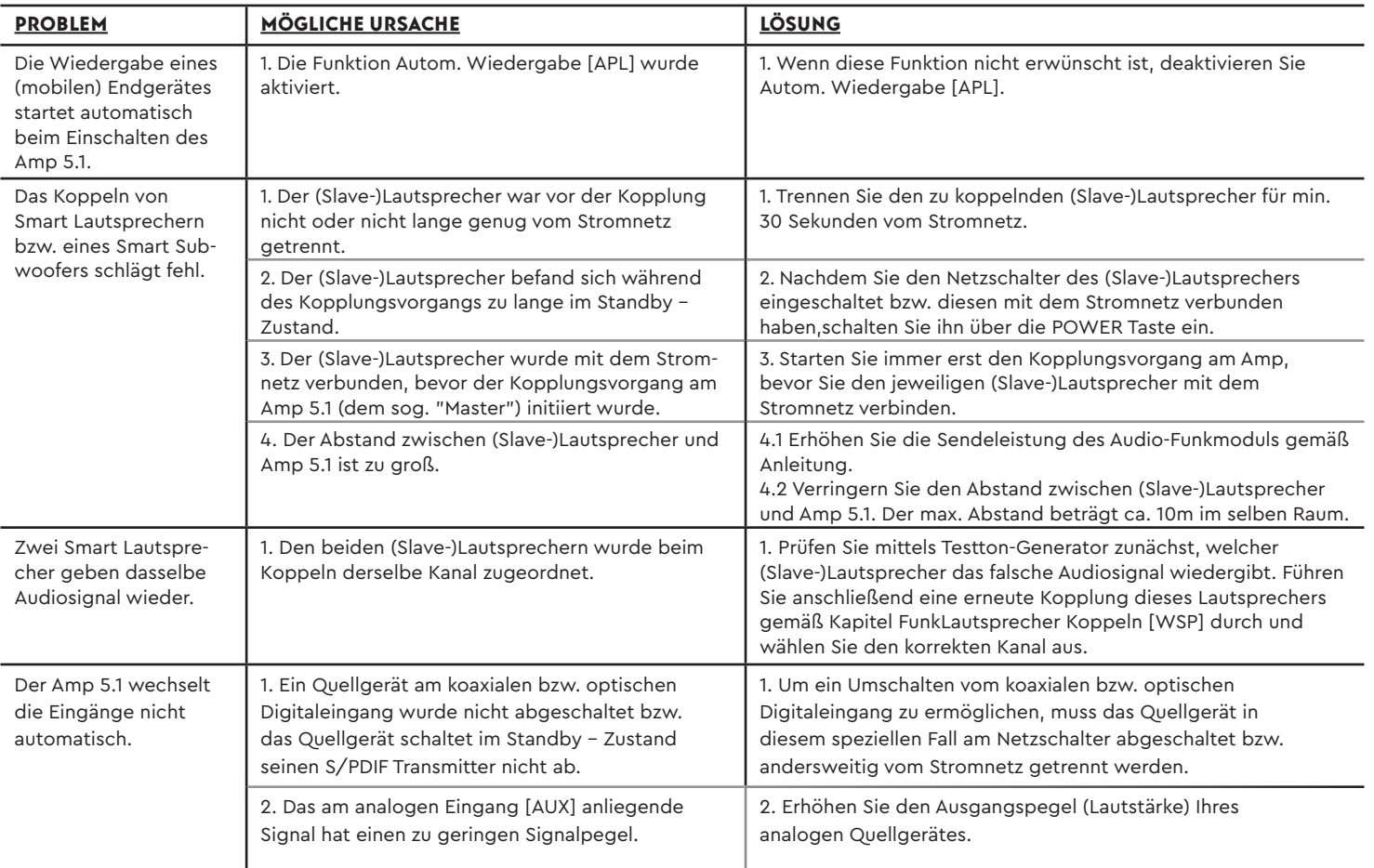

# TECHNISCHE DATEN

#### **Spannungsversorgung**

- Betriebsspannung 100 –240V~
- Betriebsfrequenz 50/60Hz
- Leistungsaufnahme ECO Standby 0,47W
- Leistungsaufnahme NSB Standby WLAN [WIF] 1,94W (Werkseinstellung)
- Leistungsaufnahme NSB Standby LAN [ETH] ca. 6,8W
- Leistungsaufnahme AUT Standby ca. 7,1W
- Leistungsaufnahme MAN Standby ca. 4,5W
- Leistungsaufnahme Leerlauf ca. 10W
- Leistungsaufnahme maximal ca. 400W

#### **Signalpegel**

- Sub Out: Cinch, max. 2,0V (effektiv)
- Analog Line **[AUX]**: Cinch, max. 2,0V (effektiv)
- Optical **[CD]**: Toslink, max. 96kHz/24Bit
- Coaxial **[DVD]**: Cinch, max. 96kHz/24Bit

#### **Bluetooth® Funktechnologie**

• Bluetooth® Standard 4.1 (A2DP)

- 
- Reichweite Bis zu 10m • Max. Sendeleistung 100mW (+20dBm)
- Frequenzbereich 2402-2<br>• Antennenverstärkung 42d Bi  $\bullet$  Antennenverstärkung
- –2480MHz

#### **WLAN**

 • Max. Sendeleistung 100mW (+20dBm) • Frequenzbereich 2412-2472MHz (802.11b/g/n) 5150-5350MHz und 5470-5725MHz (802.11a/n/ac) • Antennenverstärkung 4.2dBi @ 2.4GHz, 4.5dBi @ 5GHz

#### **Wireless Audio**

- 
- 

• Max. Sendeleistung 100mW (+20dBm)<br>• Frequenzbereich 2402-2480 MHz (2 2402-2480 MHz (2412MHz, 2438MHz und 2464MHz) 5180-5240 MHz (5180MHz, 5210MHz und 5240MHz) 5736-5814 MHz (5736MHz, 5762MHz und 5814MHz) • Antennenverstärkung 4.2dBi @ 2.4GHz, 4.5dBi @ 5GHz

#### **Lastimpedanz**

- Lautsprecher nominal 4-16Ω
- Lautsprecher Minimum 3Ω

#### **Abmessungen**

- B: 24,5cm
- H: 12,0cm
- T: 15,4cm

#### **Gewicht**

• 2,64kg

#### **Decoder**

- Dolby Atmos ®
- DTS-HD ®
- PCM (32kHz-96kHz/8Bit-24Bit)

#### **Virtualizer**

• Dolby ® Surround

#### **Umgebungstemperaturen**

- Minimum 5°C (41°F)
- Maximum 35°C (95°F)

# **EU - Konformitätserklärung Kennzeichnung**

Wir, der Hersteller / Importeur **Canton Elektronik GmbH + Co. KG • Neugasse 21-23 • 61276 Weilrod/Niederlauken • Germany**

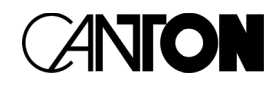

bestätigen und erklären in alleiniger Verantwortung, dass sich die Produkte

# **Smart Amp 5.1**

(Verstärker mit mehreren Signalein- und -ausgängen, WiFi und Ethernet Netzwerkanbindung, Bluetooth® Funktechnologie, internem Weitbereichsnetzteil und Infrarot-Fernbedienung.)

in Übereinstimmung befinden mit den Richtlinien des Europäischen Parlaments und des Rates

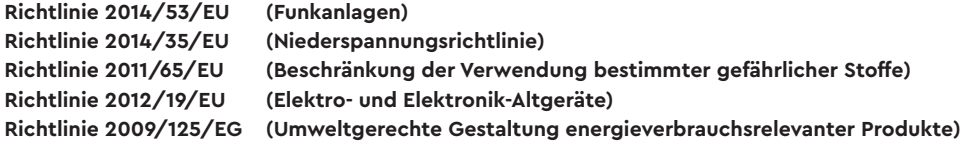

Der Betrieb ist zulässig in allen Ländern der Europäischen Union. Eine vollständige Konformitätserklärung finden Sie unter: www.canton.de/de/doc.htm

Rechtsverbindliche Unterschrift: .......................................................................

Datum: 01. Juni 2021 Name: Günther Seitz Funktion: Geschäftsführer

# Weitere wichtige Informationen

# **Informationen über den "bestimmungsgemäßen Betrieb"**

Der Amp 5.1 ist zur Verwendung in geschlossenen Räumen konzipiert und darf nicht im Freien oder in nasser Umgebung verwendet werden. Das Gerät darf nicht umgebaut oder verändert werden. Schließen Sie den Amp 5.1 so an, wie in der Anleitung beschrieben und beachten Sie die Sicherheitshinweise. Betreiben Sie das Gerät ausschließlich mit der auf dem Typenschild spezifizierten Netzspannung und -frequenz.

# **Informationen über einen umweltgerechten Betrieb**

Schalten Sie zur Reduzierung der Leistungsaufnahme den Amp 5.1 bei Nichtgebrauch durch Drücken der Taste "Power-Taste" **1** in den Bereitschafts-Modus (Standby). Dies "spart Strom" und senkt Ihre Stromrechnung.

# **Informationen zum Firmware - Stand**

Die dieser Anleitung zugrunde liegenden Firmware-Versionen sind wie folgt:

- WiFi **[WIF]**: P14807
- Google Cast **[GC]**: 1.44.219548
- STS Wireless **[STS]**: 1.20
- MCU Host **[MCU]**: 4.073 / 2.073
- DSP Audio **[DSP]**: 2.27
- OSD Fonts **[OSD]**: 1.20

Aufgrund neuerer FW-Versionen kann es zu einem erweiterten Funktionsumfang, aber auch zu Abweichungen bzgl. der Anzeigen und/oder der Bedienung kommen. Bitte schauen Sie in einem solchen Fall nach der neuesten Version der Bedienungsanleitung auf unserer Homepage.

# **Informationen zur CE-Kennzeichnung**

Innerhalb der Europäischen Union in Verkehr gebrachte Elektround Elektronikgeräte müssen mit einem CE-Kennzeichen versehen sein um anzuzeigen, dass das Gerät den geltenden Anforderungen (z. B. zur elektromagnetischen Verträglichkeit oder zur Gerätesicherheit) entspricht.

# **Entsorgungshinweise**

Gemäß der EU -Richtlinie über Elektro- und Elektronik-Altgeräte dürfen mit diesem Symbol gekennzeichnete Geräte nicht mit dem Siedlungsabfall (Hausmüll) entsorgt werden. Bitte informieren Sie sich bei Bedarf bei Ihrem zuständigen Entsorgungsunternehmen oder der Gemeinde-/Stadtverwaltung über die für Sie kostenfreie Entsorgung. Sie dient dem Umwelt- und Gesundheitsschutz als auch der Einsparung von (seltenen) Rohstoffen durch Wiederverwertung (Recycling).

Batterien dürfen ebenfalls nicht mit dem allgemeinen Haushaltsmüll entsorgt werden. Sie müssen getrennt gesammelt und bei einer Batterie-Sammelstelle abgegeben werden. Werfen Sie leere Batterien unentgeltlich in die z. B. beim Handel aufgestellten Sammelbehälter. Nicht ordnungsgemäß entsorgte Batterien können der Gesundheit von Menschen und Tieren und/oder der Umwelt schaden.

#### DEU **GARANTIE**

Über die gesetzlich vorgeschriebene Gewährleistung hinaus übernimmt Canton für alle Passivlautsprecher eine Garantie von 5 Jahren. Für die aktiven und teilaktiven Boxen sowie Verstärker werden 2 Jahre Garantie gewährt. Die Garantiezeit beginnt mit dem Kauf und gilt nur für den Erstkäufer. Ein Garantieanspruch besteht nur bei Verwendung der Originalverpackung. Ausgeschlossen sind Transportschäden und Schäden, die durch unsachgemäßen Gebrauch verursacht wurden. Der Anspruch verlängert sich nicht durch den Austausch von Bauteilen innerhalb der Garantiezeit. Dies gilt für alle Lautsprecher, die bei einem autorisierten Canton Fachhändler gekauft wurden. Wenden Sie sich im Schadensfall bitte an ihn oder direkt an den Canton Service.

#### ENG **WARRANTY**

Above and beyond the legally prescribed warranty period Canton offers a guarantee of 5 years on all its passive loudspeakers. A 2-year guarantee is offered for active and semi-active boxes, and Amplifiers. The guarantee period begins at the time of purchase and only applies to the purchaser. Guarantee claims will only be accepted if accompanied by the original packaging. The guarantee does not cover damages incurred in transit or damages caused by improper use. The guarantee is not extended if parts are exchanged within the period covered by the guarantee. This applies to all loudspeakers purchased from an authorised Canton dealer. In the event of damage please contact your dealer or the Canton Service department direct.

Canton Elektronik GmbH + Co. KG Neugasse 21 – 23 · D-61276 Weilrod · Deutschland/Germany Tel. +49 (0) 6083 287-0 · Fax +49 (0) 6083 287-50 info@canton.de · www.canton.de

# **LICENSE INFORMATION**

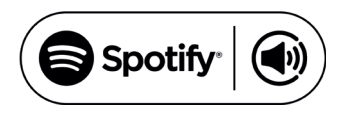

Spotify Connect feature may not be used in countries where Spotify service is not available. The Spotify software is subject to third party licenses found here: http://www.spotify.com/connect/third-party-licenses

# **83 Bluetooth**®

The Bluetooth® word mark and logos are registered trademarks owned by the Bluetooth® SIG, Inc. and any use of such marks by Canton is under license. Other trademarks and trade names are those of their respective owners.

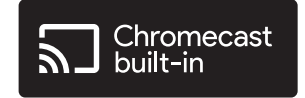

Google, Google Home and Chromecast built-in are trademarks of Google LLC.

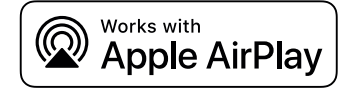

Apple, AirPlay, iPhone, iPad, iPod touch, HomePod, Apple TV, Mac, iTunes, Apple Music, Siri, macOS, and tvOS are trademarks of Apple Inc., registered in the U.S. and other countries. IOS is a trademark or registered trademark of Cisco in the U.S. and other countries and is used under license.

Use of the Works with Apple badge means that an accessory has been designed to work specifically with the technology identified in the badge and has been certified by the developer to meet Apple performance standards.

To control this AirPlay 2-enabled accessory, iOS 11.4 or later is required.

# **D**IDolby **ATMOS**

dts HD.

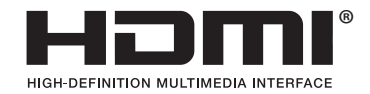

Dolby, Dolby Atmos, Dolby Audio, and the double-D symbol are registered trademarks of Dolby Laboratories Licensing Corporation. Manufactured under license from Dolby Laboratories. Confidential unpublished works. Copyright © 2012-2020 Dolby Laboratories. All rights reserved.

For DTS patents, see http://patents.dts.com. Manufactured under license from DTS Licensing Limited. DTS, DTS-HD, Digital Surround, and the DTS logo are registered trademarks or trademarks of DTS, Inc. in the United States and other countries. © 2020 DTS, Inc. ALL RIGHTS RESERVED

The terms HDMI and HDMI High-Definition Multimedia Interface, and the HDMI Logo are trademarks or registered trademarks of HDMI Licensing LLC in the United States and other countries.
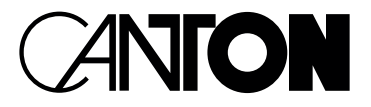

Bei Fragen oder Anregungen wenden Sie sich bitte an unseren Kundenservice:

**Canton Elektronik GmbH + Co. KG Neugasse 21 – 23 61276 Weilrod, Germany**

Tel. +49 (0)6083 287-87 info@canton.de www.canton.de

Alle Angaben ohne Gewähr. 38<br>Bei Fragen oder Anregungen wenden Sie sich bitte an unseren<br>Canton Elektronik GmbH + Co. KG<br>Neugasse 21–23<br>61276 Weilrod, Germany<br>Tel. +49 (0)6083 287–87<br><u>Mic@canton.de</u><br>XWW.canton.de<br>Alle Angaben ohne Gewähr.<br>Technisc